# COSY INFINITY 10.2 Programmer's Manual

# MSU Report MSUHEP20221203

M. Berz and K. Makino Michigan State University

April 2023

# **Contents**

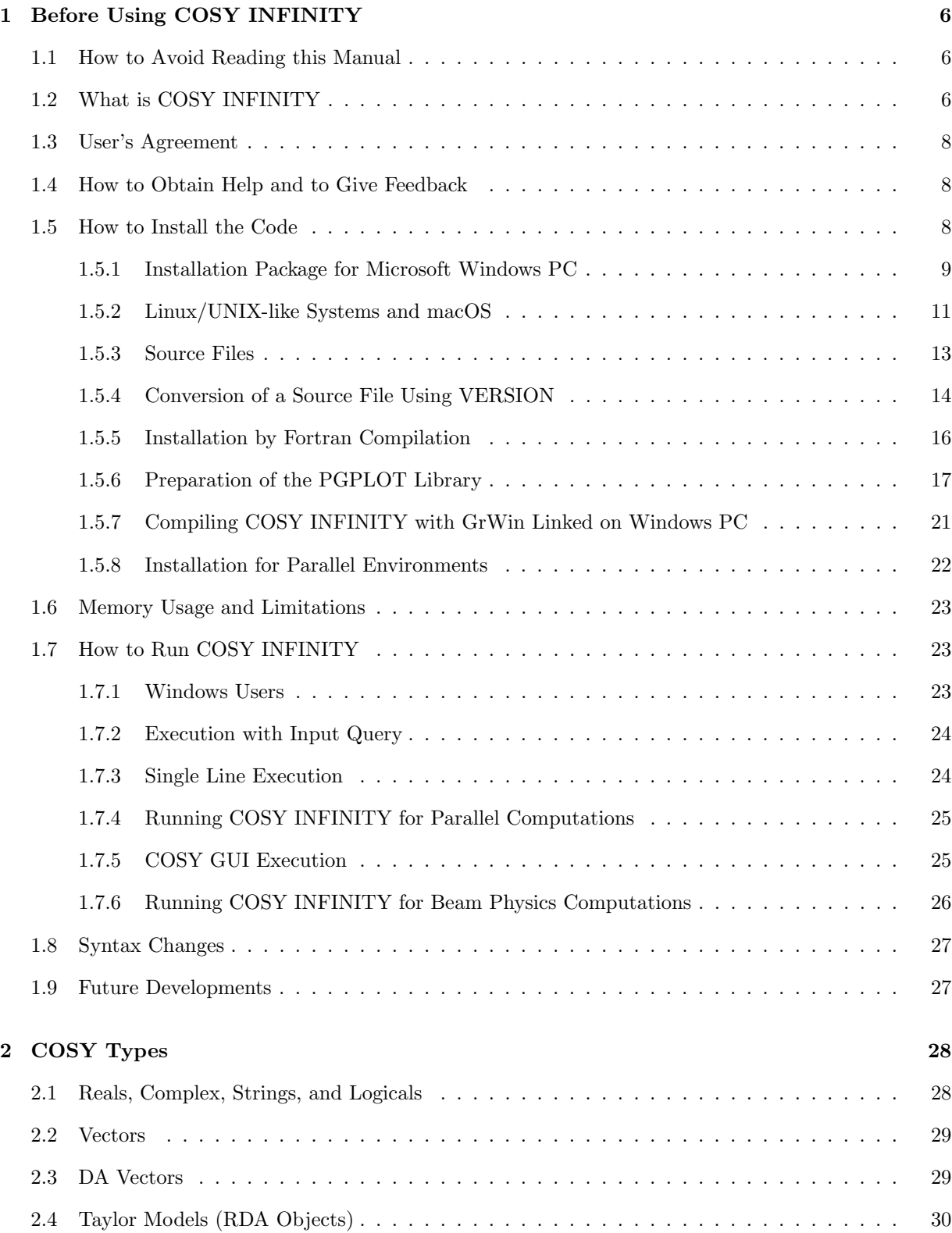

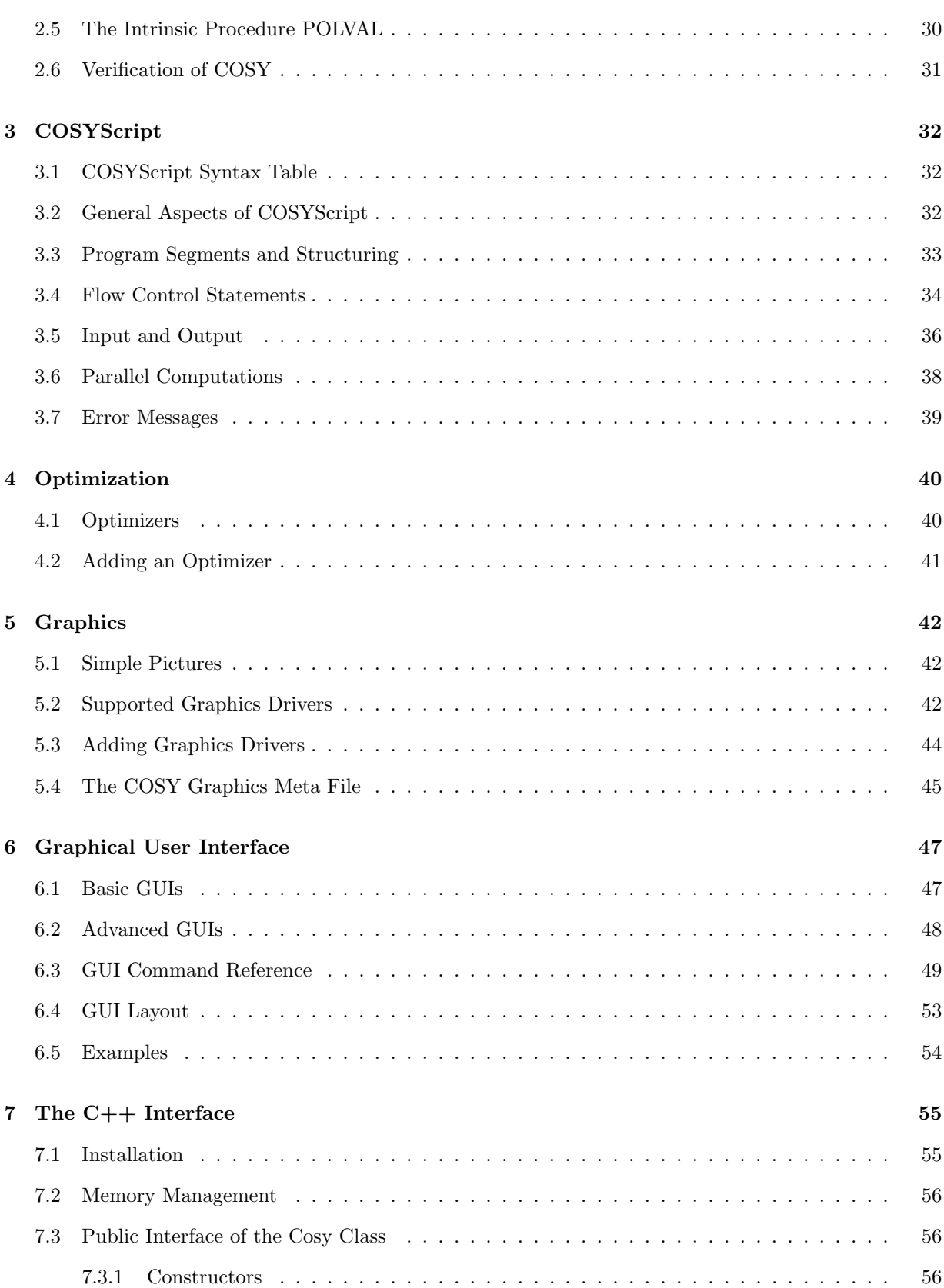

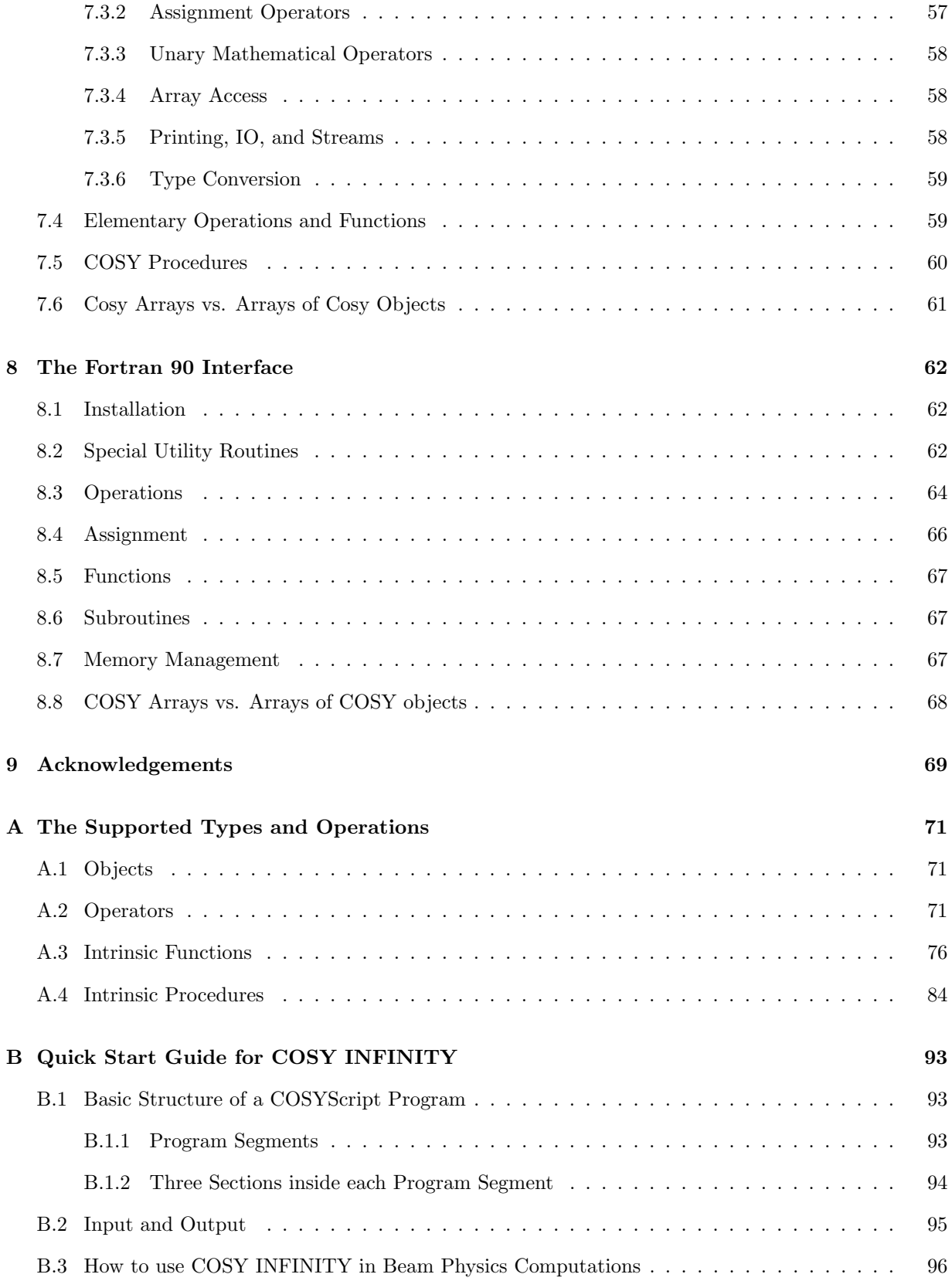

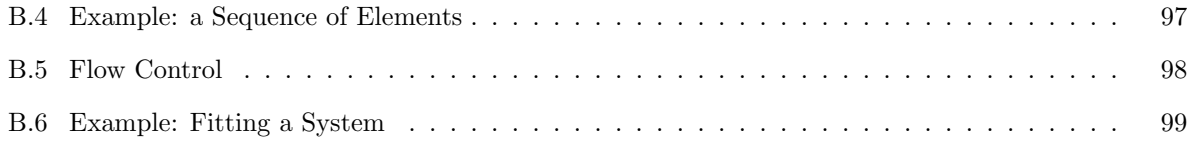

# **1 Before Using COSY INFINITY**

# **1.1 How to Avoid Reading this Manual**

This manual attempts to be a sufficiently complete description of the features of COSY INFINITY; but as such much of it will be unnecessary for many users much of the time. The following is a road map that may allow navigation of the information most efficiently.

- 1. New users of COSY INFINITY interested in its inner workings beyond merely using tools based on COSY INFINITY, read the remainder of this chapter.
- 2. New users of COSY INFINITY, install it on the system of your choice. Follow instructions in Section 1.5 on page 8.
- 3. COSYScript language users, note the brief syntax table in Section 3.1 on page 32. There is a also brief guide to quickly start COSYScript programming in Appendix B on page 93, especially for performing Beam Physics computations.
- 4. COSYScript language users in particular disciplines, glance at the respective demo files. Beam Physics: demo.fox, Rigorous computing: TM.fox, Others: contact us.
- 5. C++ Users, refer to Section 7 on page 55.
- 6. F90 Users, refer to Section 8 on page 62.
- 7.

# **1.2 What is COSY INFINITY**

COSY INFINITY is an environment for the use of various advanced concepts of modern scientific computing. COSY INFINITY is extensively verified, and currently has more than 2000 registered users. The COSY INFINITY system consists of the following parts.

- 1. A collection of advanced data types for various aspects of scientific computing. The data types include
	- (a) DA (as well as the related CD) for differential algebraic computations [3], as well as high-order, multivariate automatic differentiation [1] [4] [2]
	- (b) TM, the Taylor model [18] [16] [17] data type. Allows rigorous verified computation under suppression of dependencies. Includes the rigorous treatment of a remainder bound over a given domain. (This data type is not supported in the current version of COSY INFINITY.)
	- (c) VE, the high-performance vector data type. Provides performance advantages in environments supporting hyperthreading, multiple cores, or shared memory parallelism based on OpenMP, and even leads to gains on conventional systems because of favorable memory localization. Also supported are the conventional types Real (RE), String (ST), Logical (LO), as well as a Graphics data type (GR).

The types are highly optimized for speed and performance, including extensive support of sparsity. For details, refer to [1] [3]. Objects are stored in a built-in dynamic memory management system such that an entire object is always consecutive for efficient memory access.

#### *1.2 What is COSY INFINITY* 7

- 2. Libraries for C and F77 of highly optimized common operations for the types.
- 3. The COSYScript environment to use these data types with the following key features:
	- (a) Scripting language that is compiled and executed on the fly, highly optimized for turnaround. No need for linking, and very low interpretative overhead. Geared towards simulation, control, and algorithm prototyping.
	- (b) Compactness of syntax and resulting code.
	- (c) Object oriented with polymorphism (dynamic typing)
	- (d) Local and global optimization (non-verified) built in at the language level
- 4. A C++ Interface making the types and operations available as a class to be used within C++ user code
- 5. A F90 Interface to utilize the types and operations as a module to be used within F90 user code

The environment is extensively verified, and currently has more than 2700 registered users. For purposes of maintainability, there is only one source, which is automatically cross-translated to C, and there are tools that automatically generate the C++ and F90 class and module.

The COSY INFINITY system is being used for the following tasks.

- 1. High-order multivariate Automatic Differentiation of functions written C++, F90, and COSYScript with support for sparsity and checkpointing.
- 2. Solution of ODEs, single point and flow (dependence on initial conditions), as well as DAEs, based on COSY INFINITY's differential algebraic tools [3].
- 3. Arithmetic with Levi-Civita Numbers, allowing rigorous arithmetic including infinitely small and infinitely large numbers. Support for differentials, delta functions, etc.
- 4. The TM.fox package for rigorous and verified computation based on Taylor models with often significantly reduced dependency problem. (Note: Taylor models are not supported in version 10.)
- 5. COSY-VI [20] [6] [19], a rigorous verified integrator based on approximate differential algebraic flows and Taylor models. (Note: Taylor models are not supported in version 10.)
- 6. COSY-GO, a rigorous global optimizer based on Taylor models. (Note: Taylor models are not supported in version 10.)
- 7. The cosy.fox package for advanced particle beam dynamics simulations. Applications include highorder effects in storage rings, spectrographs, electron microscopes. Supports general arrangements of electromagnetic fields, including fringe fields, time dependent fields, and measured field data (on surface for stability). Support for normal form analysis, symplectic tracking, rigorous long-term stability estimates [8], and various other applications. For more details, refer to [3]. Note that some of low and high level utility tools can be found in cosy.fox (see the Beam Physics Manual of COSY INFINITY).

# **1.3 User's Agreement**

COSY INFINITY can be obtained from MSU under the following conditions.

**Permitted Uses:** Michigan State University ("MSU") grants you, as "End User," the right to use COSY INFINITY for non-commercial purposes only. Registered users will automatically be given access to updates of the code as they become available. Conversely, we encourage end users to make available tools of sufficient generality they develop for the purpose of inclusion in the master version. Any errors detected in COSY INFINITY should be reported; comments to improve its performance are appreciated. If the code proves useful for work that is being published, a reference is expected.

**Prohibited Uses:** End User may not make copies of COSY INFINITY available to others, but rather refer them to register for their own license. End User may not distribute, rent, lease, sub-license, decompile, disassemble, or reverse-engineer the COSY INFINITY materials provided by MSU without the prior express written consent of MSU; or remove or obscure the Board of Trustees of MSU copyright notices or those of its licensors. The source files are provided for purposes of compilation only and should not be modified. We advise against modification of the provided COSYScript libraries so as to maintain a clear upgrade path, but rather to maintain derivative code in separate files.

**Intellectual Property:** COSY INFINITY is a proprietary product of MSU and is protected by copyright laws and international treaty. This Agreement is a legal contract between you, as End User, and the Board of Trustees of MSU governing your use of COSY INFINITY. MSU retains title to COSY INFINITY. You agree to use reasonable efforts to protect the code from unauthorized use, reproduction, distribution, or publication. All rights not specifically granted in this License Agreement are reserved by MSU.

**Warranty:** MSU MAKES NO WARRANTY, EXPRESS OR IMPLIED, TO END USER OR TO ANY OTHER PERSON OR ENTITY. SPECIFICALLY, MSU MAKES NO WARRANTY OF FITNESS FOR A PARTICULAR PURPOSE OF COSY INFINITY. MSU WILL NOT BE LIABLE FOR SPECIAL, INCIDENTAL, CONSEQUENTIAL, INDIRECT OR OTHER SIMILAR DAMAGES, EVEN IF MSU OR ITS EMPLOYEES HAVE BEEN ADVISED OF THE POSSIBILITY OF SUCH DAMAGES. IN NO EVENT WILL MSU LIABILITY FOR ANY DAMAGES TO END USER OR ANY PERSON EVER EXCEED THE FEE PAID FOR THE LICENSE TO USE THE SOFTWARE, REGARDLESS OF THE FORM OF THE CLAIM.

## **1.4 How to Obtain Help and to Give Feedback**

While this manual is intended to describe the use of the code as completely as possible, there will probably arise questions that this manual cannot answer. Furthermore, we encourage users to contact us with any suggestions, criticism, praise, or other feedback they may have. We also appreciate receiving COSY source code for utilities users have written and find helpful. We can be contacted at support@cosyinfinity.org.

# **1.5 How to Install the Code**

All the system files, manuals, and installation packages of COSY INFINITY are currently distributed from the COSY INFINITY web site

cosyinfinity.org

Installation packages compiled with the Intel Fortran Compiler for Microsoft Windows PC, for macOS, and for Linux are available. Please refer to Sections 1.5.1 and 1.5.2 for the details.

#### 1.5 How to Install the Code 9

Instead of using the executables in the above installation packages, there may be some situations necessary to install COSY INFINITY by compiling the COSY INFINITY Fortran source files. Typically, such situations happen for Linux systems and UNIX-like systems. The instructions are provided for typical Linux/UNIX-like installations in Section 1.5.5, and for parallel environments in Section 1.5.8. First please review Section 1.5.3 that describes the COSY INFINITY Fortran source files and Fortran compilers.

The code for COSY INFINITY consists of the macro source files, which depend on the particular application of COSY INFINITY. For use in Beam Physics, the code cosy.fox is needed. For applications to rigorous computing, other files are needed. The respective macro files are written in COSY's own language COSYScript and have to be compiled by the local executable program of COSY INFINITY as part of the installation process. Please see Section 1.7 for running COSY INFINITY to compile COSYScript macro source files.

#### **1.5.1 Installation Package for Microsoft Windows PC**

An optimized 64-bit executable program for Microsoft Windows PC produced by the Intel Fortran Compiler is available, and its usage is recommended compared to user Fortran compilation. COSY INFINITY has been verified on all recent flavors of Windows.

To install COSY INFINITY for Windows, download and run the COSY INFINITY installer package for Microsoft Windows, wincosy10.2.exe. Ahead of running the COSY INFINITY installer, please make sure that Java is installed with version 8 or higher. You can download Java free at

https://www.java.com

The file association of .jar has to be assigned to javaw.exe ahead of time. To check it, double click a .jar file to see if Java starts. For example, try COSYGUI.jar that is available at the COSY INFINITY download site. This file is the same one that is to be included in the installation folder set up by the installer. If Java does not start due to some existing file association conflicts, which typically is caused by some zip/unzip programs such as WinRAR, the file association assignment has to be fixed. You may do this manually, or reinstall Java, or use a fixing tool such as Jarfix (developed and provided by Johann N. Löfflmann).

COSY INFINITY will be installed to the folder that you specify, by default called "COSY 10.2". The folder contains the executable program cosy.exe and the platform independent Java COSY GUI (graphical user interface) driver program file COSYGUI.jar; see Section 1.7.5 on page 25 to utilize the Java COSY GUI features. The installer will also associate all COSYScript files with the ".fox" extension in your system to allow running COSY INFINITY with the Java COSY GUI driver. When the installation finishes, please restart your Windows PC to activate the changes in your system.

#### **Notes**

- While the COSY executable allocates less than 2GB of memory, experience shows that one should increase the size of the page file to at least the size of the physically available memory in order to avoid unexpected program terminations. If you see an error message like "Windows could not run the executable," this is most likely because the size of the page file is too small. Please refer to Windows documentation or your system administrator for information on how to increase the size of the page file.
- Earlier COSY INFINITY installer packages for Microsoft Windows had included the GrWin graphics driver as an interactive graphics driver. However, GrWin is not included anymore, because GrWin now requires a license obtained by each end user with a license key installed on each individual

Windows PC. If a usage of GrWin is desired, please refer to Section 1.5.7 for the instructions to install COSY INFINITY with linking to GrWin. Please also note, starting from version 10.2 of COSY INFINITY, the platform independent Java COSY GUI driver offers outputting COSY graphics interactively, so GrWin is not needed anymore.

• Different versions of COSY INFINITY may be installed on the same Windows PC, though the latest version should be used for execution. The Uninstaller included in the COSY INFINITY installation package will erase the installed files and registry entries, but some items may remain, especially so with evolving Windows flavors. To uninstall a version of COSY INFINITY more thoroughly, we recommend to use one of the uninstaller programs available for Windows PCs, such as Revo Uninstaller, which can clean up remaining items better than the Windows default method to uninstall a program (app) from your Windows PC.

#### **Running COSY INFINITY**

There are several ways to run the COSY INFINITY system program. The installer sets up a few convenient ways that offer the Java COSY GUI environment. See Section 1.7 for more information.

- Double click any COSYScript file with the file extension ".fox", or
- Right click any COSYScript file with the file extension ".fox", and select "Run" (or "Run with COSY INFINITY" on earlier Windows), or
- From the Start Menu, start the App (or program) by typing "Run COSY 10.2", which opens a window to "Select FOX file to run". Use this window to navigate to specify a COSYScript file with the file extension ".fox".

[To use this feature, at the time of the installation, please do not mark the "Do not create shortcuts" button in the "Choose Start Menu Folder" page.]

For Beam Physics computations, make sure to execute the COSYScript file cosy.fox first so that the binary file COSY.bin is created in the work folder. See Section 1.7.6 on page 26 for more details on Beam Physics computations.

#### **Running COSY INFINITY from the Command Line**

COSY INFINITY can be run from the command line. Please refer to Section 1.7 for more information.

**WSL Terminal:** If your PC has WSL (Windows Subsystem for Linux) set up, the simplest way is first copying cosy.exe and COSYGUI.jar from the installation folder to your work folder. To execute a COSYScript file, for example guidemo.fox available at the COSY INFINITY download site, utilizing the Java COSY GUI features, type as follows in the terminal window.

java -jar COSYGUI.jar guidemo.fox

If the Java features are not needed, typing

./cosy.exe

will start the COSY INFINITY system program.

For Beam Physics computations, make sure to execute the COSYScript file cosy.fox first so that the binary file COSY.bin is created in the work folder. See Section 1.7.6 on page 26 for more details on Beam Physics computations.

#### *1.5 How to Install the Code* 11

**Command Prompt:** A crude way to run COSY INFINITY on a Windows PC is to type a command line in the command prompt of Windows. The simplest way is first copying cosy.exe and COSYGUI.jar from the installation folder to your work folder. Start the command prompt from the start menu, then change from the current folder to the work folder where you have COSYScript files with the file extension ".fox". To execute a COSYScript file, for example guidemo.fox available at the COSY INFINITY download site, utilizing the Java COSY GUI features, type as follows in the command prompt window.

java -jar COSYGUI.jar guidemo.fox

If the Java features are not needed, typing

cosy

(or cosy.exe) will start the COSY INFINITY system program.

For Beam Physics computations, make sure to execute the COSYScript file cosy.fox first so that the binary file COSY.bin is created in the work folder. See Section 1.7.6 on page 26 for more details on Beam Physics computations.

#### **1.5.2 Linux/UNIX-like Systems and macOS**

Optimized executable programs for Linux and macOS are available at the COSY INFINITY download site. Download a package that may best fit to your system. A downloadable package typically contains only one file "cosy", a COSY INFINITY executable program, and it is compressed typically into a tar-gzip file with the name like lincosy10 2.tgz. If your system has a graphical file viewer, you may extract the executable file "cosy" by double-clicking the package file. Alternatively you can type the following command in the terminal, after moving to the directory/folder where you want to have the file "cosy" extracted.

```
tar -xf lincosy10_2.tgz
```
Once you have the executable file "cosy" in the directory/folder, please check first if it runs in the terminal mode. For this, have an example COSYScript program file in the same directory/folder. If this is your first time running COSY INFINITY, please use a small example program file briefdemo.fox that is available at the COSY INFINITY download site.

In the directory/folder where you have the executable program "cosy" and an example COSYScript program file, type the following command in the terminal

./cosy

or, depending on the settings of your system,

cosy

If you see the error message "Permission denied" here, you need to add "execute" mode to the permissions of the file "cosy". This can be done by the following command in the terminal, then try the above action again.

chmod +x cosy

When the COSY INFINITY system program properly starts, the terminal screen displays the title of the COSY INFINITY system, and it asks you for a file name with extension .fox.

GIVE SOURCE FILE NAME WITHOUT EXTENSION .FOX

At this point, you can terminate the executable program if you know how to do so safely. Otherwise you type "briefdemo" (without the quotation marks, just nine characters). The program briefdemo.fox displays some lines and waits for your response; press the enter key to respond until the COSY INFINITY system program ends.

If all you see when running the executable program "cosy" is the message "killed", this indicates that you do not have enough memory available to run this COSY INFINITY executable program. COSY INFINITY requires 2GB of system memory to be available to run successfully. Please increase the amount of memory available to COSY INFINITY to run the executable program. Please refer to your system's documentation or your system administrator for information on how to increase the available memory.

When the downloaded executable program is not compatible with your local systems, it is straightforward to install COSY INFINITY by compiling the COSY INFINITY Fortran source files. It also may be possible to adjust your system environments to run the downloaded executable program if the cause is something to do with software settings. To install COSY INFINITY by Fortran compiling, please first review Section 1.5.3 about the COSY INFINITY Fortran source files and Fortran compilers, and see Section 1.5.5 for the instructions. There are some other cases when the user needs to install COSY INFINITY by Fortran compiling. For parallel environments, please see Section 1.5.8 for installing COSY INFINITY. When linking to an additional interactive graphics library such as PGPLOT and AquaTerm is desired, please review Section 5.2 about COSY graphics drivers, and see Section 1.5.6 for the instructions of installing linked with PGPLOT. Please note, however, starting from version 10.2 of COSY INFINITY, the platform independent Java COSY GUI driver offers outputting COSY graphics interactively, so an additional interactive graphics driver is typically not needed.

To utilize the Java COSY GUI (graphical user interface) features, please make sure that Java is installed with version 8 or higher. You can check if Java is installed on your local system and the version number by typing the following command in the terminal.

java -help

You can download Java free at

https://www.java.com

Then, please download the platform independent Java COSY GUI driver program file COSYGUI.jar that is available at the COSY INFINITY download site. The interactive COSY graphics output feature of the COSY GUI Java package is implemented for version 10.2 of COSY INFINITY, so any COSYGUI.jar file you may have from earlier versions of COSY INFINITY does not support the interactive COSY graphics output feature. The latest COSYGUI.jar file is backward compatible, so any earlier user COSYScript file written with COSY GUI features runs. Refer to Section 1.7.5 on page 25 to utilize the Java COSY GUI features.

After checking that the executable program "cosy" runs in the terminal mode on your computer, you may want to customize the setup of running COSY INFINITY. Path settings and file associations are typical topics to be customized. Since they are local system dependent, please refer to your system's documentation or your system administrator for information. Please refer to Section 1.7 on page 23 for running COSY INFINITY for details and various ways.

#### **Running COSY INFINITY in the Terminal**

To utilize the Java COSY GUI features, the simplest way is to first place the executable program cosy and COSYGUI.jar in your work directory/folder. To execute a COSYScript file, for example guidemo.fox available at the COSY INFINITY download site, type as follows in the terminal.

java -jar COSYGUI.jar guidemo.fox

If the Java features are not needed, typing

./cosy

or, depending on the settings of your system,

cosy

will start the COSY INFINITY system program.

For Beam Physics computations, make sure to execute the COSYScript file cosy.fox first so that the binary file COSY.bin is created in the work directory/folder. See Section 1.7.6 on page 26 for more details on Beam Physics computations.

#### **Running COSY INFINITY Using a Graphical File Viewer**

When the file associations are properly set, a COSYScript file could run from a graphical file viewer.

- Double click COSYGUI.jar, and in an opened file choosing widow, select a COSYScript file with the file extension ".fox", or
- Double click any COSYScript file with the file extension ".fox".

For Beam Physics computations, make sure to execute the COSYScript file cosy.fox first so that the binary file COSY.bin is created in the work directory/folder. See Section 1.7.6 on page 26 for more details on Beam Physics computations.

#### **1.5.3 Source Files**

If it is necessary to install a COSY INFINITY executable program by yourself without using the installation packages explained in the previous subsections, the Fortran source files and some installation support files such as Makefile are available at the COSY INFINITY download site.

#### **Fortran Source Files**

- *•* foxy.f
- *•* dafox.f
- *•* foxfit.f
- *•* foxgraf.f

The four files foxy.f, dafox.f, foxfit.f and foxgraf.f are written in standard Fortran 77 and have to be compiled and linked. **foxy.f** is the compiler and executor of COSYScript. **dafox.f** contains the routines to perform operations with objects, in particular the differential algebraic routines. **foxfit.f** contains the package of nonlinear optimizers. **foxgraf.f** contains the available graphics output drivers, which are listed in Section 5.2. The foxgraf.f file available at the COSY INFINITY download site is prepared without linking to PGPLOT, GrWin, AquaTerm libraries. If local PGPLOT, GrWin, AquaTerm libraries are available, the desired libraries can be linked after modifying the source file foxgraf.f. See Section 1.5.4

for modifying foxgraf.f, and see Section 5.2 regarding the graphics output drivers. Please note, however, starting from version 10.2 of COSY INFINITY, the platform independent Java COSY GUI driver offers outputting COSY graphics interactively, so an additional interactive graphics driver is typically not needed.

All the Fortran parts of COSY INFINITY are written in standard ANSI Fortran 77. However, certain aspects are platform dependent; in particular, this concerns command line handling and the system time measurement. The following compilers have been verified recently for compatibility with the COSY INFINITY system.

• Intel Fortran Compiler [14] (ifort, under Intel oneAPI) for Microsoft Windows, Linux, and macOS

This is our recommendation for Intel-based computers. Intel oneAPI is available for free as of 2023. We recommend to use the compiler option -fp-model strict for value-safe floating-point handling. For rigorous computations, this is required. See Makefile available at the COSY INFIN-ITY download site.

• GNU Fortran Compiler [12] (gfortran, under GCC, the GNU Compiler Collection [13]) for Linux/UNIX, macOS, UNIX-like systems under Microsoft Windows such as WSL (Windows Subsystem for Linux) and Cygwin

The compiler option -std=legacy is needed with the recent versions of GNU Fortran Compiler. It is advised to check the documentation of the GNU Fortran Compiler about platform specific options. In general, compiler optimization options are not recommended for the GNU Fortran Compiler, because it sometimes causes inconsistent results as discussed in the next paragraph. See Makefile available at the COSY INFINITY download site.

In general, default compiler optimization is recommended. According to our experiences and studies related to speed and reliability particularly for verified computations [15], we have been recommending to use the Intel Fortran Compiler rather than GNU Fortran Compilers. Recently conducted studies in 2023 show that the computational speed performance of the GNU Fortran generated code with  $-01$  optimization option is about three times faster than the one with no optimization, and the optimization option -O2 and higher does not gain much additional speed. This is widely observed over different platforms. As for the computational result, it tends to get different with higher optimization level, and how much it gets different depends on platform; in short, the computational reliability is relatively low. On Intel-based computers where both Intel Fortran Compiler and GNU Fortran Compiler exist, the computational speed by the GNU Fortran -O1 optimization generated code is comparable to that of the Intel Fortran generated code with default optimization. The Intel Fortran generated code with option -fp-model strict produces consistent result over different platforms. Note that such a compiler option does not exist for the GNU Fortran Compiler, and it is because the accuracy of floating-point arithmetic is "unknown" for GCC [13]. Please refer to the report [15] for more ideas on suitable compiler options.

Should there be additional problems, a short message to us would be appreciated in order to facilitate life for future users on the same system.

#### **1.5.4 Conversion of a Source File Using VERSION**

There are some situations when some of COSY INFINITY Fortran source files have to be adjusted for specific purposes, for example linking to the PGPLOT graphics library, or to the GrWin graphics package, or installing the MPI version of COSY INFINITY for parallel computations. The necessary conversion can be accomplished using the small program VERSION.

First, install the program VERSION using the Fortran source file version.f, which is available at the COSY INFINITY download site. In Linux/UNIX, the following command will install VERSION using the Intel Fortran:

ifort version.f -o VERSION

#### **Example of VERSION to Convert foxgraf.f for PGPLOT:**

This example shows how to convert the standard foxgraf.f file downloaded from the COSY INFINITY download site to the PGPLOT linking version. In the terminal (shell, console) window, start the program VERSION by typing "version", and supply the following as the program prompts for your input.

- the original file name "foxgraf.f"
- the new file name as a result of VERSION conversion (any name is OK, below foxgrafPGP.f is given as a mere example)
- the current ID name (nothing, because the file foxgraf.f is the original standard version)
- the new/target ID name for the conversion "\*PGP"

Below, you see what is displayed in the console screen. When the conversion is successfully completed, the program ends with the message, "The VERSION change finished."

\*\*\*\*\*\*\*\*\*\*\*\*\*\*\*\*\*\*\*\*\*\*\*\*\*\*\*\*\*\*\*\*\*\*\*\*\*\*\*\*\*\*\*\*\*\*\*\*\*\*\*\*  $\star$ \* UTILITY PROGRAM VERSION \*  $\star$ \* This program changes the type of machine/system. \* \* The current COSY INFINITY system supports \* \* NORM MPI FACE RND and PGP GRW AQT. \* \* See the User's Guide and Reference Manual. \*  $\star$ \*\*\*\*\*\*\*\*\*\*\*\*\*\*\*\*\*\*\*\*\*\*\*\*\*\*\*\*\*\*\*\*\*\*\*\*\*\*\*\*\*\*\*\*\*\*\*\*\*\*\*\* GIVE OLD FILENAME: foxgraf.f GIVE NEW FILENAME: foxgrafPGP.f SPECIFY ID OF CURRENT VERSION (MUST START WITH \* OR C): Examples: \*PGP \*GRW \*AQT, and \*NORM \*MPI \*FACE \*RND SPECIFY ID OF NEW VERSION (MUST START WITH \* OR C):

\*PGP

The VERSION change finished.

#### **1.5.5 Installation by Fortran Compilation**

To install the C++ and the F90 Interface Packages, please refer to Section 7 and Section 8. Below, we describe the procedures how to install COSY INFINITY by compiling the Fortran source files. Typically such cases may arise for Linux systems and UNIX-like systems, so the descriptions below assume Linux/UNIX-like systems unless explicitly mentioned. Depending on the local platform, some details will have to be adjusted.

Should there be any difficulties, we would appreciate hearing about them for a verification of the master version. Should you plan to install COSY INFINITY system programs on yet another system which requires changes, please send us a complete description about the changes for inclusion in the master version.

#### **Compiling COSY INFINITY without Linking to Special Packages such as PGPLOT**

The four Fortran source files

foxy.f, dafox.f, foxfit.f, foxgraf.f

mentioned in Section 1.5.3 have to compiled and linked. A makefile "Makefile" for the Intel Fortran compiler is available at the COSY INFINITY download site. When the executable program cosy is successfully produced by the make process, proceed to Section 1.7 for running COSY INFINITY.

#### **Compiling COSY INFINITY with PGPLOT Linked**

See the next section 1.5.6 about the graphics library PGPLOT, and have the PGPLOT library prepared. The procedures to compile and link COSY INFINITY Fortran source files with PGPLOT below assume that the X Window System (X-Windows, X11) is available on your local UNIX based machine, to which PGPLOT graphics is going to be output.

- 1. **Conversion of foxgraf.f**: The standard foxgraf.f file, as downloaded from the COSY INFINITY download site, is prepared without linking to PGPLOT. So, the file foxgraf.f has to be modified using the program VERSION; please follow the instructions in Section 1.5.4.
- 2. **Compiling COSY INFINITY Fortran source files with PGPLOT:** Modify the makefile "Makefile" available at the COSY INFINITY download site to activate the "LIBS=" description to use PGPLOT.

When the executable program cosy is successfully produced by the make process, proceed to Section 1.7 for running COSY INFINITY. The Beam Physics demo program demo.fox, available at the COSY INFINITY download site, is a good test case to check if the PGPLOT interactive graphics output works well. Just before running demo.fox, the COSY Beam Physics library program cosy.fox has to be run, and the data file SYSCA.DAT has to be placed in the executing directory; See Section 1.7.6 on page 26 for running COSY INFINITY for cosy.fox and demo.fox.

#### **Compiling COSY INFINITY with GrWin Linked on Windows 10 PC**

See Section 1.5.7 for the detailed instructions.

#### **1.5.6 Preparation of the PGPLOT Library**

The PGPLOT Graphics Subroutine Library is a graphics package copyrighted by California Institute of Technology, and is written mostly in standard Fortran 77. As of July 2013, the latest release of PGPLOT is Version 5.2.2 of February 2001. Some Linux systems have a pre-installed PGPLOT library; in such a case the installation of COSY INFINITY linking to PGPLOT is fairly easy. If it is not the case, one needs to install the PGPLOT library using a Fortran compiler ahead of compiling and linking COSY INFINITY Fortran source files. Even though this adds an extra step in the task of installing COSY INFINITY, due to the high quality interactive graphics outputs, namely the crisp appearance and quick response, we consider it worth the extra effort when no other interactive graphics packages such as GrWin and AquaTerm are readily available. When there is no need to produce interactive graphics outputs for a particular machine, the user may not want to be bothered to link PGPLOT to a COSY INFINITY executable program on the machine, as there are various other graphics output alternatives in COSY INFINITY. Please refer to Section 5.2 for other graphics output options; in particular, the PDF and the PS graphics drivers offer high quality graphics output by producing small size files, and doing it fast.

#### **Using a Pre-Installed PGPLOT Library**

Some Linux systems have a pre-installed PGPLOT library. The availability seems to differ from time to time and depends on each platform.

According to the information supplied by Ravi Jagasia and Alexander Wittig in 2009, on Ubuntu one can check if a pre-installed PGPLOT library exists in your machine as follows. Using the Synaptic Package Manager located under "System *→* Administration", search for PGPLOT to find the package pgplot5 as a package either installed or to be installed. Alternatively, one can use the command:

```
sudo apt-get install pgplot5
```
In either case, you will need root access. This will provide the library file /usr/lib/libpgplot.a.

If a PGPLOT library is not pre-installed in your machine, you may want to search it on the web with keywords "pgplot5", "download", and a suitable name of the Linux flavor.

Please see item **9)** below in "PGPLOT Library Installation" for some necessary environment adjustments. Then, follow the instructions in Section 1.5.5, "Compiling COSY INFINITY with PGPLOT Linked".

#### **Compiling PGPLOT Source Files for a PGPLOT Library**

The PGPLOT source package (pgplot5.2.tar.gz) is available at

https://www.astro.caltech.edu/~tjp/pgplot/

Please follow the information and the instructions provided there, especially "installation instructions" for "UNIX (all varieties)" available currently as of 2020 at

#### https://www.astro.caltech.edu/~tjp/pgplot/install.html

which is the same instructions written in the file install-unix.txt that is included in the PGPLOT source package. Even though some topics are outdated since the instructions are as of 1997, the instructions supplied by the original PGPLOT distributor are basic.

Please refer to the short summary "PGPLOT Library Installation" below for the installation instructions and some necessary adjustments. When the PGPLOT library is successfully created, please proceed to Section 1.5.5, "Compiling COSY INFINITY with PGPLOT Linked". If it cannot be accomplished, it is still possible to link PGPLOT to COSY by compiling necessary PGPLOT source files and directly linking together with COSY's compiled objective files. Please see "Compiling and Linking PGPLOT to COSY Without Creating a PGPLOT Library" below (page 20).

#### **PGPLOT Library Installation**

This is a short summary on how to install the PGPLOT library on Linux. For the simplicity, specific names are given below for the directories, which you may adjust depending on your local situation. Performing the operations below as root (super-user, su) will simplify the task.

**1)** Download the PGPLOT source package pgplot5.2.tar.gz from the web site of the PGPLOT distributor at

https://www.astro.caltech.edu/~tjp/pgplot/

If the above site is not reachable, the package may possibly be obtained from us.

**2)** Create a directory for the final PGPLOT library storage.

```
mkdir /usr/local/pgplot
```
Also, prepare a directory for the PGPLOT distribution source storage /usr/local/src/pgplot/. If the directory /usr/local/src/ does not exist, create it.

mkdir /usr/local/src

**3)** Unpack the PGPLOT source package pgplot5.2.tar.gz in the directory /usr/local/src/ so that the contents are stored in the directory /usr/local/src/pgplot/. Some modern unpacking programs may do this easily. Otherwise, type the following commands. The options "-xvzf" in the tar command may need to be given as "xvzf" without "-" depending on your local system.

```
cp pgplot5.2.tar.gz /usr/local/src
cd /usr/local/src
tar -xvzf pgplot5.2.tar.gz
```
**4)** Copy the file drivers.list from /usr/local/src/pgplot/ to /usr/local/pgplot/, and edit the file in /usr/local/pgplot/. Remove comments for all the necessary devices; choose Color PS (four of PSDRIV), and X Windows (two of XWDRIV) in addition to NULL (NUDRIV) of the default.

**5)** In /usr/local/pgplot/, create a makefile by typing the command for the "makemake" program as follows.

../src/pgplot/makemake /usr/local/src/pgplot linux g77 gcc

This creates the file makefile for g77 and gcc in the directory /usr/local/pgplot/. The file makefile has to be modified to be used for the Intel Fortran ifort or newer GNU Fortran like gfortran rather than g77. As a general rule, the Fortran compiler to be used for the process described in Section 1.5.5 should be used here.

**6)** Edit the file makefile of the previous step **5)**. The following instructions are based on the information supplied by Markus Neher in 2009 and the PGPLOT installation guide file pgplot\_quick.txt written by the team developing LORENE and available at

https://lorene.obspm.fr/prerequisites.html

under the topic regarding PGPLOT. Markus Neher had installed PGPLOT for COSY INFINITY on a 64bit SuSE 11.0 platform, testing to use both ifort and gfortran (gcc 4.3).

**6.1)** When using ifort, replace "FCOMPL=g77" in line 25 by "FCOMPL=ifort". Go to **6.3)**.

**6.2)** When using gfortran, replace "FCOMPL=g77" in line 25 by "FCOMPL=gfortran", and also replace "FFLAGC=-u -Wall -fPIC -0" in line 26 by

"FFLAGC=-ffixed-form -ffixed-line-length-none -u -Wall -fPIC -O".

**6.3)** The information here is supplied by M. Neher, and further supplemented by Ravi Jagasia and Alexander Wittig in 2009; some of the details may need to be adjusted to the specifics of your system.

Instead of linking PGPLOT to the shared f2c library, PGPLOT must be linked to the static library. Assuming that the static library libf2c.a is located in the directory /usr/lib64/, replace "-lf2c" in lines 48-51 by "/usr/lib64/libf2c.a". If you are using a 32 bit system, you should locate the file in /usr/lib32/ or /usr/lib/. In some cases, you can opt to not change this line and instead install the package libf2c2-dev with the package manager.

**7)** Type "make" in the directory /usr/local/pgplot/.

In the end, only the next four files have to be in the directory /usr/local/pgplot/. Even if the make process does not complete according to the descriptions in the file makefile, as far as these four files are created, they are suffice for PGPLOT to be linked to COSY INFINITY.

libpgplot.a grfont.dat rgb.txt pgxwin\_server (or pgxwin\_server.exe)

If "make" doesn't work to create some of the files above, try "make libpgplot.a" etc. individually. rgb.txt exists in the directory /usr/local/pgplot/ before executing "make".

R. Jagasia and A. Wittig commented for some cases such as compiling PGPLOT in Ubuntu in 2009: Some additional packages may be needed, which are not installed by default, for example the package libx11-dev; these can be installed via the package manager.

**8)** Clean up the directories by typing "make clean" in the directory /usr/local/pgplot/, and further delete all unnecessary files.

**9)** Set the environment parameters. This differs a lot depending on the system. In general, each end user has to make the necessary adjustments.

**a)** bash **shell – this is to be added in** ~/.bashrc

```
export PGPLOT_DIR="/usr/local/pgplot"
export LD_LIBRARY_PATH="/usr/local/pgplot":$LD_LIBRARY_PATH
```
#### **b) CygWin**

Add /usr/local/pgplot to the PATH list, for example in the file /etc/profile .

#### **Compiling and Linking PGPLOT to COSY Without Creating a PGPLOT Library**

When a PGPLOT library cannot be created by compiling the PGPLOT source files, it is still possible to compile PGPLOT source files to be linked directly together with objective files of COSY's Fortran source files. This approach is based on a suggestion made by Shashikant Manikonda in 2006. Most of the steps described above, "PGPLOT Library Installation", apply here, though there is no need to operate as root (super-user, su) and specific directory names are not necessarily to be used.

Follow the above steps **1)** through **5)**, though you don't have to use the same directory names. Compile the following PGPLOT source files, then link the resulting objective files together with the objective files of Fortran source files of COSY INFINITY.

### *•* **PGPLOT source files to be compiled and linked**

- **–** All the Fortran source files in the directory pgplot/src/. Note that there are two include files in the directory.
- **–** All the Fortran source files in the directory pgplot/sys/
- **–** Two C source files grdate.c and gruser.c in the directory pgplot/sys/
- **–** Two Fortran source files nudriv.f and psdriv.f in the directory pgplot/drivers/
- **–** One C source file xwdriv.c in the directory pgplot/drivers/
- **–** A Fortran source file grexec.f in the directory that executes "makemake" in the step **5)**, and this file is a result of "makemake"
- *•* **COSY INFINITY Fortran source files to be compiled and linked** foxy.f, dafox.f, foxfit.f, foxgraf.f foxgraf.f has to be converted for PGPLOT using the program VERSION following the instructions in Section 1.5.4.
- *•* **Other PGPLOT files necessary to have in the resulting** cosy **executing directory**
	- **–** The ASCII database file rgb.txt in the directory pgplot
	- **–** The binary PGPLOT font file grfont.dat as a result of "make" in the step **6)**. See "makefile" for PGPLOT. It may be possible to obtain the file from some other machines.
	- **–** pgxwin server in the step **7)** may be needed. This can be created as a result of "make" in the step **6)**.

#### *•* **Compiler options and linking**

Please see step 6) and the descriptions in "makefile" for PGPLOT and in "Makefile" for COSY INFINITY. In the "LIBS=" description in the COSY makefile "Makefile", the "pgplot" items are not needed, but the "X11" items have to be kept.

#### **1.5.7 Compiling COSY INFINITY with GrWin Linked on Windows PC**

GrWin is a graphics package for Microsoft Windows, and the package is available for download at

https://spdg1.sci.shizuoka.ac.jp/grwin/en

As of 2020, the current release GrWin Version 1.1.1 consists of the GrWin server and the GrWin library. The GrWin server is a graphics window program to display GrWin graphics output contents, and the GrWin library is a collection of graphics utilities. Currently the GrWin server requires to obtain a license to install and run on each Windows PC; refer to the GrWin web site for the up-to-date details; a free license can be obtained for non-commercial use.

It is possible to link the GrWin graphics library to create an executable program of COSY INFINITY that displays graphics output interactively to the GrWin graphics window program. To create such an executable, the matching GrWin license key has to be included during the compiling and linking process of the Fortran source files of COSY INFINITY.

The following detailed instructions are based on the GrWin package as of 2020.

- 1. Installation of the GrWin server:
	- (a) Download the GrWin server installer from the GrWin web site, and install it. As of 2020, a free license including a one-day trial license can be obtained instantaneously through the installation wizard. Once the license expires, you may need to uninstall the GrWin server before re-installing it.
	- (b) Upon a successful installation, the GrWin server program executable file grwin.exe and the license key source file grkey.c will be found in the GrWin installation folder. Note that a new license key source file is produced together with a new GrWin server program executable for each new GrWin server installation.
- 2. Preparation of COSY INFINITY Fortran source files:
	- (a) Download four Fortran source files of COSY INFINITY from the COSY INFINITY download site as mentioned in Section 1.5.3: foxy.f, dafox.f, foxfit.f, foxgraf.f
		-
	- (b) The standard foxgraf.f file as downloaded is prepared without linking to GrWin. So, the file foxgraf.f has to be modified using the program VERSION. Please follow the instructions in Section 1.5.4 with the new/target ID name for the conversion "\*GRW".
- 3. Linking to a pre-compiled GrWin library:
	- (a) Pre-compiled GrWin libraries for various environments are available at the GrWin web site. Download a suitable GrWin library installer package from the GrWin web site, and install it. Note that, without the GrWin server successfully installed ahead of time, a GrWin library installer will not install.
	- (b) It would be useful to try to create executables of some of GrWin example demo programs, particularly those with a Fortran source file, and check if they run on your Windows PC to display the GrWin graphics output contents to the GrWin server program.
- (c) If the GrWin library is successful to create a functioning GrWin example demo program executable, the same environment can be used to create an executable of COSY INFINITY by replacing the GrWin example demo program source file with the four COSY INFINITY Fortran source files.
- (d) If it is unsuccessful, any other pre-compiled GrWin library installer packages are likely to be unsuccessful as well. Proceed to the next step.
- 4. If a pre-compiled GrWin library does not work, compile and link GrWin source files with the COSY INFINITY Fortran source files:
	- (a) Download the GrWin ToolKit package from the GrWin web site, which contains c source files of the GrWin library for GrWin graphics utilities.
	- (b) Prepare an environment that can compile and link Fortran source files and c source files to create an executable. The explanation here uses the command prompt window of the Intel Fortran compiler (64-bit) for Windows under Microsoft Visual Studio. A makefile "Makefile" is available at the COSY INFINITY download site, which uses commands "ifort" (the Intel Fortran compiler), "cl" (the c compiler of Microsoft Visual Studio), "link" (the linker of Microsoft Visual Studio). In the Intel Fortran command prompt window, move to the work directory that has all the necessary source files together with the makefile. Then type the command for make as "nmake". Please adjust the makefile as needed for your environment.
	- (c) Have the four Fortran source files of COSY INFINITY as described above at 2.
	- (d) Have c source files of the GrWin library that are needed to link with foxgraf.f of COSY INFINITY. Copy the following GrWin source files from the GrWin package. Unless noted, the files can be found in the src/ directory of the GrWin ToolKit. Brush.c, Core.c, Pen.c, RGB.c, Text.c, Tools.c, CheckUI.c, Lib.c, LowLevel.c, Misc.c, gwkey.c (in the GrWin server installation folder mentioned above at 1b – important!) Globals.h, GrWinAll.h, gw.h, Messages.h, grwin.h, Version.h (in the main directory GrWinTk/ of the GrWin ToolKit)

When the executable program cosy.exe is successfully produced, proceed to Section 1.7 for running COSY INFINITY. The Beam Physics demo program demo.fox, available at the COSY INFINITY download site, is a good test case to check if the GrWin interactive graphics output works well. Just before running demo.fox, the COSY Beam Physics library program cosy.fox has to be run, and the data file SYSCA.DAT has to be placed in the executing folder; See Section 1.7.6 on page 26 for running COSY INFINITY for cosy.fox and demo.fox.

#### **1.5.8 Installation for Parallel Environments**

COSY INFINITY provides native routines that interface with MPI for parallel processing. This is useful for machines with multiple cores, or for computation on clusters. At this point, COSY INFINITY has been successfully run on up to 2048 processors on the NERSC cluster in Berkeley, as well as various smaller clusters at ANL and MSU.

There are different machine and cluster specific commands that can be run, but we will reference OpenMPI calls. The user can use appropriate commands to replace their functionality.

For the MPI version of COSY INFINITY, prepare the four Fortran source files

foxy.f, dafox.f, foxfit.f, foxgraf.f

(see Section 1.5.3) as follows. Download the standard COSY INFINITY Fortran source files from the COSY INFINITY download site. The MPI supports have to be activated by converting these files to the MPI version.

The files foxy.f and dafox.f must be converted from **\*NORM** to **\*MPI** using VERSION, while foxgraf.f and foxfit.f can remain the same. See Section 1.5.4 on how to use VERSION. Specify **\*NORM** and **\*MPI** as the current ID and the new ID, then VERSION un-comments all the lines that contain the string **\*MPI** in columns 1 to 4, and comments all the lines containing the string **\*NORM** in columns 73 to 80. The conversion of the files can be done on any machine. If done on a local machine, transfer the converted files to the cluster machine.

On the cluster machine, compile the four Fortran source files with the appropriate compiler options. This should be done with the compiler wrapper function "mpif77" which we recommend having made with the Intel Fortran Compiler. If you plan to perform verified computations, we recommend you to contact us first before proceeding. To compile to obtain an MPI version of COSY INFINITY executable program, mpif77 can be used in the Makefile as the Fortran compiler instead of the usual Fortran compiler.

When the executable program cosy is successfully produced by the make process, proceed to Section 1.7 and Section 1.7.4 for running COSY INFINITY.

# **1.6 Memory Usage and Limitations**

COSY INFINITY is written in such a way that with modern compilers, including those used for the downloadable Windows, memory is allocated dynamically as needed, up to a certain maximum. At startup, COSY INFINITY requires approximately 200MB of physical memory, and the ultimate size of the executable process depends on the amount of memory being allocated within COSY. The executables come pre-configured for a maximum size of a little under 2GB. Should this be not enough for certain large applications, the maximal memory available for allocation can be increased by changing the parameter LMEM in all occurrences in foxy.f, dafox.f and foxgraf.f to a higher value, limited only by the underlying computational environment. For purpose of estimating the final size, increasing LMEM by 1 increases the maximally required memory by 12 bytes.

# **1.7 How to Run COSY INFINITY**

Programs written in COSYScript with the file extension ".fox" can be compiled and executed by the COSY INFINITY system executable program obtained above. First, we use a brief demo program briefdemo.fox as an example case, which shows various COSY data types. The program file briefdemo.fox is available at the COSY INFINITY download site.

There are several ways to execute the COSY INFINITY system program, also depending on the platform.

#### **1.7.1 Windows Users**

When using the installation package for Microsoft Windows to install the COSY INFINITY system executable program, the installer sets convenient ways to run COSY INFINITY. The installer is prepared to be able to use the COSY GUI (graphical user interface) environment. Please refer to Section 1.5.1 on page 9. For the details on COSY GUI execution, please refer to Section 1.7.5 on page 25.

#### **1.7.2 Execution with Input Query**

This execution method applies to Linux/UNIX-like systems, including macOS.

In the terminal (shell, console) window, just type "cosy" to execute the COSY INFINITY system program. Depending on how your program execution environment is set, you may need to type in a different way such as "./cosy", "cosy.exe", or "a.out". When the COSY INFINITY system program properly starts, the console screen displays the title of the COSY INFINITY system, and it asks you for a file name with extension .fox:

#### GIVE SOURCE FILE NAME WITHOUT EXTENSION .FOX

At this point you type "briefdemo" (without the quotation marks, just nine characters). If you make a mistake, it will prompt you again for a file name, and suggests the previous one. From now on the input works like a line editor: You can replace any erroneous characters by typing the proper ones underneath. After having entered the name successfully, you will see the following message.

--- BEGINNING COMPILATION

--- BEGINNING EXECUTION

After this, the program executes COSYScript inputs written in briefdemo.fox.

Upon this execution, the COSYScript file name "briefdemo" (without the quotation marks, just nine characters) is recorded in the file foxyinp.dat. At the next execution of COSY INFINITY, the file name "briefdemo" is suggested for the input source file. If you intend to run the same COSYScript file, in this case briefdemo.fox, just hit the return key to confirm the file name instead of typing the name again.

#### **1.7.3 Single Line Execution**

This execution method applies to Linux/UNIX-like systems, including macOS.

In the terminal (shell, console) window, the COSY INFINITY system program can be executed by one command line mode by giving the COSYScript file name:

cosy briefdemo.fox

The file extension ".fox" can be omitted in this mode, thus the following works as well:

cosy briefdemo

Regarding the program execution environment, the same caution applies as described in the beginning of the previous section 1.7.2.

When the COSY INFINITY system program properly starts, the console screen displays the title of the COSY INFINITY system, and you will see the following message.

--- BEGINNING COMPILATION --- BEGINNING EXECUTION

After this, the program executes COSYScript inputs written in briefdemo.fox.

#### **1.7.4 Running COSY INFINITY for Parallel Computations**

Normally Linux systems are employed to operate parallel computation environments (high performance computation systems), so the explanations below assume Linux systems and other conventional properties of the system. Since a high performance system often has its specific ways to operate parallel computations, please consult the system administrators for specific instructions.

Through the "mpirun" command, specify the MPI version of COSY INFINITY executable program (see Section 1.5.8 for preparing such a COSY INFINITY executable program) to be run. Using the single line execution mode described in the previous section 1.7.3, the typical mpirun command to be typed in the terminal window would be

mpirun -n *<*NP*>* ./cosy *<*filename*>*

assuming the MPI version of COSY INFINITY executable program cosy is located in the current command operating directory. *<*NP*>* is the number of requested processes, and *<*filename*>* specifies the COSYScript file (with the file extension ".fox").

On high performance systems with strict computation time management, the **PWTIME** command is useful to monitor CPU time being consumed.

When performing Beam Physics computations in parallel environments, executing  $cos\theta$ , fox to produce the binary file COSY.bin should be operated using only one process. Please see Section 1.7.6 on page 26 for running COSY INFINITY for Beam Physics computations.

#### **1.7.5 COSY GUI Execution**

To utilize the COSY GUI (graphical user interface) functionality, explained in Section 6, the platform independent COSY GUI Java program file COSYGUI.jar is necessary, which is available at the COSY INFINITY download site or included in COSY INFINITY installation packages. In order to run the Java GUI program, you must have Java 8 or higher installed. If you do not have Java installed already, you can get Java for free at

https://www.java.com

There are several COSY GUI example files available at the COSY INFINITY download site:

- **guidemo.fox**: An example of how to use all COSY GUI facilities in a simple program. This program uses the picture file coffee.png, also available at the COSY INFINITY download site.
- *•* **guielements.fox**: An overview over all COSY GUI elements and what they look like
- **briefdemo** basicgui.fox: A variation of briefdemo.fox, using basic COSY GUI facilities
- *•* **briefdemo fullgui.fox**: A variation of briefdemo.fox, using advanced COSY GUI facilities, with full, manual adjustments

The COSY INFINITY installer for Microsoft Windows sets the COSY GUI execution environment. The user using the installer, please refer to the instructions in Section 1.5.1 on page 9.

For Linux systems, you may install Java using the Linux distribution's package manager. Please refer to your Linux documentation for further instructions on installing Java on your system. Once Java is properly installed, run the COSY GUI Java program to execute a COSYScript file, for example guidemo.fox, by typing as follows.

java -jar COSYGUI.jar guidemo.fox

Depending on your Linux desktop environment, you can either start the GUI by double clicking the COSYGUI.jar file, or using the command line.

The Java GUI tries to find the COSY INFINITY executable program "cosy.exe" (Windows) or "cosy" (Linux/UNIX, macOS) to use by searching the following locations in the following ordering.

- 1. Location of the COSYScript file (with the file extension ".fox") to be executed
- 2. Location of the COSYGUI.jar file

In order to use a user self built COSY INFINITY executable program generated by Fortran compilation, one can simply copy the executable program into the same directory as the COSYScript .fox file to be executed. Then COSY INFINITY can be executed by the methods provided by the installer, automatically using the intended COSY INFINITY executable program.

#### **1.7.6 Running COSY INFINITY for Beam Physics Computations**

There are the Beam Physics programs written in COSYScript called cosy.fox and demo.fox, available at the COSY INFINITY download site. SYSCA.DAT, also available at the COSY INFINITY download site, is a data file for the computation of fast fringe field approximations (fringe field mode 2). Some of example programs in demo.fox use this mode.

For Beam Physics computations, you first have to run the COSY INFINITY system executable program for the COSYScript file cosy.fox. When the program starts properly for cosy.fox, following the console screen displaying the title of the COSY INFINITY system, you will see the next message.

--- BEGINNING COMPILATION

--- BIN FILE WRITTEN: COSY

After this, the program terminates. There is now a binary file COSY.bin, which contains a compiled code of cosy.fox, and this is used via the INCLUDE command in all Beam Physics user input.

**Whenever you start using a new COSY INFINITY executable program** (due to a newer version of COSY INFINITY or using a new computer or whatever the reason is!!), **you have to run the file** cosy.fox **for the purpose of updating the binary file** COSY.bin. Only then it will be compatible with the new COSY INFINITY executable program.

The file demo.fox contains a set of user inputs written in COSYScript and also demonstrates most of COSY INFINITY's Beam Physics features. As an example, let us execute demo.fox. The COSYScript description of the file starts with the INCLUDE command:

INCLUDE 'COSY' ;

This reads the contents of the binary file COSY.bin in. When the program starts properly for demo.fox, following the console screen displaying the title of the COSY INFINITY system, you will see the next message.

--- BEGINNING COMPILATION --- BIN FILE READ: COSY --- BEGINNING EXECUTION

The display of the demo title "COSY INFINITY Beam Physics Demos" and the demo menu will follow, which is the starting performance of the COSYScript inputs written in demo.fox.

For Beam Physics computations, beyond the description in this section, please refer to the Beam Physics Manual of COSY INFINITY [7].

# **1.8 Syntax Changes**

With very minor exceptions, version 10.2 is downward compatible to the previously released versions of COSY INFINITY, and any user deck for version 6 and higher should run under versions 10.2 and higher. However, Taylor models are not supported in version 10.

## **1.9 Future Developments**

A variety of additional features are currently under development and/or alpha testing and are expected to become available in a future version. Even before the official release, they may be available for use by collaborators. Some of the features under development are

- 1. Arbitrary precision and rigorous data types and operations for DA, Taylor models
- 2. Enhanced non-verified optimization tools, primarily genetic algorithms
- 3. Direct language-level interface to the rigorous verified global optimizers COSY-GO
- 4. Direct language-level interface to a new hybrid differential algebraic ODE integrator as a further development of COSY-VI
- 5. Fully rigorous tools for theorem proving in Dynamical Systems, including enclosures for attractors, stable and unstable manifolds, homoclinic and heteroclinic points, Poincare sections, normal forms, automatic bounds for topological entropy, and others.

# **2 COSY Types**

This section should be read together with Appendix A, which lists the elementary operations, procedures, and functions defined for COSY objects.

COSY INFINITY is an environment with dynamic typing, also called polymorphism. Thus, the same expression can be evaluated with different types, and the same variable can assume different types at different times in the execution.

In this section, we will discuss the corresponding COSY functions and procedures that allow the explicit initialization of COSY variables to various types, and illustrate some of the most important tools for the manipulation of these types.

All examples are given in COSYScript, but readily translate to the syntax of  $C++$  and/or F90, using the same names for intrinsic functions and procedures.

# **2.1 Reals, Complex, Strings, and Logicals**

Real number variables are created by assignment. Initially, all variables are of type **RE** and are initialized to 0. Thus, the following fragment declares two variables X and Y with enough space for a single double precision number and initializes them to 1 and  $1/e^3$ , respectively.

```
VARIABLE X 1 ; VARIABLE Y 1 ;
X := 1 ; {Assigns value 1 to variable X}
Y := EXP(-3);
```
Details on the allowed operations and their return types for real variables can be found in Appendix A.

Complex numbers are created with the help of the COSY intrinsic function **CM**. The following two fragments each create a variable Z and initialize it to  $z = 2 - 3i$ . Note that the variables Z and I have to be declared with enough space to hold two double precision numbers.

```
VARIABLE Z 2 ; VARIABLE I 2 ; VARIABLE X 1 ; VARIABLE Y 1 ;
I := CM(0&1); {Assigns imaginary unit to variable i}
Z := 2 - 3*I ; {Assigns complex result by mixing real and complex}
Z := CM(2&(-3)) ; {Assigns complex number (2,-3) directly}
X := RE(Z); {Determines the real part of Z}
```
X := Z*|*1 ; Y := Z*|*2 *{*Extracts the real and imaginary parts of Z*}* Once initialized, complex numbers can be used in most mathematical expressions and evaluations

(refer to Appendix A for details).

Strings can be created either by assignment, or by concatenation of other strings, or by conversion from other types. As an example, consider the following code fragment:

```
VARIABLE S 80 ; VARIABLE T 80 2 ;
T(1) := 'HELLO ' ; {Assigns values to strings}
T(2) := \text{WORLD'};
S := T(1) \& T(2); {Concatenates the two strings}
S := ST(4*atan(1)) ; {Contains an approximation of the leading digits of PI}
```
or

It creates two string variables by assignment and initializes the variable S by assigning the union of the two variables T(1) and T(2). Other procedures operating on strings are described in Appendix A.

Logical variables can be created by assignment using operators that return results of type logical, or by the use of the intrinsic function **LO** described in Appendix A. The following code fragments illustrates this:

```
VARIABLE L 1 ;
L := 1=1;L := L0(1) ;
```
Note that logical values can be stored in variables of any size. Appendix A describes the operations and functions defined for logical variables.

### **2.2 Vectors**

COSY INFINITY has vector data types that are similar to one-dimensional arrays, but differ in that elementary operations and functions are defined on them (generally, the operations act component-wise). The appropriate use of vectors allow performance gains on processors utilizing hyperthreading or multiple cores, in OpenMP environments, and also in other environments due to simplifications in memory access.

Several different vector types exist, distinguished by the type of the components. Vectors can be created with the concatenation operator "&" and utility functions exist to extract components. The following fragments demonstrate the creation of a real number vector.

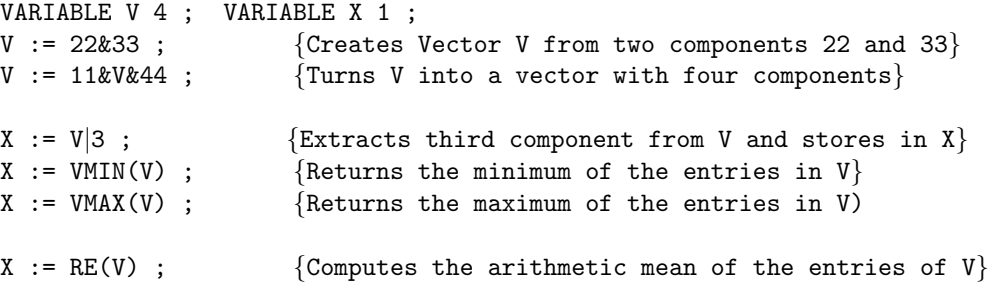

More details on the operations and functions defined on the various vector data types are given in Appendix A.

# **2.3 DA Vectors**

DA vectors can be created in several ways. First, it is important to distinguish DA Vectors from the usual vector data types: DA vectors are multiplied according to the rule of an algebra (in fact, a differential algebra), while Vectors are multiplied component-wise. Also, DA vectors support the derivation and anti-derivation operations characteristic of differential algebraic structures.

DA vectors can be created by evaluating expressions with the return values of the **DA** function. Use of DA vectors requires prior initialization of the DA system of COSY INFINITY by using the procedure **DAINI**. As an example of creating a DA vector, consider the following code fragment. It initializes the DA system to order three in two variables and assigns the third-order Taylor expansion of  $x_1 \cdot \exp(x_1 + x_2)$ around the origin to the variable D.

```
VARIABLE D 100 ; VARIABLE NM 1 ;
DAINI 3 2 0 NM ; {Initializes DA for order 3 and 2 variables}
D := DA(1)*EXP(DA(1)+DA(2)) ; {Assigns D to be a DA vector}
```
The differential algebraic structure induces a derivation and an anti-derivation operation. These can be used in the following way.

```
VARIABLE D2 100 ; VARIABLE DI 100 ;
D2 := D%2 ; {} {Assigns D2 to be the DA vector of the partial
                               derivate of D with respect to variable 2}
DI := D_{0}^{\prime\prime}(-1); {Assigns DI to be the DA vector of the integral
                               of D with respect to variable 1}
```
It is possible to extract individual coefficients from DA vectors:

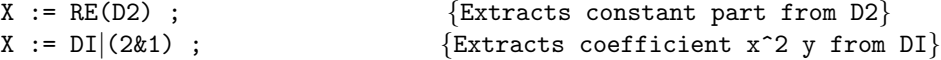

More details on the operations and functions defined for DA vectors are given in Appendix A.

# **2.4 Taylor Models (RDA Objects)**

Taylor model variables [16] [18] [17] should be created evaluating expressions with elementary Taylor models. The latter can be created with the intrinsic procedure **TMVAR** or the convenience function **TMI**. Like in the case of DA vectors, use of Taylor models requires prior initialization of the DA system. The following fragment creates a 10th order Taylor model for  $f(x_1, x_2) = x_1 \cdot \exp(x_1 + x_2)$ , defined over the domain  $(2 + [-1/4, 1/4]) \times (5 + [-1/2, 1/2])$  with reference point of  $(2, 5)$  to the variable D.

VARIABLE D 1000 ; VARIABLE NM 1 ; VARIABLE X1 100 ; VARIABLE X2 100 ; DAINI 10 2 0 NM ;  $X1 := 2 + TM(1)/4$ ;  $X2 := 5 + TM(2)/2$ ;  $D := X1*EXP(X1+X2)$ ;

Coefficients from Taylor models can be extracted in the same way as for DA vectors.

Note that Taylor models are not supported in the current version of COSY INFINITY.

# **2.5 The Intrinsic Procedure POLVAL**

An important COSY intrinsic procedure for DA vectors and Taylor models is the tool POLVAL. It has the formal syntax

**POLVAL** *<*L*> <*P*> <*NP*> <*A*> <*NA*> <*R*> <*NR*>* ;

where  $\langle P \rangle$ ,  $\langle A \rangle$ , and  $\langle R \rangle$  are arrays, and **POLVAL** lets the polynomial described by the NP DA vectors or Taylor models stored in the array P act on the NA arguments A, and the result is stored in the NR Vectors R.

In the normal situation, L should be set 1. After **POLVAL** has already been called with L= 1*,* and if it is called with the same polynomial array P again, a certain part of internal analysis of P can be avoided by calling **POLVAL** with L= *−*1 or L= 0*.* (There are other advanced settings for L, but their use is discouraged for normal users because they may interfere with the internal use of **POLVAL** of various COSY tools.)

The type of the array A is free, but all elements of A have to be the same type. It can be either DA, or CD, in which case the procedure acts as a concatenator, it can be real or complex, in which case it acts like a polynomial evaluator, or it can be of vector type VE, in which case it acts as an efficient vectorizing polynomial evaluator, which is used for example for repetitive tracking in Beam Physics applications. If necessary, adding 0\*A(1) to subsequent array elements A(I) can make the type of the argument array element agree to that type of A(1).

# **2.6 Verification of COSY**

The operations on the various types have been verified for correctness in a variety of ways.

- The intrinsic operations of the Real, Complex, and DA data types have been verified for various complex examples in Beam Physics against the code COSY 5.0 [5]. Despite the similar name, COSY 5.0 uses analytic formulas developed by a custom-made high performance formula manipulator [9] and not DA tools to compute flows of particle accelerators up to order five. Agreement to near machine precision has been obtained for all terms in the flow expansion up to order five for a large class of different particle optical systems. Since the computation of these flow expansions requires virtually all COSY intrinsic operations and functions for the Real, Complex, and DA data types, any errors in their implementation would be expected to lead to some discrepancies. Since all operations in the DA data types are independent of order, agreement of up to order five also provides confidence for agreement to higher order.
- Flows for various specific ODEs that possess certain invariants of motion have been cross checked against these invariants. In particular, a large class of flows of systems in Beam Physics up to orders 15 has been checked for satisfaction of symplecticity as well as energy conservation. Similar to the previous test, any errors in implementation of the Real, Complex, and DA data types would be expected to lead to violations of these invariants.
- Advanced arguments involving symplectic representations and geometric symmetries allow to devise nonlinear systems for which all nonlinearities of the flows up to a given order cancel at certain values of the independent variable [22] [23]. Following these prescriptions, such systems have been designed with COSY, and as predicted in the theory, the advertised nonlinearities do indeed vanish [24]. This provides confidence in the ability to compute the underlying flows properly, and again provide confidence in their correctness.
- The Taylor model data types have been verified via rather extensive tests against high-precision arithmetic packages by Corliss and Yun [10]. Further extensive automated tests have been performed by Nathalie Revol against other high-precision packages (unpublished). The theoretical soundness of their implementation has been verified [21]. Since the underlying Taylor models utilize those of the DA type, this also provides verification of those operations.

# **3 COSYScript**

The COSYScript language is based on a **minimal and compact syntax**. Experience shows that the COSY Syntax Table combined with some examples usually allow users to work with COSYScript within minutes.

COSYScript is **object oriented** with **parametric polymorphism** (dynamical type assignment). The language is compiled and linked to a meta-format on the fly and immediately executed. Combined with the ability to include pre-compiled code, this leads to a **very rapid turnaround** from input completion to execution. Combined with built-in tools for **optimization**, this makes the tool particularly suitable for **simulation**, as a control language, and for **fast prototyping**.

Great emphasis is put on **performance**, evidenced by negligible overhead to the cost of the operations on the types. COSYScript usually outperforms code based on the C++ and F90 interfaces discussed in further sections.

# **3.1 COSYScript Syntax Table**

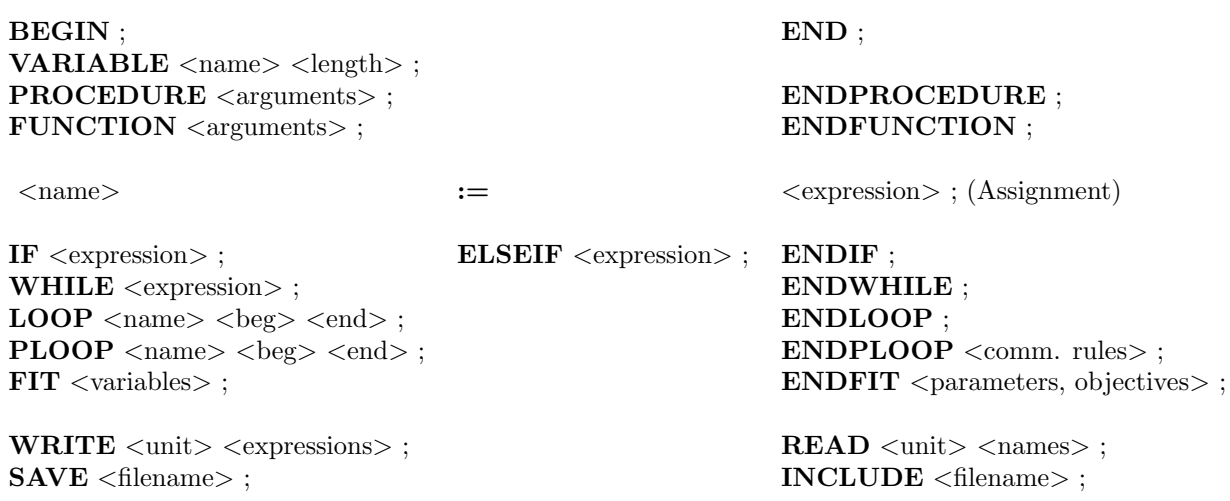

# **3.2 General Aspects of COSYScript**

Most commands of COSYScript consist of a keyword, followed by expressions and names of variables, and terminated by a semicolon. The individual entries are separated by blanks. The exceptions are the assignment statement, which does not have a keyword but is identified by the assignment identifier  $:=$ , and the call to a procedure, in which case the procedure name is used instead of the keyword.

Line breaks are not significant; commands can extend over several lines, and several commands can be placed in one line. To facilitate readability of the code, it is possible to include comments. Everything contained within a pair of curly brackets "*{*" and "*}*" is ignored.

Each keyword and each name consist of up to 32 characters, of which the first has to be a letter and the subsequent ones can be letters, numbers, or the underscore character " ". The case of the letters is not significant.

# **3.3 Program Segments and Structuring**

COSYScript consists of a tree-structured arrangement of nested program segments. There are three types of program segments. The first is the main program, of which there has to be exactly one, and which has to begin at the top of the input files and ends at their end. It is denoted by the keywords

#### **BEGIN** ;

and

### **END** ;

The other two types of program segments are procedures and functions. Their beginning and ending are denoted by the commands

**PROCEDURE** *<*name*> { <*name*> }* ;

and

#### **ENDPROCEDURE** ;

as well as

**FUNCTION** *<*name*> { <*name*> }* ;

#### **ENDFUNCTION** ;

The first name identifies the procedure and function for the purpose of calling it. The optional names define the local names of variables that are passed into the routine. Like in other languages, the name of the function can be used in arithmetic expressions, whereas the call to a procedure is a separate statement. Procedures and functions must contain at least one executable statement.

Inside each program segment, there are three sections. The first section contains the declaration of local variables, the second section contains the local procedures and functions, and the third section contains the executable code. A variable is declared with the command

**VARIABLE** *<*name*> <*expression*> { <*expression*> }* ;

Here the name denotes the identifier of the variable to be declared. As mentioned above, the types of variables are free at declaration time. The next expression contains the amount of memory that has to be allocated when the variable is used. The amount of memory has to be sufficient to hold the various types that the variable can assume. Various convenience functions to determine these for the COSY types are available; but if the information is provided directly, a real or double precision number requires a length of 1, a complex double precision number a length of 2. A DA vector requires a length of at least the number of partial derivatives  $(n + v)!/(n! \cdot v!)$  in *v* variables to order *n* to be stored, a CD vector requires twice that, and a TM requires that plus  $2n + 2v$ . Note that during allocation, the type is initialized to Real, and the value set to zero.

If the variable is to be used with indices as an array, the next expressions have to specify the different dimensions. Different elements of an array can have different types, and in this manner it is possible to emulate user-defined objects. As an example, the command

#### VARIABLE X 100 5 7 ;

declares X to be a two dimensional array with 5 respectively 7 entries, each of which has room for 100 memory locations. Note that names of variables that are being passed into a function or procedure do not have to be declared.

All variables are visible inside the program segment in which they are declared as well as in all other program segments inside it. In case a variable has the same name as one that is visible from a higher level routine, its name and dimension override the name and properties of the higher level variable of the same name for the remainder of the procedure and all local procedures. The next section of the program segment contains the declaration of local procedures and functions. Any such program segment is visible in the segment in which it was declared and in all program segments inside the segment in which it was declared, as long as the reference is physically located below the declaration of the local procedure.

The third and final section of the program segment contains executable statements. Among the permissible executable statements is the assignment statement, which has the form

*<*variable or array element*>* **:=** *<*expression*>* ;

The assignment statement does not require a keyword. It is characterized by the assignment identifier :=. The expression is a combination of variables and array elements visible in the routine, combined with operands and grouped by parentheses, following common practice. Note that due to the object oriented features, various operands can be loaded for various data types, and default hierarchies for the operands are given in Appendix A. Parentheses are allowed to override default hierarchies. The indices of array elements can themselves be expressions.

Another executable statement is the call to a procedure. This statement does not require a keyword either. It has the form

```
<procedure name> { <expression> } ;
```
The name is the identifier of the procedure to be called which has to be visible at the current position. The rest are the arguments passed into the procedure. The number of arguments has to match the number of arguments in the declaration of the procedure.

Finally, function calls have the form

*<***function name***>* ( *<*expression*> { <*, expression*> }* ) ;

The name is the identifier of the procedure to be called which has to be visible at the current position. The arguments to be passed into the function are surrounded by parenthesis and separated by commas. The number of arguments has to match the number of arguments in the declaration of the function and the number of arguments has to be at least one.

# **3.4 Flow Control Statements**

Besides the assignment statement and the procedure statement, there are statements that control the program flow. These statements consist of matching pairs denoting the beginning and ending of a control structure and sometimes of a third statement that can occur between such beginning and ending statements. Control statements can be nested as long as the beginning and ending of the lower level control structure is completely contained inside the same section of the higher level control structure.

The first such control structure begins with

```
IF <expression> ;
```
which later has to be matched by the command

## **ENDIF** ;

If desired, there can be an arbitrary number of statements of the form

**ELSEIF** *<*expression*>* ;

between the matching **IF** and **ENDIF** statements.

If there is a structure involving **IF**, **ELSEIF**, and **ENDIF**, the first expression in the **IF** or **ELSEIF** is evaluated. If it is not of Logical type, an error message will be issued. If the value is Logical True, execution will continue after the current line and until the next **ELSEIF**, at which point execution continues after the **ENDIF**.

If the value is Logical False, the same procedure is followed with the logical expression in the next **ELSEIF**, until all of them have been reached, at which point execution continues after the **ENDIF**. At most one of the sections of code separated by **IF** and the matching optional **ELSEIF** and the **ENDIF** statements is executed.

There is nothing equivalent of a Fortran ELSE statement in the COSYScript, but the same effect can be achieved with the statement ELSEIF LO(1) ; where LO is a convenience function that returns True and False for arguments 1 and 0, respectively.

The next such control structure consists of the pair

```
WHILE <expression> ;
```
and

#### **ENDWHILE** ;

If the expression is not of type logical, an error message will be issued. Otherwise, if it has the value true, execution is continued after the **WHILE** statement; otherwise, it is continued after the **ENDWHILE** statement. In the former case, execution continues until the **ENDWHILE** statement is reached. After this, it continues at the matching **WHILE**, where again the expression is checked. Thus, the block is run through over and over again as long as the expression has the proper value.

Another such control structure is the familiar loop, consisting of the pair

**LOOP** *<*name*> <*expression*> <*expression*> {<*expression*>}* ;

and

#### **ENDLOOP** ;

Here the first entry is the name of a visible variable which will act as the loop variable, the first and second expressions are the first and second bounds of the loop variable. If a third expression is present, this is the step size; otherwise, the step size is set to 1. Initially the loop variable is set to the first bound.

If the step size is positive or zero and the loop variable is not greater than the second bound, or the step size is negative and the loop variable is not smaller than the second bound, execution is continued at the next statement, otherwise after the matching **ENDLOOP** statement. When the matching **ENDLOOP** statement is reached after execution of the statements inside the loop, the step size is added to the loop variable. Then, the value of the loop variable is compared to the second bound in the same way as above, and execution is continued after the **LOOP** or the **ENDLOOP** statement, depending on the outcome of the comparison. While it is allowed to alter the value of the loop variable inside the loop, this has no effect on the number of iterations (the loop variable is reset before the next iteration). Hence, it is not possible to terminate execution of a loop prematurely.

The final control structure in the syntax of COSYScript allows nonlinear optimization as part of the syntax of the language. This is an unusual feature not found in other languages, and it could also be expressed in other ways using procedure calls. But the great importance of nonlinear optimization in

applications of the language and the clarity in the code that can be achieved with it seemed to justify such a step. The structure consists of the pair

**FIT** *<*name*> {<*name*>}* ;

and

**ENDFIT**  $\langle \epsilon \rangle \langle N_{max} \rangle \langle N_{algorithm} \rangle \langle \epsilon \rangle$  Objective(s)  $>$ ;

Here the names denote the visible variables that are being adjusted.  $\epsilon$  is the tolerance to which the minimum is requested. *Nmax* is the maximum number of evaluations of the objective function permitted. If this number is set to zero, no optimization is performed and the commands in the fit block are executed only once. *Nalgorithm* gives the number of the optimizing algorithm that is being used. For the various optimizing algorithms, see Section 4 (page 40). *<* Objective(s) *>* are of real or integer type and denote the objective quantities, the quantities that have to be minimized. Currently only the LMDIF optimizer  $(N_{algorithm} = 4)$  accepts multiple objectives.

This structure is run through over and over again, where for each pass the optimization algorithm changes the values of the variables listed in the **FIT** statement and attempts to minimize the objective quantity. This continues until the algorithm does not succeed in decreasing the objective quantity anymore by more than the tolerance or the allowed number of iterations has been exhausted. After the optimization terminates, the variables contain the values corresponding to the lowest value of the objective quantity encountered by the algorithm.

Note that it is possible to terminate execution of the program at any time by calling the intrinsic procedure **QUIT**. The procedure has one argument which determines if system information is provided. If this is not desired, the value 0 should be used.

# **3.5 Input and Output**

COSYScript has provisions for formatted or unformatted I/O. All input and output is performed using the two fundamental routines

**READ** *<*expression*> <*name*>* ;

and

```
WRITE <expression> {<expression>} ;
```
The first expression stands for a unit number, where using common notation, unit 5 denotes the keyboard and unit 6 denotes the screen. Special unit numbers are provided for input and output to the Graphical User Interface (see Section 6). Unit numbers can be associated with particular file names by using the **OPENF** and **CLOSEF** procedures, which can be found in the index.

A user contacted us in 2017 to report an incidence of a system issued error "severe: write to READ-ONLY file,..." regarding a log output file. This turned out to be caused falsely by an antivirus program. Please refer to the description on the page found in the index under "RKLOG.DAT" in the Beam Physics Manual of COSY INFINITY.

It is also possible to have binary input and output. The syntax of real number binary input and output is similar to the syntax of **READ** and **WRITE**. Use **READB** and **WRITEB** instead.

**READB** *<*expression*> <*name*>* ;

```
WRITEB <expression> {<expression>} ;
```
Files for binary input and output have to be opened and closed by using the **OPENFB** and **CLOSEF** procedures. The syntax of **OPENFB** is the same as **OPENF**.

In the **READ** command, the name denotes the variable to be read. If the information that is read is a legal format free number, the variable will be of real type and contain the value of the number. In any other case, the variable will be of type string and contain the text just read.

For the case of formatted input of multiple numbers, this resulting string can be broken into sub strings with the operator "*|*" via

*<*string variable*> |* (*<*I1*>*&*<*I2*>*)

which returns the substring from position I1 to position I2, as well as the function

**R** (*<*string variable*>*,*<*I1*>*,*<*I2*>*)

which converts the string representation of the real number contained in the substring from position I1 to I2 to the real number.

There are also dedicated read commands for other data types. For example, DA vectors can be read with the procedure **DAREA** (see index).

In the **WRITE** command, the expressions following the unit are the output quantities. Each quantity will be printed in a separate line. As described a few lines below, by using the utilities to convert Reals or complex numbers to strings **SF** and **S** and the concatenation of strings, full formatted output is also possible.

Depending on the momentary type of the expression, the form of the output will be as follows. Strings are printed character by character, if necessary over several lines with 132 characters per line, followed by a line feed.

Real numbers are printed in the Fortran format G23.16E3, followed by a line feed. Complex numbers will be printed in the form  $(R,I)$ , where R and I are the real and imaginary parts which are printed in the Fortran format G17.9E3; the number is followed by a line feed.

Differential Algebraic numbers will be output in several lines. Each line contains the expansion coefficient, the order, and the exponents of the independent variables that describe the term. Vanishing coefficients are not printed. Complex Differential Algebraic variables are printed in a similar way, except instead of one real coefficient, the real and imaginary parts of the complex coefficient is shown. We note that it is also possible to print several DA vectors simultaneously such that the coefficients of each vector correspond to one column. This can be achieved with the intrinsic procedure **DAPRV** (see index) and is used for example for the output of transfer maps in the procedure **PM** (see index).

Taylor models will be output in several lines, too. In addition to the first part, which has the same format as Differential Algebraic numbers, the information about the reference point and the domain, and the remainder bound are output.

Vectors are printed component-wise such that five components appear per line in the format G14.7E3. As discussed above, this can be used to output several Reals in one line.

Logicals are output as TRUE or FALSE followed by a line feed. Graphics objects are output in the way described in Section 5.2.

As described above, each quantity in the **WRITE** command is output in a new line. To obtain formatted output, there are utilities to convert real numbers to strings, several of which can be concatenated into one string and hence output in one line. The concatenation is performed with the string operator "&" described in Appendix A. The conversion of a real number or a complex number pair to a string can be performed with the procedure **RECST** described in Appendix A, as well as with the more convenient COSY function

```
SF (<real variable>,<format string>)
```
which returns the string representation of the real variable using the Fortran format specified in the format string. There is also a simplified version of this function

**ST** (*<*real variable*>*)

which uses the Fortran format G23.16.

Both **SF** and **S** can be used for a complex number pair, too. In this case, the format string should specify only one Fortran number output format, which is applied to both numbers in the pair.

Besides the input and output of variables at execution, there are also commands that allow to save and include code in compiled form. This allows later inclusion in another program without recompiling, and thus achieves a similar function as linking. The command

**SAVE** *<*name*>* ;

saves the compiled code in a file with the extension ".bin";  $\langle$ name $\rangle$  is a string containing the name of root of the file, including paths and disks. The command

**INCLUDE** *<*name*>* ;

includes the previously compiled code. The name follows the same syntax as in the **SAVE** command.

Each code may contain only one **INCLUDE** statement, and it has to be located at the very top of the file. The **SAVE** and **INCLUDE** statements allow breaking the code into a chain of easily manageable pieces and decrease compilation times considerably.

### **3.6 Parallel Computations**

To utilize parallel computation environments, the tasks can be distributed to parallel processes using the **PLOOP** – **ENDPROOP** control structure.

**PLOOP** *<*name*> <*expression*> <*expression*>* ;

and

## **ENDPLOOP** *<*name*>* ;

Much like the **LOOP** construct, the first entry is the name of a visible variable which will act as the loop variable, and the first and second expressions are the first and second bounds of the loop variable. This loop construct requires that the user run through all of the processes that were asked for; i.e. if the user requests  $N_p$  processes for the parallel computations, the loop must traverse each of those  $N_p$ processes. In almost every case the first expression will be 1 and the second expression will be  $N_p$ . Note that it is recommended to avoid nesting this construct. In the situation to run only a single process, **PLOOP** behaves like the **LOOP** construct.

The **ENDPLOOP** construct takes the name associated with an array variable which can be used to share information between processes. In the next example code, the processes share the information via the array X.

```
VARIABLE X 1 NP ;
PLOOP I 1 NP ;
   {user code ;}
   ENDPLOOP X ;
```
There are several utility procedures for parallel computations. **PNPRO** returns the total number of concurrent processes  $N_p$  in parallel execution, which enables to write a general purpose code instead of hard-coding any specific number of processes. **PROOT** identifies the root process. To monitor the CPU time, **PWTIME** can be called to obtain the elapsed wall-clock time, and it is useful to keep track of the execution time on machines and clusters with time allocations. See Appendix A for more explanations.

## **3.7 Error Messages**

COSY distinguishes between five different kinds of error messages which have different meanings and require different actions to correct the underlying problem. The five types of error messages are identified by the symbols ###, \$\$\$, !!!, @@@ and \*\*\*. In addition, there are informational messages, denoted by ---. The meaning of the error messages is as follows:

###: This error message denotes errors in the syntax of the user input. Usually a short message describing the problem is given, including the command in error. If this is not enough information to remedy the problem, the file *<*inputfile*>*.lis can be consulted. It contains an element-by-element listing of the user input, including the error messages at the appropriate positions.

\$\$\$: This error message denotes runtime errors in a syntactically correct user input. Circumstances under which it is issued include array bound violations, type violations, missing initialization of variables, exhaustion of the memory of a variable, and illegal operations such as division by zero.

!!!: This error message denotes exhaustion of certain internal arrays in the compiler. Since the basis of COSY is Fortran which is not recursive and requires a fixed memory allocation, all arrays used in the compiler have to be previously declared. This entails that in certain cases of big programs etc., the upper limits of the arrays can be reached. In such a case the user is told which parameter has to be increased. The problem can be remedied by replacing the value of the parameter by a larger value and re-compiling. Note that all occurrences of the parameter in question have to be changed globally in *all* Fortran files.

@@@: This message describes a catastrophic error, and should never occur with any kind of user input, erroneous or not. It means that COSY has found an internal error in its code by using certain self checks. In the hopefully rare case that such an error message is encountered, the user is kindly asked to contact us and submit the respective user program.

\*\*\*: This error message denotes errors in the use of COSY INFINITY library procedures. It includes messages about improper sequences and improper values for parameters.

In case execution cannot be continued successfully, a system error exit is produced by deliberately attempting to compute the square root of -1.D0. Depending on the system COSY is run on, this will produce information about the status at the time of error. In order to be system independent, this is done by attempting to execute the computation of the root of a negative number.

## **4 Optimization**

Many design problems require the use of nonlinear optimization algorithms. COSY INFINITY supports the use of nonlinear optimizers at its language level using the commands **FIT** and **ENDFIT** (see page 36). The optimizers for this purpose are given as Fortran subroutines. For a list of currently available optimizers, see Section 4.1. Because of a relatively simple interface, it is also possible to include new optimizers relatively easily. Details can be found in Section 4.2.

Besides the Fortran algorithms for nonlinear optimization, COSYScript allows the user to design his own problem-dependent optimization strategies because of the availability of the FIT command as a language element and the ability to nest with other control elements of the COSYScript language.

## **4.1 Optimizers**

The **FIT** and **ENDFIT** commands of COSY allow the use of various different optimizers supplied in Fortran. The optimizers attempt to find optimal solutions to the problem

$$
f_i(\vec{x}) = 0,
$$

where  $\vec{x}$  is a vector of  $N_v$  variables listed in the FIT command, and the  $f_i$  are  $N_f$  objectives listed in the ENDFIT command. For details on the syntax of the commands, including termination criteria and control parameters for selection of algorithms, we refer to page 36.

At the present time, COSY internally supports three different optimizers with different features and strengths and weaknesses to attempt to find optimal solutions of  $f_i = 0$ . In addition, there is the rather sophisticated rigorous global optimizer COSY-GO, but this tool can currently not be called from within the FIT - ENDFIT structure, but has as a standalone interface. In the following we present a list of the various currently supported optimizers with a short description of their strengths and weaknesses. Each number is followed by the optimizer it identifies.

1. The Simplex Algorithm

This optimizer is suitable for rather general objective functions that do not have to satisfy any smoothness criteria. In particular, it tolerates well the use of non-smooth penalty functions, for example to restrict the search domain. It is quite rugged and finds local (and often global) minima in a rather large class of cases. In simple smooth cases, it often requires more execution time than the LMDIF algorithm. However, because of its generality at reasonable execution cost, it is often the algorithm of choice.

- 2. Not currently available; rerouted to "4. The LMDIF optimizer".
- 3. The Simulated Annealing Algorithm

This algorithm, a special type of the wide class of stochastic methods, attempts to find the global optimum, and often succeeds even for cases where other optimizers fail. This comes at the expense of a frequently very high and sometimes prohibitive number of function evaluations. Often this algorithm is also helpful for finding promising starting values for the subsequent use of other algorithms.

4. The LMDIF optimizer

This optimizer is a generalized least squares Newton method with various stability enhancements, and is very efficient in the proximity of the solution and if the objectives are smooth, but it is not as robust as the either the simplex or simulated annealing algorithms. For most cases, it should be the first optimizer to try.

It should be stressed that the success or failure of non-verified optimization tasks often rests on the clever use of strategies combining different optimizers, random search, or structured search. The COSY approach of offering the FIT - ENDFIT environment at the language level attempts to give the demanding user far-reaching freedom to tailor his own optimization strategy. This can be achieved by properly nested structures involving loops, while blocks, and if blocks in combination with the fit blocks.

## **4.2 Adding an Optimizer**

COSY INFINITY has a relatively simple interface that allows the addition of other Fortran optimizers. All optimizers that can be used in COSY must use "reverse communication". This means that the optimizer does not control the program flow, but rather acts as an oracle which is called repeatedly. Each time it returns a point and requests that the objective function be evaluated at this new point, after which the optimizer is to be called again. This continues until the optimum is found, at which time a control variable is set to a certain value.

All optimizers are interfaced to COSY INFINITY via the routine FIT at the beginning of the file foxfit.f, which is the routine that is called from the code executor in foxy.f. The arguments for the routine are as follows:

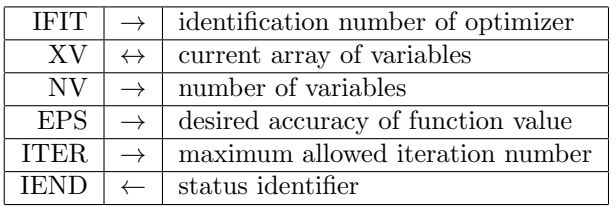

The last argument, the status identifier, communicates the status of the optimization process to the executor of COSY. As long as it is nonzero, the optimizer requests evaluation of the objective function at the returned point XV. If it is zero, the optimum has been found up to the abilities of the optimizer, and XV contains the point where the minimum occurs.

The subroutine FIT branches to the various supported optimizers according to the value IFIT. It also supplies the various parameters required by the local optimizers. To include a new optimizer merely requires to put another statement label into the computed GOTO statement and to call the routine with the proper parameters.

We note that when writing an optimizer for reverse communication, it is very important to have the optimizer remember the variables describing the optimization status from one call to the next. This can be achieved using the Fortran statement SAVE. If the optimizer can return at several different positions, it is also important to retain the information from where the return occurred.

In case the user interfaces an optimizer of his own into COSY, we would appreciate receiving a copy of the amended file foxfit.f in order to be able to distribute the optimizer to other users as well.

# **5 Graphics**

The object oriented language on which COSY INFINITY is based supports graphics via the graphics object. This is used for all the graphics generated by COSY and allows a rather elegant generation and manipulation of pictures.

The operator "&" allows the merging of graphics objects, and COSY INFINITY has functions that return individual moves and draws and various other elementary operations which can be glued together with " $\&$ ". For details, we refer to Appendix A.

## **5.1 Simple Pictures**

There are a few utilities that facilitate the interactive generation of pictures. The following command supplied in cosy.fox generates a frame, coordinate system, title, and axis marks:

**FG** *<*PIC*> <*XL*> <*XR*> <*YB*> <*YT*> <*DX*> <*DY*> <*TITLE*> <*I*>* ;

where PIC is a variable that has to be allocated by the user and that will contain the frame after the call. XL, XR, YB, YT are the *x* coordinates of the left and right corners and the *y* coordinates of the bottom and top corners. DX and DY are the distances between axis ticks in *x* and *y* directions. TITLE is a string containing the title or any other text that is to be displayed. I=0 produces a frame with aspect ratio 1.5 to 1 which fills the whole picture, whereas I=1 produces a square frame.

There is also a procedure that allows drawing simple curves by line segments, also supplied in cosy.fox:

**CG** *<*PIC*> <*X*> <*Y*> <*N*>* ;

where PIC is again the variable containing the picture, and X and Y are arrays with N coordinates describing the nodes of the line segments. Note that it is necessary to produce a frame with **FG** before calling this routine.

## **5.2 Supported Graphics Drivers**

COSY INFINITY allows to output graphics objects with a variety of drivers which are addressed by different unit numbers. A graphics object is output like any other variable in COSYScript using COSY's **WRITE** command. The different unit numbers correspond to the following drivers:

- positive: Low-Resolution ASCII output to respective unit; 6: screen.
- *•* -1 ... -9: Standard interactive window output. It is GUI output by default.
- -10: Direct PostScript output to files pic001.ps,... Information on the graphics object is included as comments at the end of the file. Each polynomial graphics object has the property noted as comments.
- -11: Direct output to the low level graphics meta files pic001.dat,...
- *•* -12: Direct PDF (Portable Document Format) output to files pic001.pdf,... Information on the graphics object is included as comments at the end of the file. Each polynomial graphics object has the property noted as comments.
- *•* -13: Direct SVG (Scalable Vector Graphics) output to files pic001.svg,... Information on the graphics object is included as comments at the end of the file. Each polynomial graphics object has the property noted as comments.
- -14, -15: Direct STL (STereoLithography, Standard Tessellation Language) triangle output (-14: ASCII, -15: binary) to files pic001.stl,... STL describes the surface geometry of a three dimensional object by triangles without any other common graphics representation such as color.
- *•* -20: PGPLOT output to PostScript files pic001.ps,...
- -22: PGPLOT output to L<sup>AT</sup>EX files pic001.tex,...
- *•* -201 ... -210: GUI output to the corresponding COSY GUI window
- *•* -101 ... -110: PGPLOT X-Windows workstation or Windows PC windows output
- *•* -111 ... -120: GrWin Microsoft Windows PC windows output
- *•* -121 ... -130: AquaTerm Mac PC windows output
- *•* -1000: Dummy and there is no output

Positive unit numbers produce a low resolution (80 columns by 24 lines) ASCII output of the picture written to the respective unit, where unit 6 corresponds to the screen.

When a graphics object is output to a file, the file name has the prefix "pic" with the number in 3 digits, followed by the corresponding file extension name. The prefix and the starting number can be changed using **GROUTF** (see index).

Starting from version 10.2 of COSY INFINITY, the standard interactive window output (-1,..., -9) is GUI output by default. Please refer to Section 1.7.5 to utilize the convenience of the platform-independent Java COSY GUI driver. If one of PGPLOT, GrWin, or AquaTerm is linked as described below, it will be the standard interactive output driver as in the previous versions of COSY INFINITY.

*•* -101 ... -110, -20, -22: PGPLOT package

Some Linux systems may have a pre-installed PGPLOT library, otherwise it is necessary to install a local PGPLOT library. The PGPLOT Graphics Subroutine Library is freely available for download from the PGPLOT web page, which is located at https://www.astro.caltech.edu/*∼*tjp/pgplot/. Download and install the library according to the provided documentation on the target platform. Set the environment variables accordingly. A makefile available at the COSY INFINITY download site (see Sections 1.5, 1.5.3, 1.5.5) shows how to link to the PGPLOT library.

The PGPLOT driver routines in foxgraf.f have to be modified. The file foxgraf.f must be converted from the standard version to the **\*PGP** version using VERSION. See Section 1.5.4 on how to use VERSION, and there is an example of converting foxgraf.f for PGPLOT linking. Specify **\*PGP** as the new ID, then VERSION un-comments all the lines that contain the string **\*PGP** in columns 1 to 4.

*•* -111 ... -120: GrWin package

The GrWin Graphics package for Microsoft Windows is available for download from the GrWin web page, which is located at https://spdg1.sci.shizuoka.ac.jp/grwin/en/

If linking to GrWin package is desired, see Section 1.5.7 for the instructions. The GrWin driver routines in foxgraf.f have to be modified. The file foxgraf.f must be converted from the standard version to the **\*GRW** version using VERSION. See Section 1.5.4 on how to use VERSION. Specify **\*GRW** as the new ID, then VERSION un-comments all the lines that contain the string **\*GRW** in columns 1 to 4.

*•* -121 ... -130: AquaTerm package The AquaTerm Graphics Library for Mac OS may be freely available from SourceForge. If linking to AquaTerm package is desired, the AquaTerm driver routines in foxgraf.f have to be modified. The file foxgraf.f must be converted from the standard version to the **\*AQT** version using VERSION. See Section 1.5.4 on how to use VERSION. Specify **\*AQT** as the new ID, then VERSION un-comments all the lines that contain the string **\*AQT** in columns 1 to 4.

## **5.3 Adding Graphics Drivers**

To facilitate the adaptation to new graphics packages, COSY INFINITY has a very simple standardized graphics interface in the file foxgraf.f. In order to write drivers for a new graphics package, the user has to supply a set of ten routines interfacing to the graphics package. For ease of identification and uniformity, the names of the routines should begin with a three letter identifier for the graphics system, and end with three letters identifying the task. The required routines are

- 1. ...BEG : Begins the picture. Allows calling all routines necessary to initiate a picture.
- 2. ...MOV $(X, Y, Z)$ : Performs a move of the pen to coordinates  $(X, Y, Z)$ .
- 3. ...DRA $(X,Y,Z)$ : Performs a draw from the current position to coordinates  $(X,Y,Z)$ .
- 4. ...DOT $(X, Y, Z)$ : Performs a move of the pen to coordinates  $(X, Y, Z)$  then prints a dot at the position.
- 5. ...TRI $(X,Y,Z)$ : Performs a move of the pen to coordinates  $(X,Y,Z)$  and draws a triangle with the two previous pen positions.
- 6. ...PLY(IA,IPST) : Draws a polynomial curve or surface of a polynomial graphics object starting at the COSY internal memory address IA. IPST identifies the status of the *x, y, z* position polynomials, and is *−*1 if any one of them is an arithmetic failure. See Subroutine TTYPLY as a simple implementation example. See Subroutines POSPLY and POSPLY0 as examples for more dedicated implementations.
- 7. ...CHA(STR,L) : Prints ASCII string STR with length L at the momentary position.
- 8. ...COL(CLR) : Sets a color specified by RGBA values if supported by the system. CLR is an array, and  $CLR(1)$ ,  $CLR(2)$ ,  $CLR(3)$ ,  $CLR(4)$  are for R (red), G (green), B (blue), and A (alpha for opacity) values ranging from 0 to 1. The default values are  $0, 0, 0, 1$ , corresponding to the fully opaque black color. When A is supported by the system,  $A=0$  means transparent thus invisible.
- 9. ...WID $(W)$ : Sets the width W of the pen. The default thickness is 1.
- 10. ...END : Concludes the picture, by closing the picture and printing it.

The arguments X, Y, Z, CLR(4), W are DOUBLE PRECISION, and IA, IPSA, L are INTEGER, and STR is CHARACTER STR\*1024. After these routines have been created, the routine GRPRI in foxgraf.f has to be modified to include calls to the above routines at positions where the other corresponding routines are called for other graphics standards.

We appreciate receiving drivers for other graphics systems written by users to include them into the master version of the code.

### **5.4 The COSY Graphics Meta File**

In case it is not desired to write driver routines at the Fortran level, it is possible to utilize the COSY graphics meta file, which is written in ASCII to the files pic001.dat, ... via unit -11. This meta file can be easily read by programs written by the user.

The meta file consists of a list of elementary graphics operations. Each occurrence of these ten elementary operations discussed in the previous section 5.3 and some graphics commands is output in a separate line, where the first three characters identify the command, then follows a blank, and then the parameters. The next table shows the style of lines, followed by a detailed explanation to each line.

#### **Lines in COSY Graphics Meta Files:**

```
BEG GRAPHICS METAFILE CREATED BY COSY INFINITY
PRJ PHI THETA
ZOO X1 X2 Y1 Y2 Z1 Z2
MOV X Y Z
DRA X Y Z
DOT X Y Z
TRI X Y Z
PLY
PL1 I1 I2 C
PL1 R C
PLE
PLY -ARITHMETIC FAILURE-
CHA STRING
RGB R G B A
WID W
LWR IWR
EPS EXYZ ECOL
END COSY PICTURE
```
The file starts with the line with the command "BEG", and ends with the line with the command "END".

The values X, Y, Z for the commands "MOV", "DRA", "DOT", "TRI" for **GRMOVE**, **GRDRAW**, **GRDOT**, **GRTRI** are output in the Fortran format 3E24.16. "PRJ" lists the projection angles (radian) of the last **GRPROJ** call or the default values in the Fortran format 2E24.16. "ZOO" lists the zooming box of the last **GRZOOM** call in the Fortran format 6E24.16.

For **GRPOLY**, a polynomial graphics object's output starts with "PLY", followed by "PL1", "PL2", ..., "PL7" commands each representing one monomial in the *x, y, z* position polynomials ("PL1", "PL2", "PL3") and the color polynomials for R, G, B, A ("PL4", "PL5", "PL6", "PL7"). Polynomial output is finished by a "PLE" command. If any one of the *x, y, z* position polynomials is an arithmetic failure, the "PLY" line is marked so, concluding the polynomial graphics object's output. All the non-zero coefficients of a polynomial are listed in "PL1" through "PL7" lines, each line listing one coefficient C with the exponents of the independent variables I1 and I2 in the Fortran format  $I2, X, I2, X, E24.16$ . If the polynomial is a Taylor model, the remainder bound C is listed with a mark "R" in the Fortran format  $4X, 'R', X, E24.16$ . A cubic spline curve by **GRCURV** is converted to a polynomial graphics object or a line segment.

A string by **GRCHAR** is shown as a string of characters in its actual length following "CHA" and 3 blank characters. The values R, G, B, A for the command "RGB" due to **GRCOLR** are output in

the Fortran format 4E12.8, and the values range from 0 to 1. The value W for the command "WID" by **GRWDTH** is output in the Fortran format F8.4. IWR by **GRSTYL** is output in the line starting with "LWR" in the Fortran format I2. EXYZ and ECOL by **GREPS** are output in the line starting with "EPS" in the Fortran format E24.16.

## **6 Graphical User Interface**

Starting with version 9.1, COSY INFINITY has built in support for building graphical user interfaces (GUIs) from within COSYScript [25]. The GUI feature requires COSY INFINITY to be run with a GUI program, such as the platform independent Java GUI program "COSYGUI.jar". Please refer to Section 1.7.5 for running the COSY GUI Java program for COSYScript files.

The programming of GUI interfaces from within COSY fits in naturally with the classic way of handling input and output, while providing a wide range of commonly used GUI elements. COSY provides the special GUI unit numbers -201 . . . -210, each of which represents one window in the user's graphical environment.

Existing programs can be easily converted to use a GUI (see Section 6.1) with only minimal modifications to existing code. For more sophisticated GUIs, a variety of special GUI commands can be written to the GUI unit numbers to define the elements in each window and to interact with them. Available commands are described in detail in Section 6.3 below.

The GUI also allows input from and output to the traditional console units 5 and 6 in a GUI program. These calls are automatically routed to a separate terminal window if COSY is run in a GUI environment. Similarly, a simple ASCII based GUI is shown instead of a GUI window when COSY is run in a non-GUI environment (e.g. from the command line).

## **6.1 Basic GUIs**

The main conceptual difference between a GUI and the traditional console based I/O is the concept of a delayed read. In a GUI window, the user can enter values into various fields and modify them in any order before pushing a button, which then causes all values to be read in at once.

This concept is integrated into COSY by making **READ** commands to the GUI window units delayed. That means that COSY will not immediately read a value and place it into the variable passed to the **READ** command. Instead, COSY will associate each variable with a GUI input field, and only place values in them once a delayed read is initiated. At what point in the code such a delayed read is to be performed, is up to the programmer to specify.

To convert an existing program using traditional console based I/O to a GUI program, the developer generally has to perform the following steps:

- 1. Change "**WRITE 6**" to "**WRITE -201**" to output to a GUI window instead of the terminal.
- 2. Similarly, change "**READ 5**" to "**READ -201**" to read input from a GUI window instead of the terminal. Note that the GUI unit number is the same for both **READ** and **WRITE** commands.
- 3. Insert the call "**GUIIO -201 ;**" at the correct places where you want to initiate a delayed read from the window. In this form, the command will automatically add an OK button at the end of the window, show it to the user, wait for the button to be pushed, and then fill in the values from each input field into the variables specified in the **READ** calls.

The **WRITE** commands to the GUI units will output each string as a line of simple text in the GUI. A graphics object will be rendered in an area within the GUI window. Additional graphics objects will overwrite the previously shown graphics object in the same GUI window, enabling an effect of animations. (The GUI command *\*GRAppend allows multiple graphics objects shown in the same GUI window – see Section 6.3.) All other data types will appear in an embedded console in the GUI window the same way

they would appear in a terminal. The user can select and copy content out of an embedded console, and scroll if the content is too long. Consecutive output into a console is appended to an existing console until a string is written to the window.

For each **READ** from a GUI window unit, COSY will insert an input field in a separate line in the GUI. The variable to be read is associated with this input field, and its value is placed in the variable once the window is shown to the user by calling **GUIIO**.

When converting programs to use the GUI, developers must make sure that their code is ready for the delayed read concept. In particular, the variable being read cannot be used in the code before the call to **GUIIO**. Furthermore, all **READ** commands must read into different variables to be useful, otherwise the variable will only contain the value of the last **READ** command.

## **6.2 Advanced GUIs**

For more fine grained control over the appearance of the GUI, the full GUI interface can be controlled through special GUI commands written to the GUI window units. The COSY GUI operates with double buffered windows, that is for each window number there is the currently displayed window and a second hidden window. Most GUI commands act on the hidden window, but some can be issued to manipulate the currently displayed window (if any).

In general, the code structure to define a GUI window looks very much like the traditional console based I/O code, where the user is prompted for some input through a **WRITE** and the input is then read from the user by a **READ**. In COSY's GUI model, the GUI window is still constructed by issuing **WRITE** commands to prompt the user for input, immediately followed by **READ** commands to read back the actual input. The **READ**s are automatically delayed by COSY until a delayed read is initiated.

GUI commands are issued by writing to the corresponding GUI window output unit using **WRITE**. GUI commands are strings starting with the backslash character (\), e.g. \ReadField. Each GUI command can take a number of arguments. Those are specified as additional arguments to the **WRITE** call. Their type can be anything COSY can convert into a string using the **ST** function. A single **WRITE** command may contain several GUI commands.

To read back a value from a GUI element, a **READ** command is issued to a GUI window unit. This associates the variable given to the **READ** command with the most recently written GUI field that can return a value, provided it has not been associated yet. If there is no such field, either because no GUI field that returns a value has been written yet or because the last GUI field has been associated ("read") already, the **READ** command will instead insert a new *\*ReadField field on its own line into the GUI window, and associate the variable with that field.

To initiate the delayed read into these associated variables, the command **GUIIO** is used. It can be used in two different ways, depending on how it is called:

#### **GUIIO** *<*unit*>* ;

If called with only one argument, *<*unit*>* specifies the GUI window unit to read from. The command adds an OK button at the end of the window if no button was defined yet, shows the window, waits for a button to be pushed, reads all values from the window, and then closes the window.

#### **GUIIO** *<*unit*> <*button*>* ;

If called with two arguments, *<*unit*>* specifies the GUI window unit, and *<*button*>* must be a variable to receive the name of the button that was pushed. In this more advanced form, **GUIIO** only waits for a button to be pushed in the currently displayed window, and then reads the values of all associated

variables. The text on the button that was pushed is stored in *<*button*>* (note that this string is subject to COSY's usual **READ** processing). It does not modify the window in any way (e.g. showing it, adding buttons, or closing it). If there is no window currently displayed, all variables are filled with zeros immediately and the number *−*1 is returned in *<*button*>*. If there is a window displayed, but it does not have a button, all variables are read immediately and the number 0 is returned in  $\lt$ button $\gt$ .

The command **GUISET** is used to update the value of a component in the currently displayed window without closing and reopening the window.

**GUISET**  $\langle \text{unit} \rangle \langle n \rangle \langle \text{value} \rangle$ ;

 $\langle n \rangle$  is the counting number of GUI input elements (GUI command names starting with "Read") that were added to the window. *<*value*>* is the new updating value.

## **6.3 GUI Command Reference**

Tables 1, 2 list all available GUI commands currently implemented in COSY. The first column gives the name of the command. Commands are case insensitive, the spelling used here is by convention but not required. Commands starting with "Read" insert a GUI element that can be read by a subsequent **READ** call. The second column specifies which of the two windows the command acts on (either hidden or currently displayed). The third column indicates whether a command returns a value when the GUI is read from. The last column lists the arguments the command takes. Optional arguments are indicated by a default value in parenthesis, if they are omitted, this value is used. Optional arguments can only be omitted beginning with the last argument. Following Tables 1 and 2, we give some further remarks on specific GUI commands.

| Command                    | Window | Value                     | <b>Arguments</b>                          |  |  |
|----------------------------|--------|---------------------------|-------------------------------------------|--|--|
| Console                    | hidden | N <sub>o</sub>            | Any number of arguments of any type       |  |  |
| Write to embedded console  |        |                           |                                           |  |  |
| Text                       | hidden | $\overline{\text{No}}$    | String to be inserted                     |  |  |
| Static text                |        |                           |                                           |  |  |
| Image                      | hidden | $\overline{\text{No}}$    | Image filename                            |  |  |
| Static image               |        |                           |                                           |  |  |
| \Line                      | hidden | $\overline{\text{No}}$    | None                                      |  |  |
| Vertical line              |        |                           |                                           |  |  |
| Spacer                     | hidden | $\overline{\text{No}}$    | Width in pixels                           |  |  |
| Transparent element        |        |                           | Height in pixels $(0)$                    |  |  |
| Button                     | hidden | N <sub>o</sub>            | Text on button                            |  |  |
| Push button                |        |                           | 1 - default button, $0$ - otherwise $(0)$ |  |  |
|                            |        |                           | Tooltip (none)                            |  |  |
| ReadCheckbox               | hidden | Yes                       | Text next to checkbox (none)              |  |  |
| Checkbox                   |        |                           | $1$ - selected, $0$ - not selected $(0)$  |  |  |
|                            |        |                           | Tooltip (none)                            |  |  |
| $\sqrt{\text{ReadOption}}$ | hidden | $\overline{\mathrm{Yes}}$ | Text next to radio button (none)          |  |  |
| Radio button               |        |                           | $1$ - selected, $0$ - not selected $(0)$  |  |  |
|                            |        |                           | name of button group (none)               |  |  |
|                            |        |                           | Tooltip (none)                            |  |  |
| $\lambda$                  | hidden | $\overline{\mathrm{Yes}}$ | Initial value (none)                      |  |  |
| Unformatted input field    |        |                           | Tooltip (none)                            |  |  |
| ReadNumber                 | hidden | $\overline{\mathrm{Yes}}$ | Current value                             |  |  |
| Numerical input            |        |                           | Minimum value                             |  |  |
|                            |        |                           | Maximum value                             |  |  |
|                            |        |                           | Increment $((Max-Min)/100)$               |  |  |
|                            |        |                           | $1$ - editable, $0$ - not editable $(1)$  |  |  |
|                            |        |                           | Tooltip (none)                            |  |  |
| ReadList                   | hidden | $\overline{\mathrm{Yes}}$ | List of entries separated by              |  |  |
| Selection from list        |        |                           | Initially selected value                  |  |  |
|                            |        |                           | $1$ - combobox, $0$ - dropdown,           |  |  |
|                            |        |                           | $L$ - list, $M$ - multiselect $(0)$       |  |  |
|                            |        |                           | Tooltip (none)                            |  |  |
| ReadFileName               | hidden | Yes                       | Initial value (none)                      |  |  |
| File selector              |        |                           |                                           |  |  |
| ReadProgress               | hidden | Yes                       | Progress in $\%$ or -1 (-1)               |  |  |
| Progress bar               |        |                           |                                           |  |  |

Table 1: Available GUI commands in COSY

| Command                                   | Window           | Value                              | <b>Arguments</b>                    |
|-------------------------------------------|------------------|------------------------------------|-------------------------------------|
| NewLine                                   | hidden           | N <sub>o</sub>                     | None                                |
| Jump to next line                         |                  |                                    |                                     |
| NewCell                                   | hidden           | $\overline{\text{No}}$             | Width of cell $(1)$                 |
| Jump to next cell                         |                  |                                    |                                     |
| Left                                      | hidden           | $\overline{\text{No}}$             | None                                |
| Set current cell's alignment to left      |                  |                                    |                                     |
| Center                                    | hidden           | $\overline{\text{No}}$             | None                                |
| Set current cell's alignment to center    |                  |                                    |                                     |
| Right                                     | hidden           | $\overline{\text{No}}$             | None                                |
| Set current cell's alignment to right     |                  |                                    |                                     |
| Just                                      | hidden           | $\overline{\text{No}}$             | None                                |
| Set current cell's alignment to justified |                  |                                    |                                     |
| Title                                     | hidden           | $\overline{\text{No}}$             | Window title                        |
| Set window title                          |                  |                                    |                                     |
| GRScale                                   | hidden           | $\overline{\text{No}}$             | Height $(0.35)$                     |
| Scale COSY graphics object                |                  |                                    |                                     |
| GRAppend                                  | hidden           | $\overline{\text{No}}$             | $1$ - append, $0$ - overwrite $(0)$ |
| Append COSY graphics object               |                  |                                    |                                     |
| $\sqrt{$ Canvas                           | hidden           | $\overline{\text{No}}$             | None                                |
| COSY graphics object window               |                  |                                    |                                     |
| Deactivate                                | displayed        | $\overline{\text{N/A}}$            | None                                |
| Make non-interactive                      |                  |                                    |                                     |
| Activate                                  | displayed        | $\overline{N/A}$                   | None                                |
| Make interactive                          |                  |                                    |                                     |
| Show                                      | hidden           | $\overline{N/A}$                   | x coordinate (center)               |
| Display window                            |                  |                                    | y coordinate (center)               |
| Close                                     | displayed        | N/A                                | None                                |
| Close and destroy window                  |                  |                                    |                                     |
| \Set                                      | displayed        | $\overline{N/A}$                   | Number of element                   |
| Set value of interactive element          |                  |                                    | Value to be set                     |
| Focus                                     | displayed        | $\overline{\mathrm{N/A}}$          | <b>None</b>                         |
| Make this the active window               |                  |                                    |                                     |
| Debug                                     | $\overline{all}$ | $\overline{\mathrm{N}/\mathrm{A}}$ | Debug level between $0 - 3$         |
| Set GUI debug level                       |                  |                                    |                                     |
| Finish                                    | hidden           | $\overline{\text{No}}$             | Text on the button $('OK')$         |
| Add a button if none is there yet         |                  |                                    |                                     |

Table 2: Available GUI commands in COSY (continued)

#### *\*Console

All arguments are output in the same form as on a regular terminal. An embedded console is inserted into the GUI window on a separate line. Output is appended to this console until another GUI component is added, or one of *\*NewLine, *\*NewCell, or *\*Show are called. The user can select and copy text in an embedded console, scroll if the text is too long, but cannot change the content.

#### *\*Image

Image file names are specified with forward slashes (/) as path separators or as file:/// URLs for full paths. Any fully qualified URL can be given to load images over the internet (if the computer has an internet connection). The Java GUI shipped with COSY INFINITY comes with some commonly used icons built in which can be accessed using URLs of the form cosy://yes.png, where instead of "yes.png" any one of the built in icons ("ask.png", "clock.png", "cosy.png", "info.png", "msu.png", "msupa.png", "no.png", "star.png", "warn.png", "wrench.png", "yes.png") can be used.

#### *\*ReadOption

Options are a group of GUI elements of which only one can be selected at a time (typically displayed as round buttons). In order to designate which option belongs to which group, the name of an option group can be specified. Of all options in a group with the same name, at most one is selected at each time.

#### *\*ReadNumber

When editable, this will display an input field with adjoining up and down buttons. Only numeric input is allowed in this field. When not editable, a slider is shown which can be dragged by the user to indicate a numeric value. When read, this field always returns a number in COSY.

#### *\*ReadList

Presents the user with a list of options from which to select one. If the list is set to editable, the user is allowed to enter a value that is not on the list, otherwise the user must select a value on the list.

#### *\*ReadProgress

This element can either display a progress bar with the given percentage of completion, or a bar with an indeterminate state to indicate that a computation is ongoing but the total time is not known. When read, this element will simply return the value it is currently set to. This is mostly so that it can have its value changed while the window is displayed using *\*Set.

### *\*NewLine**,** *\*NewCell**,** *\*Left**,** *\*Center**,** *\*Right**,** *\*Just

See Section 6.4 for information about the layout of GUI elements.

### *\*GRScale

This command sets the height of a COSY graphics object in the window. The height is relative to the screen height, and the initial height is 0.35.

#### *\*GRAppend

When a COSY graphics object is output to a GUI window, any additional COSY graphics object to the same window overwrites the previously displayed one by default (*\*GRAppend 0), and it enables an effect of animations. Call this command with 1 (*\*GRAppend 1) to append additional COSY graphics objects displayed in the same window.

#### *\*Canvas

This prepares the GUI window to render a COSY graphics object. The same action of this command happens internally by a **WRITE** command of a COSY graphics object to a GUI unit, so it is not necessary for the user to call this command. However, it can be used to "reserve" a GUI window for outputting COSY graphics objects at a later time.

**Note**: A **WRITE** command of a COSY graphics object to a GUI unit displays the contents right away even without using a *\*Show command. This feature is to be compatible with the other graphics drivers (see Section 5.2). GUI windows with any COSY graphics object follow the positioning rules as described below for *\*Show.

### *\*Deactivate**,** *\*Activate

These commands make the currently displayed window either inactive or active. In an inactive window, the user cannot interact with the elements of the window any more, they are often shown in gray. This command does not change window visibility, the window remains visible all the time. By default, windows are active, i.e. the user can interact with the elements in the window.

#### *\*Show

This command displays the hidden window by making it visible to the user. At the same time, the previously displayed window, if any, is closed and destroyed.

If both coordinates are given, the window's top left corner is positioned accordingly, with (0,0) being the top left corner of the screen, and (1,1) the bottom right corner.

If no arguments are given, the new window is initially shown as follows. If the window includes a COSY graphics object, the first four GUI windows are positioned at the left top, the left bottom, the right top, and the right bottom. Otherwise, the GUI window is centered on the screen. Afterward, the new window is shown where the previously displayed window was, such as after the user relocated the window on the screen.

All subsequent calls to create GUI elements will act on a newly created, initially empty hidden window. This command returns immediately, to wait for user input via **GUIIO**.

#### *\*Set

It is not recommended to use this command directly. Use GUISET procedure instead.

Set the debug level for the GUI. Integer between 0 and 3, with 0 (the default) meaning no debug output, 1 meaning errors are logged to the Terminal, 2 also outputting diagnostic messages, and 3 echoing the entire GUI protocol read from COSY. Can be called several times to turn debugging of certain parts of the GUI on or off.

### **6.4 GUI Layout**

Components in the GUI are arranged based on the order in which they are added and a natural size for each element as determined by the GUI program. Each element is added at the end of the current line in the GUI. A line can be ended using the *\*NewLine command, which causes all further elements to be added at the beginning of the next line.

The size of the window is determined by the width of the longest line, and the total number of lines. If a line is shorter than the width of the resulting window, it is aligned according to the alignment specified by one of the commands *\*Left, *\*Center, *\*Right, or *\*Just. *\*Just will cause the elements in the line to be resized such that they fill up the entire line. By default, if none of the alignment commands was issued, lines are left justified.

Alignment commands can be called at any time, before or after writing elements to a line. It always applies to the current line and if called multiple times within the same line, the last call carries.

*<sup>\</sup>*Debug

For more sophisticated layouts, the COSY GUI specification supports the *\*NewCell command. With this command it is possible to lay out elements in a tabular grid, where each cell behaves much like the lines described above. Each cell can have its own alignment, and the size of each row and column in the table is determined by the largest cell in the row or column. A row of cells is ended by calling the *\*NewLine command.

By providing an integer argument to *\*NewCell, the current cell can be made to span multiple cells. The last cell in each row is automatically expanded to the end of the window, so it is not necessary to provide a cell span for the last cell. If this behavior is not desired, an empty cell can be inserted after the last occupied cell by simply calling *\*NewCell.

## **6.5 Examples**

- *•* WRITE -201 '*\*NewLine' '*\*NewLine' '*\*NewLine' ; Inserts three empty lines in window number -201.
- *•* WRITE -201 '*\*ReadNumber' tax 0 100 ; Inserts a slider with its initial value taken from variable tax and minimum value 0 and maximum value 100 in window number -201.
- *•* WRITE -201 '*\*ReadField' name '*\*NewLine' ; Inserts an input box with initial text taken from variable name followed by a new line in window number -201.
- *•* WRITE -201 '*\*ReadList' 'Ra*|*Zeus*|*Jupiter*|*Other' 'Zeus' 0 'Select yours!' ; Inserts a non-editable list with the options "Ra", "Zeus", "Jupiter", and "Other", with "Zeus" initially selected and a tooltip of "Select yours!" in window number -201.
- *•* WRITE -201 '*\*Show' ; GUIIO -201 button ; Show window number -201 and wait for a button to be pushed in this window. The name of the button is stored in variable button.

There are several examples of COSY GUI COSYScript program files, available at the COSY INFINITY download site. Please refer to Section 1.7.5 for the details and how to execute them.

# **7 The C++ Interface**

The COSY INFINITY language environment offers an object oriented approach to advanced numerical data types. The C++ interface to COSY INFINITY (and also the F90 interface discussed in Section 8) allow the use of these data types in a modern object-oriented language while retaining the power of the high performance data types and algorithms of COSY INFINITY.

The  $C_{++}$  interface is implemented through the Cosy class, which offers access from within  $C_{++}$  to the core of COSY INFINITY. This interfacing is achieved by embedding the COSY INFINITY execution engine into a  $C_{++}$  class. Since the glue that holds the two systems together is a very lightweight wrapper of C++ code, the performance of the resulting class comes close to the performance of COSY INFINITY itself and exceeds that of other approaches (the CPU time lies within a factor of two to that of the use in the COSYScript language environment on most machines).

The COSY INFINITY language (c.f. Section 3) uses an object-oriented approach to programming which centers around the idea of dynamic typing: all Cosy objects have an internal type (which may be real, string, logical, etc. – refer to Appendix A for details) and the exact meaning of operations on COSY objects is determined at runtime and not at compile time.

The Cosy class attempts to be compatible with the  $C++$  double precision data type. In most cases, it should be possible to convert an existing numerical program to a Cosy-based one by simply replacing the string "double" with the string "Cosy" in the source. However, using this approach would under-utilize the Cosy class, which shows its real strengths if the advanced data types like DA vectors, or Taylor models are used. For example, replacing the double precision numbers in an existing program with Cosy objects that are initialized to DA vectors would allow high-order sensitivity analysis of the original program. Other benefits lie in the automatic verification of existing programs by using Taylor models.

## **7.1 Installation**

The implementation of the Cosy class is based on the Fortran 77 files which make up the core source implementation of the COSY INFINITY system. Most of the actual  $C++$  code is automatically generated from these Fortran 77 files by the **F2C converter** [11]. For purposes of guaranteed robustness of the translation, we maintain a source version of F2C that can be downloaded from the COSY download site, which itself can be compiled with any standard C compiler leads guaranteed Consequently, use of the Cosy class requires the **F2C library** to be installed on the user's system. One generic source of F2C is located at https://www.netlib.org/f2c/ , but various dedicated binary distribution of the library for a particular combination of compiler and system libraries exist and may be preferable. For the user's convenience, the source code of said library is also available from the COSY INFINITY download site. While this version may be not as up-to-date as the one available from other sources, it will always be guaranteed to work with COSY. It is important to note that the F2C converter is not required for the compilation of the Cosy class.

Several files of the distribution of the Cosy class are automatically generated from the Fortran 77 source files of COSY INFINITY by the F2C program. This conversion has been done by the COSY INFINITY development team and the users should never have to change any of the automatically generated files. Below is a description of the various automatically generated files contained in the distribution of the Cosy class.

**\*.cpp:** C++ source files automatically generated by F2C from the Fortran 77 source code

**\*.P:** include files automatically generated by F2C from the Fortran 77 file

#### **\*.c:** C-structs that are automatically generated from the Fortran 77 files by the F2C converter

The actual implementation of the Cosy class is contained in the files cosy.h and cosy.cpp. These files contain a small amount of specialized code (to interface with the automatically translated files mentioned above) and a large portion of these two files is automatically generated by the GENFOX program from the COSY INFINITY language description contained in the file GENFOX.DAT (c.f. Appendix A). The file main.cpp, which is part of the distribution, contains a small demo program that illustrates how the Cosy class can be used in practice. While it does not use all features of the class, it should provide a good starting point for the development of new programs with the Cosy class.

Finally, a Makefile is provided to compile the Cosy class and the file main.cpp to an executable "cosy". To start the compilation, just type "make cosy". The provided Makefile is rather generic and should be used as a starting point for a new build environment. If users port the build system to a new platform we would like to hear about this, so we can include the necessary files in the distribution. Currently, the Makefile is tailored to UNIX environments with the GNU make program **gmake** and GNU compiler.

## **7.2 Memory Management**

The Cosy class manages its own internal memory and does not use dynamic allocation of memory by either malloc or new. In addition to the specialized numerical algorithms used for COSY's internal data types, this fact contributes to the performance advantage that COSY INFINITY has over languages like  $C$  and  $C_{++}$ .

As a consequence of this, every Cosy object requires a small portion of space in some non-dynamic memory region. While this is never an issue with global and local variables, this becomes an issue when Cosy objects are created dynamically by using new or new [], especially since high-dimensional multivariable Cosy objects can be very large in size. Consequently, *dynamic allocation of Cosy objects should be used cautiously or avoided.* If Cosy objects have to be created dynamically, care should be taken to delete the objects as soon as possible, or the COSY system will exhaust its internal memory.

## **7.3 Public Interface of the Cosy Class**

In this section we describe the public interface of the Cosy class. Most of the functions and operators described in this section fall in the categories of constructor, assignment, and unary operators and have no equivalent constructs in the standard COSY INFINITY language described in Section 3. Therefore, reading this section is essential for the understanding of the C++ interface to COSY INFINITY.

#### **7.3.1 Constructors**

To allow an easy conversion of existing code from the double data type to the Cosy data type, several constructors have been defined that should accommodate this through a variety of implicit constructions. Together with the built-in type conversions of  $C_{++}$ , this mechanism should be able to handle almost any situation correctly. The default constructor

Cosy( );

creates a Cosy object with enough internal space to store one number or character. The object's type is initialized to **RE** and its value is set to zero.

Cosy( const double val, int len =  $1$ );

creates a Cosy object with enough internal space to hold len numbers or characters. The parameter len is optional and defaults to 1. The object's type is initialized to **RE** with value val.

Cosy( const int val, int len =  $1$ );

creates a Cosy object with enough internal space to store len numbers or characters. The parameter len is optional and defaults to 1. The type of the object is initialized to **RE** (COSY INFINITY does not have a dedicated data type for integers), and its value is set to val.

Cosy( const bool f );

creates a Cosy object with enough internal space to store one number or character. The object's type is initialized to **LO** and its value is set to the boolean value f.

Cosy( const char \*str );

creates a Cosy object from a C string str. The object's type is set to **ST** and enough internal memory locations are allocated to hold the string (without the terminating NULL character, which is not needed in COSY). The object is initialized with the string str.

Cosy( const Cosy& src );

creates a new Cosy object from an existing one. The new object is initialized with a deep copy of src. The special constructor

Cosy( integer len, const int n, const int dim[] );

creates a Cosy object that represents a Cosy array of dimensionality n. The length of each of the dimensions is given in the array dim. And each entry of the array has internal space for len numbers and is initialized to zero with type **RE**. For further details on Cosy arrays, refer to Section 7.6.

#### **7.3.2 Assignment Operators**

The Cosy class supports all assignment operations available in  $C_{++}$ . Moreover, all the assignment operations that are commonly used with floating point numbers are implemented in a way compatible with the standard C++ definitions for floating point data types.

Cosy& operator =(const Cosy& rhs)

assigns a deep copy of rhs to the object and return a reference to it.

Cosy& operator+=(const Cosy& rhs)

adds rhs to the object and return a reference to it; equivalent to  $x = x + \text{rhs}$ .

Cosy& operator-=(const Cosy& rhs)

subtracts rhs from the object and return a reference to it; equivalent to  $x = x -$ rhs.

Cosy& operator\*=(const Cosy& rhs)

multiplies the object with rhs and return a reference to it; equivalent to  $x = x * r$ hs.

Cosy& operator/=(const Cosy& rhs)

divides the object by rhs and return a reference to it; equivalent to  $x = x/\text{rhs}$ .

#### Cosy& operator&=(const Cosy& rhs)

unites the object with rhs and return a reference to it. For numerical Cosy objects, the result of a union is usually a vector. Please refer to Appendix A for further details. It should be noted that this implementation of this operator is not compatible with the default behavior of this operator in C++.

#### **7.3.3 Unary Mathematical Operators**

The Cosy class supports all unary operators available in  $C_{++}$ . The operators are compatible with the default implementations for floating point variables. The operator

```
Cosy operator+()
```
returns the positive of the object. This is in fact an identity operation and is included only for completeness.

Cosy operator-()

returns the negative of the object without modifying it.

```
Cosy operator++()
```
adds one to the object and return the result.

```
Cosy operator--()
```
subtracts one from the object and return the result.

```
Cosy operator++(int)
```
adds one to the object and return a copy of the object before the operation.

```
Cosy operator--(int)
```
subtracts one from the object and return a copy of the object before the operation.

### **7.3.4 Array Access**

In order to access COSY array elements, the command

Cosy get(const int coeff[], const int n)

obtains a copy of an array element. The element is described by the n-dimensional array coeff. More details on Cosy arrays are provided in Section 7.6.

void set(const Cosy& arg, const int coeff[],const int n)

copies the Cosy object arg into an array. The target element is described by the n-dimensional array coeff. More details on Cosy arrays are provided in Section 7.6.

#### **7.3.5 Printing, IO, and Streams**

As indicated earlier, the code for the Cosy class is automatically derived from Fortran 77 code by using the F2C converter [11]. Consequently, the IO handling of the underlying C code is conceptually closer to the "printf"-type ideas of C than it is to the streams of  $C_{++}$ .

However, by using temporary files, the Cosy class has partial support for the stream based IO of  $C++$ . This mechanism uses the file COSY.TMP in the current working directory as a translation buffer. This allows the Cosy class to be compatible with output streams. The command

friend ostream& operator<sub>«</sub>(ostream& s, const Cosy& src)

prints a representation of the object src onto the ostream s. The printing uses the formats specified in Section 3.

#### **7.3.6 Type Conversion**

While the implicit type conversion mechanisms of  $C++$  allow a transparent transition from the default  $C++$  data types to Cosy objects, the conversion of Cosy objects into standard  $C++$  data types on the other hand requires use of the dedicated conversion functions listed below. The command

```
friend double toDouble(const Cosy& arg)
```
returns a double precision variable that represents the result of calling the function **CONS** (c.f. Section 3) on the Cosy object arg.

friend bool toBool (const Cosy& arg)

returns a boolean variable that contains the boolean value of the Cosy object arg. If arg is not of type **LO**, the return value is undefined.

```
friend string toString(const Cosy& arg)
```
returns a C++ string object that contains the string contained in the Cosy object arg. If arg is not of type **ST**, the result is undefined.

## **7.4 Elementary Operations and Functions**

The COSY INFINITY environment has a large number of operators and functions built into its language. The C++ interface to COSY INFINITY aims to give transparent access to these functions by trying to be compatible with both the notations of C++ and of COSY INFINITY. To that end, the operators are compatible with the C++ notations, and the elementary functions are compatible with the standard C++ naming conventions (and almost all functions defined in "math.h" for double precision floating point numbers) are supported for Cosy objects.

As a general rule, all functions in  $C++$  are named with the lower case version of their corresponding COSY INFINITY identifier. However, whenever COSY INFINITY uses a name for a function that does not exist in C++ (e.g., the absolute value function is called "abs" in COSY INFINITY, while it should be called "fabs" in  $C_{++}$ ), both names are made available. Whenever the name of a COSY FUNCTION clashes with reserved words of  $C_{++}$ , the first letter of that function's name is capitalized (e.g. the COSY INFINITY function **REAL** is called "Real" in the C++ interface). Furthermore, all elementary type generators in COSY (the first set of intrinsic functions having two letter names) are fully capitalized, which allows for them to be clearly distinguished them from other  $C++$  tools and is inconsequential because they are only relevant for Cosy objects. A complete list of all functions supported in C++ and their explicit upper/lowercase names can be found in the file cosy.h that is part of the C++ distribution.

For the operators defined in COSY INFINITY, the following deviations from these general rules exist:

- While the exponentiation is an operation in COSY INFINITY, C++ uses the function  $pow(\ldots)$ for this.
- The operator # of COSY INFINITY is not defined in C++ and has been replaced with the C++ operator !=.
- The operators  $\&$ , | and  $\%$  (the Cosy operators for union, Extraction, and Derivation) do not follow the standard  $C++$  conventions. However, since the Cosy class is meant to be used for the development of new programs, or as a replacement for double variables, overloading these operators is unlikely to cause any problems.

All operators and functions listed in Appendix A are available in  $C_{++}$ , and have the following signature

inline *<*type*> <*name *|* operator op*>* (const Cosy& lhs, const Cosy& rhs) ;

Please refer to Appendix A for further details on the individual functions and operators.

Cosy operator+ Cosy operator-Cosy operator\* Cosy operator/ Cosy pow bool operator*<* bool operator*>* bool operator== bool operator!= Cosy operator& Cosy operator*|* Cosy operator% bool operator*<*= bool operator*>*=

The standard functions defined for the Cosy class are listed in Appendix A. These functions are also referred to as "intrinsic functions" for Cosy objects. To a large extent, the functions follow the standard naming conventions of standard C++. The first columns lists the COSY INFINITY name of the function and the second columns shows the complete C++ declaration of the function. For further details about their meaning, the corresponding COSY INFINITY functions should be looked up in Appendix A.

The signature of the Cosy function *<*NAME*>* is as follows:

```
Cosy <name> (const Cosy& x);
```
where  $\langle$ **name** $>$  is the name of the function from Appendix A. Note that for C++ use, all names have to replaced by lowercase.

## **7.5 COSY Procedures**

The COSY INFINITY language environment has various intrinsic procedures built into its language. These procedures range from diagnostic tools (e.g., **MEMFRE**) over file handling to complex tasks (e.g., **POLVAL**). For a complete interface from  $C++$  to COSY INFINITY it was necessary to make these procedures available as "void functions". The C++ interfaces to the procedures all have a standardized signature

void *<*name*>* (...);

All procedures take at least one argument, and all arguments are either of type "Cosy &" or "const Cosy &". The complete list of the COSY procedures available in this way can be found in Appendix A. Note that a "c" parameter stands for "const Cosy &" arguments; a "v" parameter denotes "Cosy &" arguments. The name of the procedure has to be supplied in lowercase.

## **7.6 Cosy Arrays vs. Arrays of Cosy Objects**

In the COSY INFINITY language environment, arrays are collections of objects that may or may not have the same internal type. Thus, within COSY INFINITY, it is conceivable to have an array with entries representing strings and real numbers. In that sense, the notion of arrays in COSY INFINITY is quite similar to the notion of arrays of Cosy objects in C++.

However, there is a fundamental difference between the two concepts: a  $C_{++}$  array of Cosy objects is not a Cosy object. Due to this difference, the  $C++$  interface does not use  $C++$  arrays of Cosy objects (although the user obviously has the freedom to declare and use them). As a consequence, the interface provides two different (and slightly incompatible) notions of arrays. "Arrays of Cosy Objects" are C++ arrays and they can be used wherever C++ permits the use of arrays. "Cosy Arrays", on the other hand, are individual Cosy objects which themselves contain Cosy objects. Since several important procedures of COSY INFINITY assume their arguments to be Cosy arrays, Cosy arrays are quite important in the context of COSY INFINITY and its C++ interface.

Since the  $C++$  interface to Cosy does not use the "[ ]" operator for the access to elements, users should use the utility functions

Cosy get(const int coeff[], const int n)

and

void set(const Cosy& arg, const int coeff[], const int n)

described in Section 7.3.4 to access the elements of a Cosy array. To simplify the access to individual array elements, we suggest that users use inheritance or external utility functions like

```
Cosy get(Cosy &a, int i, int j) {
    int c[2] = {i+1, j+1};
    return a.get(c, 2);
}
```
for convenient access to the elements of Cosy arrays. Since Cosy arrays start at one, (as opposed to  $C++$ arrays that start at 0), these utility functions could also be used to mask this implementational detail from the user. However, since the user's requirements on the dimensionality of Cosy arrays vary widely, the distribution of the  $C_{++}$  interface does not provide any of these convenience functions.

Finally, we point out that the two different concepts of arrays lead to the possibility of having  $C++$ arrays of Cosy arrays – although it would be quite challenging to maintain a clear distinction between the various indices needed to access the individual elements.

## **8 The Fortran 90 Interface**

The Fortran 90 interface to COSY INFINITY gives Fortran 90 programmers easy access to the sophisticated data types of COSY INFINITY. The interface has been implemented in the form of a Fortran 90 module.

## **8.1 Installation**

Installation of the Fortran 90 interface module to COSY INFINITY requires a Fortran 90 compiler that is backwards compatible with Fortran 77.

The distribution contains the four Fortran 77 files that make up the COSY INFINITY system (c.f. Section 1.5 for details on how to compile these files). However, some changes have been made in the file foxy.f to enable use in the Fortran 90 module. The file foxy.f must be converted from **\*NORM** to the **\*FACE** version using VERSION. Specify **\*NORM** and **\*FACE** as the current ID and the new ID, then VERSION un-comments all the lines that contain the string **\*FACE** in columns 1 to 5, and comments all the lines containing the string **\*NORM** in columns 73 to 80. See Section 1.5.4 on how to use VERSION.

The actual implementation of the module is contained in the files cosy.f90 and cosydef.f90 which contain all the necessary interfaces to use COSY INFINITY from Fortran 90.

The file main.f90, which is part of the distribution, contains a small demo program that illustrates how the COSY module can be used in practice. While it does not use all features of the module, it should provide a good starting point for the development of new programs with the COSY module. Compilation of the demo program is accomplished by compiling the individual Fortran files and linking them to the executable program.

Lastly, a makefile is provided that eases the compilation by allowing the user to type "make cosy". The makefile has been used on UNIX systems with the Digital Fortran compiler "fort" and can easily be adopted to other platforms. If users port the build system to a new platform, we would like to hear about this, so we can include the necessary files in the distribution.

## **8.2 Special Utility Routines**

The Fortran 90 interface to COSY INFINITY uses a small number of utility routines for low-level access to the internals. In this section we describe these routines in detail. The routine

```
SUBROUTINE COSY INIT [<NTEMP>] [<NSCR>] [<MEMDBG>]
```
initializes the COSY system. This subroutine has to be called before any COSY objects are used.

NTEMP sets the size of the pool of temporary objects and defaults to 20. This pool of variables is used for the allocation of temporary COSY objects. Since Fortran 90 does not support automatic destruction of objects, it is necessary to allocate all temporary objects beforehand and never deallocate them during the execution of the program. The pool is organized as a circular list; and in the absence of automatic destruction of objects, if the number of actually used temporary variables ever exceeds NTEMP, memory corruption will occur. It is the responsibility of the user to set the size appropriately.

NSCR defaults to 50000 and sets the size of the variables in the pool. Additionally, the subroutine **SCRLEN** is called to set the size of COSY's internal temp variables. MEMDBG may be either 0 (no

#### *8.2 Special Utility Routines* 63

debug output) or 1 (print debug information on memory usage). It should never be necessary for users of the Fortran 90 module to set MEMDBG.

Neither the size of the pool, nor the size of the variables in the pool can be changed after this call. (Refer to Section 8.7 for more details on the pool of temporary objects.) The command

SUBROUTINE COSY CREATE *<*SELF*>* [*<*LEN*>*] [*<*VAL*>*] [*<*NDIMS*>*] [*<*DIMS*>*]

creates a variable in the cosy core. All COSY objects have to be created before they can be used! This routine allocates space for the variable and registers it with the COSY system. SELF is the COSY variable to be created.

LEN is the desired size of the variable SELF (it determines how many DOUBLE PRECISION values can be stored in SELF) and defaults to 1. If VAL is given, the variable is initialized to it (VAL defaults to 0.D0). Independent of the parameters LEN and VAL, the type of the variable is set to **RE**.

This routine can also be used for the creation of COSY arrays (see also Section 8.8). If NDIMS and DIMS are specified, the variable SELF is initialized to be an NDIMS-dimensional COSY array with length DIMS(I) in the i-th direction. Each entry of the array has length LEN and is initialized to VAL with type **RE**.

SUBROUTINE COSY DESTROY *<*SELF*>*

destructs the COSY object SELF and free the associated memory. If SELF hasn't been initialized with COSY CREATE, the results of this are undefined.

SUBROUTINE COSY ARRAYGET *<*SELF*> <*NDIMS*> <*IDXS*>*

returns a copy of an element of the array SELF. NDIMS specifies the dimensionality of the array and IDXS is an array containing the index of the desired element (refer to Section 8.8 for further details on COSY arrays).

SUBROUTINE COSY ARRAYSET *<*SELF*> <*NDIMS*> <*IDXS*> <*ARG*>*

copies the COSY object ARG into an element of the NDIMS-dimensional array SELF. The target is specified by the NDIMS-dimensional array IDXS which contains the index of the target (refer to Section 8.8 for further details on COSY arrays).

#### SUBROUTINE COSY GETTEMP *<*SELF*>*

returns the address of the next available temporary object from the circular pool (buffer) of such objects. While the value of the returned variable is undefined, the type is guaranteed to be **RE**. Refer to Section 8.7 for more details.

SUBROUTINE COSY DOUBLE *<*SELF*>*

extracts the DOUBLE PRECISION value from the variable SELF by calling the function COSY function **CONS**.

SUBROUTINE COSY LOGICAL *<*SELF*>*

extracts the logical value from the variable SELF. If the type of SELF is not **LO**, the result of the operation is undefined.

SUBROUTINE COSY WRITE *<*SELF*>* [*<*IUNIT*>*]

writes the COSY variable SELF to the unit IUNIT (which defaults to 6). This function uses the same algorithms employed by the COSY procedure **WRITE** (c.f. Section 3.5).

SUBROUTINE COSY TMP *<*ARG*>*

returns a temporary COSY object initialized with the value ARG (which may be either of type DOUBLE PRECISION or INTEGER). The main purpose of this function is for the temporary conversion of parameters to COSY procedures. As an example, consider the following two equivalent code fragments. They illustrate that the use of the function COSY TMP leads to simpler and less error prone code.

```
TYPE(COSY) :: A,B,X
CALL COSY_CREATE(A)
CALL COSY_CREATE(B)
CALL COSY_CREATE(X,2)
A = 2B = 5CALL INTERV(A,B,X)
CALL COSY_DESTROY(A)
CALL COSY_DESTROY(B)
TYPE(COSY) :: X
CALL COSY<sub>-</sub>CREATE(X, 2)CALL INTERV(COSY_TMP(2),COSY_TMP(5),X)
```
## **8.3 Operations**

The Fortran 90 interface to COSY INFINITY offers all operators that the standard COSY system offers. For the convenience of the user, additional support functions are provided that allow mixed operations between built-in data types and the COSY objects. The following tables list all the defined operations between COSY objects and built-in types. All operations involving COSY objects return COSY objects.

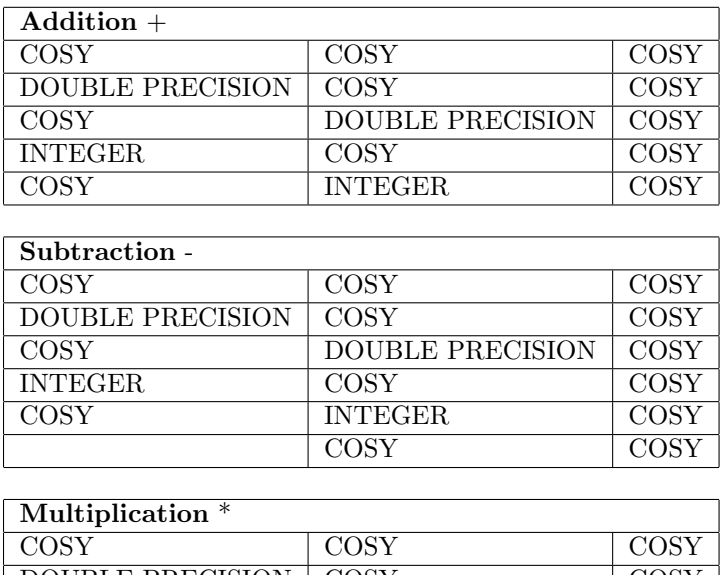

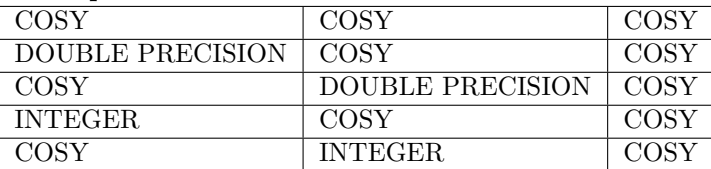

# *8.3 Operations* 65

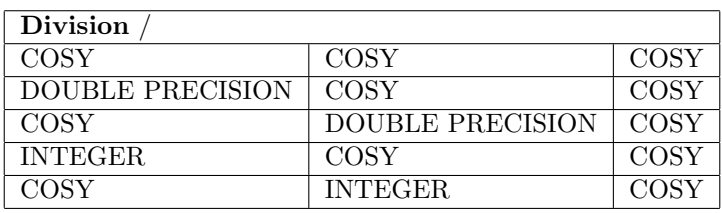

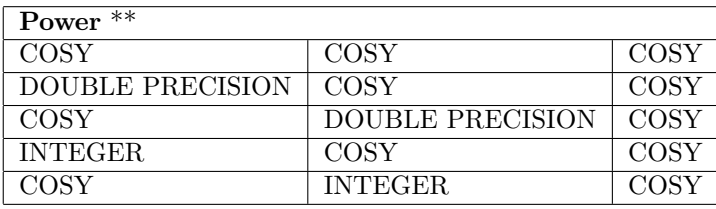

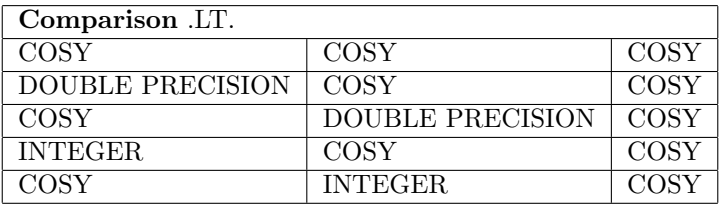

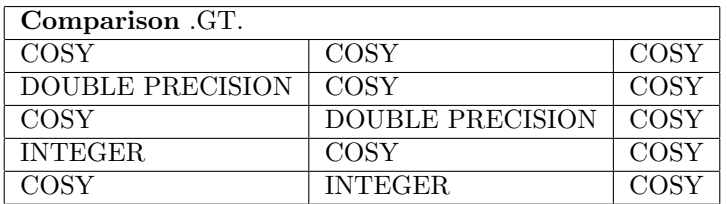

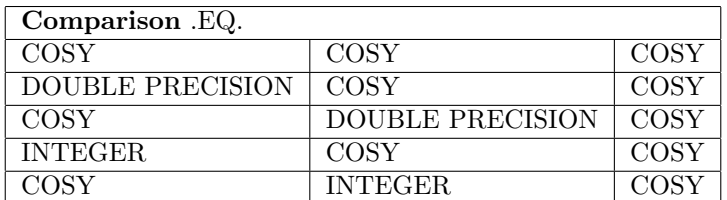

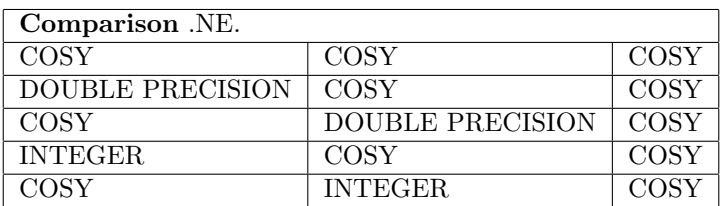

## 66 *8 THE FORTRAN 90 INTERFACE*

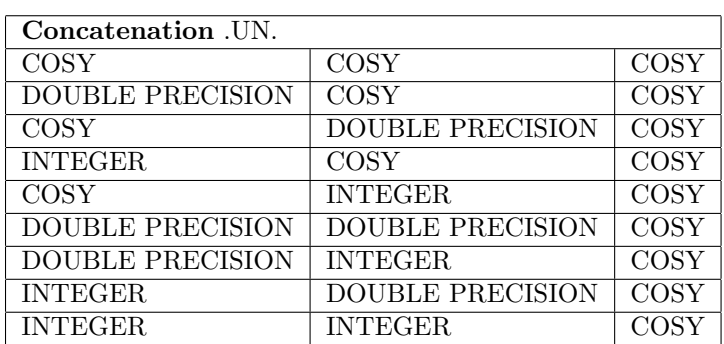

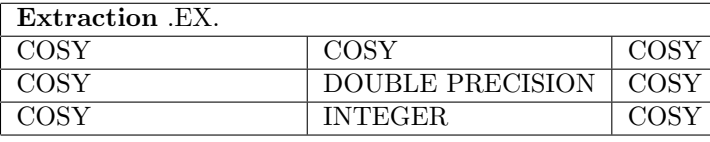

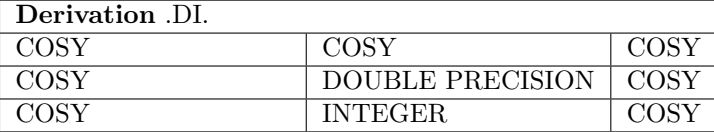

## **8.4 Assignment**

The Fortran 90 interface to COSY INFINITY provides several assignment operations that allow an easy transition between built-in data types and COSY objects. This section lists all the defined assignment operators involving COSY objects. The command

## **COSY LHS = COSY RHS**

copies the COSY object RHS to LHS. If LHS hasn't been created yet, it will be created automatically.

## **DOUBLE PRECISION LHS = COSY RHS**

converts the COSY object RHS to the DOUBLE PRECISION number LHS by calling the function COSY DOUBLE.

## **LOGICAL LHS = COSY RHS**

converts the COSY object RHS to the LOGICAL variable LHS by calling the function COSY LOGICAL.

### **COSY LHS = DOUBLE PRECISION RHS**

copies the DOUBLE PRECISION variable RHS to the COSY object LHS. If LHS hasn't been created yet, it will be created automatically. The type of LHS will be set to **RE**.

## **COSY LHS = LOGICAL RHS**

copies the LOGICAL variable RHS to the COSY object LHS. If LHS hasn't been created yet, it will be created automatically. The type of LHS will be set to **LO**.

## **COSY LHS = INTEGER RHS**

copies the INTEGER variable RHS to the COSY object LHS. If LHS hasn't been created yet, it will be created automatically. The type of LHS will be set to **RE**.

### **8.5 Functions**

The Fortran 90 interface to COSY INFINITY supports most of the functions supported by the COSY environment; for the few functions not supported, a compiler error message will result. Appendix A lists details on the COSY INFINITY functions.

## **8.6 Subroutines**

All the standard procedures of the COSY INFINITY language environment are available as subroutines from the Fortran 90 interface to COSY. The names and parameter lists of the subroutines match the names and parameter lists of the normal COSY INFINITY procedures.

Automatic argument conversion is not available. That means that all arguments have to be either previously created COSY objects or temporary COSY objects obtained from calls to COSY TMP.

### **8.7 Memory Management**

The COSY Fortran 90 module is based on the standard core functions and algorithms of COSY INFINITY. As such, it uses the fixed size memory buffers of COSY INFINITY for storage of COSY objects. While this fact is mostly hidden from the user, understanding this concept helps in writing efficient code.

When a COSY object is created by using the routine COSY<sub>-</sub>CREATE, memory is allocate in the internal COSY memory. This memory is not freed until the routine COSY<sub>-</sub>DESTROY is called for this object. Moreover, since COSY's internal memory is stack based for utmost computational efficiency (and not garbage collected), memory occupied by one object will not be freed until all objects that have been created at a later time have also been destroyed.

Since Fortran 90 does not have automatic constructors and destructors, all objects have to be deleted manually. While this is generally acceptable for normal objects, this is impossible to guarantee for temporary objects. To allow temporary objects in the COSY module, a circular buffer of temp. objects is created when the COSY system is initialized with COSY INIT.

As an example on how the pool of temporary objects should be used, consider the following fragment of code that implements a convenience interface to the COSY procedure **RERAN**. Internally, the function CRAN obtains one object from the pool for its return value. This avoids the obvious memory leak that would result if it was creating a new COSY object.

FUNCTION CRAN() USE COSY\_MODULE IMPLICIT NONE TYPE(COSY) :: CRAN CALL COSY\_GETTEMP(CRAN) CALL RERAN(CRAN) END FUNCTION CRAN

However, it has to be stressed that the fixed size of the pool of temporaries bears a potential problem: there is no check in place for possible exhaustion of the pool. In other words, the pool has to be sized large enough to accommodate the maximum number of temp. objects at any given time during the execution of the program. Since this number is easily underestimated, especially for deeply nested expressions, the buffer should be sized rather generously.

### **8.8 COSY Arrays vs. Arrays of COSY objects**

In the COSY INFINITY language environment, arrays are collections of objects that may or may not have the same internal type. Thus, within COSY INFINITY, it is conceivable to have an array with entries representing strings and real numbers. In that sense, the notion of arrays in COSY INFINITY is quite similar to the notion of arrays of COSY objects in Fortran 90.

However, there is a fundamental difference between the two concepts: a Fortran 90 array of COSY objects is not again a COSY object. Due to this difference, the Fortran 90 module does not use Fortran arrays of COSY objects (although the user obviously has the freedom to declare and use them). As a consequence, the interface provides two different (and slightly incompatible) notions of arrays. "Arrays of COSY Objects" are Fortran 90 arrays and they can be used wherever Fortran permits the use of arrays. "COSY Arrays", on the other hand, are individual COSY objects which themselves contain COSY objects. Since several important procedures of COSY INFINITY assume their arguments to be COSY arrays, COSY arrays are quite important in the context of COSY INFINITY and its Fortran 90 interface modules.

To access the elements of COSY arrays, users should use the utility routines

SUBROUTINE COSY ARRAYGET *<*SELF*> <*NDIMS*> <*IDXS*>*

and

SUBROUTINE COSY ARRAYSET *<*SELF*> <*NDIMS*> <*IDXS*> <*ARG*>*

Finally, we point out that the two different concepts of arrays lead to the possibility of having Fortran 90 arrays of COSY arrays – although it would be quite challenging to maintain a clear distinction between the various indices needed to access the individual elements.

## **9 Acknowledgements**

For very valuable help with an increasing number of parts of the program, we would like to thank Meng Zhao, Weishi Wan, Georg Hoffstätter, Ralf Degenhardt, Nina Golubeva, Vladimir Balandin, Jens Hoefkens, Alexander Ovsyannikov, Béla Erdélyi, Laura Chapin, Shashikant Manikonda, Pierluigi Di Lizia, Roberto Armellin, Youn-Kyung Kim, Pavel Snopok, Alexey Poklonskiy, Johannes Grote, Alexander Wittig, He Zhang, Ravi Jagasia, Eremey Valetov, David Tarazona, and Adrian Weisskopf, who all at various times were at Michigan State University. We would also like to thank numerous COSY users for providing valuable feedback, many good suggestions, and streamlining the implementation on various machines, and our special thanks go to Carol Johnstone, Markus Neher, George Corliss and Nathalie Revol. We would like to thank Jorge More for providing the public domain optimizer LMDIF.

COSY INFINITY makes use of the following programs and libraries on various platforms: GrWin by Tsuguhiro Tamaribuchi for plotting on Windows, AquaTerm for plotting on Mac OS X, PG-PLOT for plotting on Linux, WeFunction icon set from www.wefunction.com for GUI icons in the COSY GUI Java program.

Financial support was appreciated from the U.S. Department of Energy, the U.S. National Science Foundation, the Deutsche Forschungsgemeinschaft, Michigan State University, the National Superconducting Cyclotron Laboratory, University of Gießen, the SSC Central Design Group, Lawrence Berkeley National Laboratory, Los Alamos National Laboratory, Fermilab, Argonne National Laboratory, the Alfred P. Sloan Foundation, and the Studienstiftung des Deutschen Volkes.

# **References**

- [1] M. Berz. Forward algorithms for high orders and many variables. In *Automatic Differentiation of Algorithms: Theory, Implementation and Application*, pages 147–156. SIAM, Philadelphia, 1991.
- [2] M. Berz. From Taylor series to Taylor models. *AIP CP*, 405:1–20, 1997.
- [3] M. Berz. *Modern Map Methods in Particle Beam Physics*. Academic Press, San Diego, 1999. Also available at https://www.bmtdynamics.org/pub.
- [4] M. Berz, C. Bischof, A. Griewank, G. Corliss, and Eds. *Computational Differentiation: Techniques, Applications, and Tools*. SIAM, Philadelphia, 1996.
- [5] M. Berz, H. C. Hofmann, and H. Wollnik. COSY 5.0, the fifth order code for corpuscular optical systems. *Nuclear Instruments and Methods*, A258:402–406, 1987.
- [6] M. Berz and K. Makino. Suppression of the wrapping effect by Taylor model- based verified integrators: Long-term stabilization by shrink wrapping. *International Journal of Differential Equations and Applications*, 10,4:385–403, 2005.
- [7] M. Berz and K. Makino. COSY INFINITY Version 10.2 beam physics manual. Technical Report MSUHEP20221202, Department of Physics and Astronomy, Michigan State University, East Lansing, MI 48824, 2023. See also https://cosyinfinity.org.
- [8] M. Berz, K. Makino, and Y.-K. Kim. Long-term stability of the Tevatron by validated global optimization. *Nuclear Instruments and Methods*, 558:1–10, 2006.
- [9] M. Berz and H. Wollnik. The program HAMILTON for the analytic solution of the equations of motion in particle optical systems through fifth order. *Nuclear Instruments and Methods*, A258:364– 373, 1987.
- [10] G. F. Corliss and J. Yu. Interval testing strategies applied to COSY's interval and Taylor model arithmetic. In R. A. et al., editor, *Numerical Software with Result Verification*, volume LNCS 2991, pages 91–106. Springer, 2004.
- [11] S. I. Feldman, D. M. Gay, M. W. Maimone, and N. L. Schreyer. A Fortran-to-C converter. Technical report, AT&T Bell Laboratories, Murray Hill, NJ 07974, 1995.
- [12] Free Software Foundation. *Using GNU Fortran For GCC version 12.2.0*, 2022.
- [13] Free Software Foundation. *Using the GNU Compiler Collection For GCC version 12.2.0*, 2022.
- [14] Intel Corporation. *Intel(R) Fortran Compiler Classic and Intel(R) Fortran Compiler Developer Guide and Reference*, 2023.
- [15] R. Jagasia and A. Wittig. Survey of FORTRAN compiler options and their impact on COSY INFIN-ITY. Technical Report MSUHEP-090422, Department of Physics and Astronomy, Michigan State University, East Lansing, MI 48824, 2009.
- [16] K. Makino. *Rigorous Analysis of Nonlinear Motion in Particle Accelerators*. PhD thesis, Michigan State University, East Lansing, Michigan, USA, 1998. Also MSUCL-1093.
- [17] K. Makino and M. Berz. Remainder differential algebras and their applications. In M. Berz, C. Bischof, G. Corliss, and A. Griewank, editors, *Computational Differentiation: Techniques, Applications, and Tools*, pages 63–74, Philadelphia, 1996. SIAM.
- [18] K. Makino and M. Berz. Taylor models and other validated functional inclusion methods. *International Journal of Pure and Applied Mathematics*, 6,3:239–316, 2003.
- [19] K. Makino and M. Berz. Suppression of the wrapping effect by Taylor model- based verified integrators: Long-term stabilization by preconditioning. *International Journal of Differential Equations and Applications*, 10,4:353–384, 2005.
- [20] K. Makino and M. Berz. Suppression of the wrapping effect by Taylor model- based verified integrators: The single step. *International Journal of Pure and Applied Mathematics*, 36,2:175–197, 2006.
- [21] N. Revol, K. Makino, and M. Berz. Taylor models and floating-point arithmetic: Proof that arithmetic operations are validated in COSY. *Journal of Logic and Algebraic Programming*, 64/1:135–154, 2004.
- [22] W. Wan. *Theory and Applications of Arbitrary-Order Achromats*. PhD thesis, Michigan State University, East Lansing, Michigan, USA, 1995. also MSUCL-976.
- [23] W. Wan and M. Berz. Design of a fifth order achromat. *Nuclear Instruments and Methods*, 352, 1994.
- [24] W. Wan and M. Berz. Analytical theory of arbitrary-order achromats. *Physical Review E*, 54(3):2870– 2883, 1996.
- [25] A. Wittig, M. Berz, and K. Makino. The COSY INFINITY graphical user interface subsystem. Technical Report MSUHEP-111101, Department of Physics and Astronomy, Michigan State University, East Lansing, MI 48824, 2011.

# **A The Supported Types and Operations**

Within the COSY INFINITY environment, object types and operations on them can be defined by the language description file genfox.dat. This file is read by the program GENFOX, which then updates the source code of the COSY system and updates the L<sup>AT</sup>EX source of this manual.

The first part in genfox.dat is a list of the names of all data types. The second part is a list containing the elementary operations, information for which combinations of data types are allowed, and the names of individual Fortran routines to perform the specific operations.

The third part contains all the intrinsic functions and the types of their results. The fourth part finally contains a list of Fortran procedures that can be called from the environment.

Below follows a GENFOX-generated list of currently available object types as well as a list of all the operands available for various combinations of objects, the available intrinsic functions, and the available intrinsic procedures.

subsequent information is automatically generated by the GENFOX syntax management system, and is current as of 31-Mar-2017.

## **A.1 Objects**

In this version of COSY INFINITY, the following objects or data types are supported:

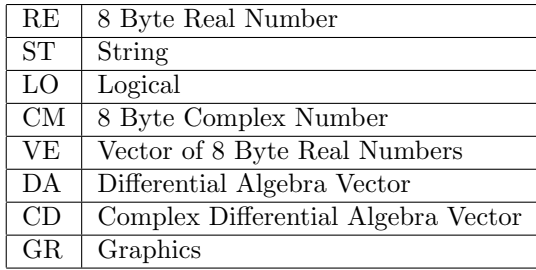

## **A.2 Operators**

Now follows a list of all operators available for various combinations of objects. Allowed types of the left and the right operands are shown as well as the resulting types of the operation.

For each operation, a relative priority is given which determines the hierarchy of the operations in expressions if there are no parentheses. An operation with a larger priority number has higher priority.

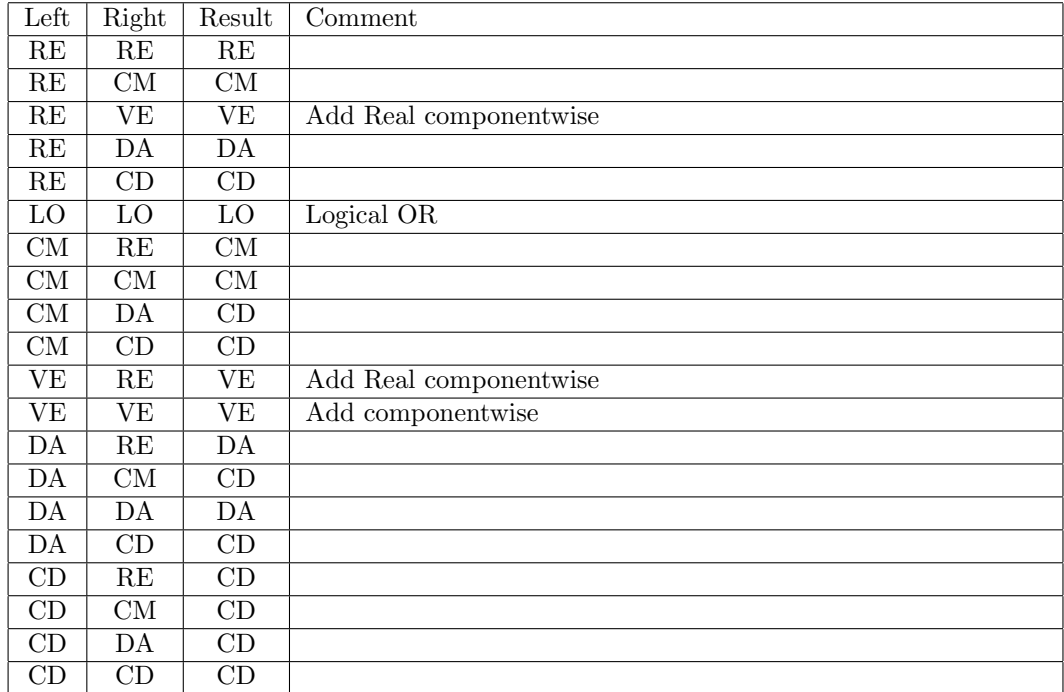

*•* **+ (Addition)** (Priority: 3)

*• −* **(Subtraction)** (Priority: 3)

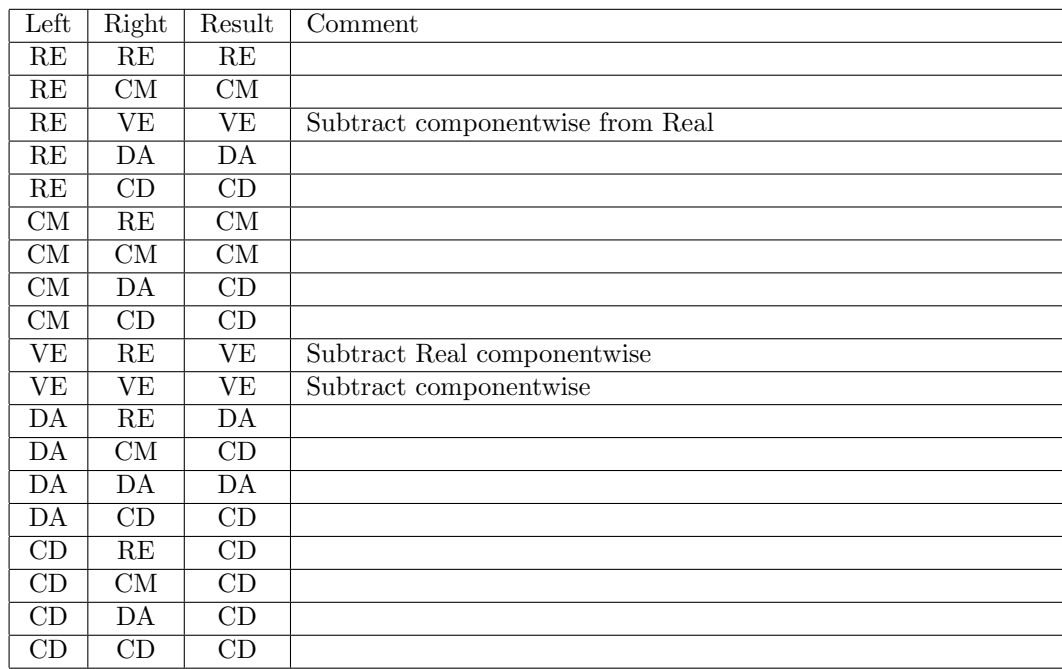
# *A.2 Operators* 73

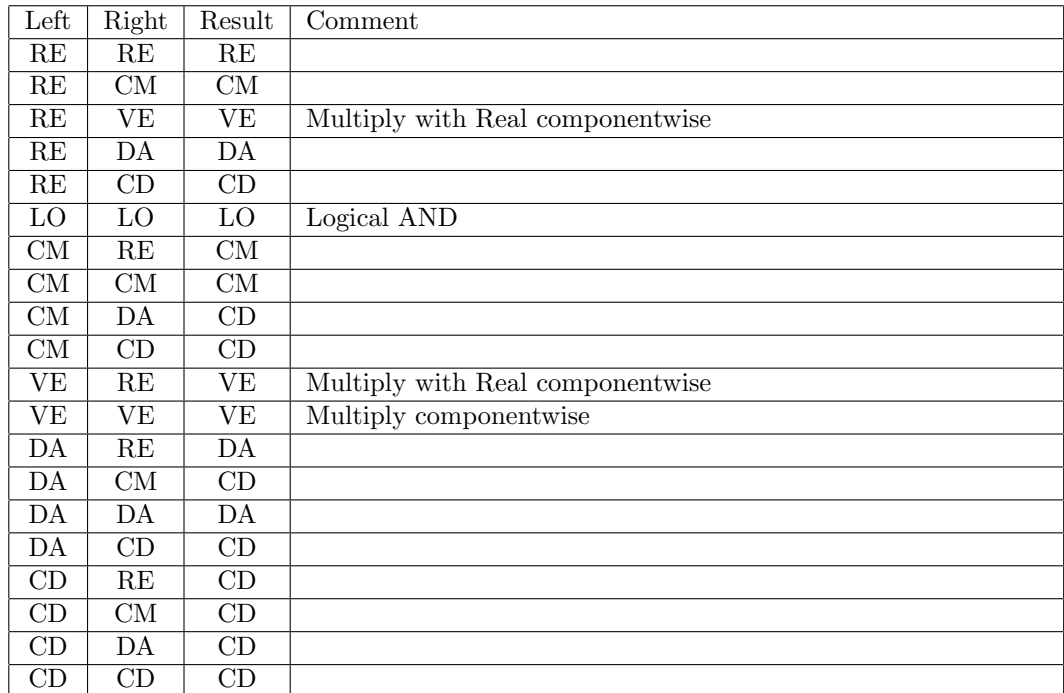

*•* **\* (Multiplication)** (Priority: 4)

*•* **/ (Division)** (Priority: 4)

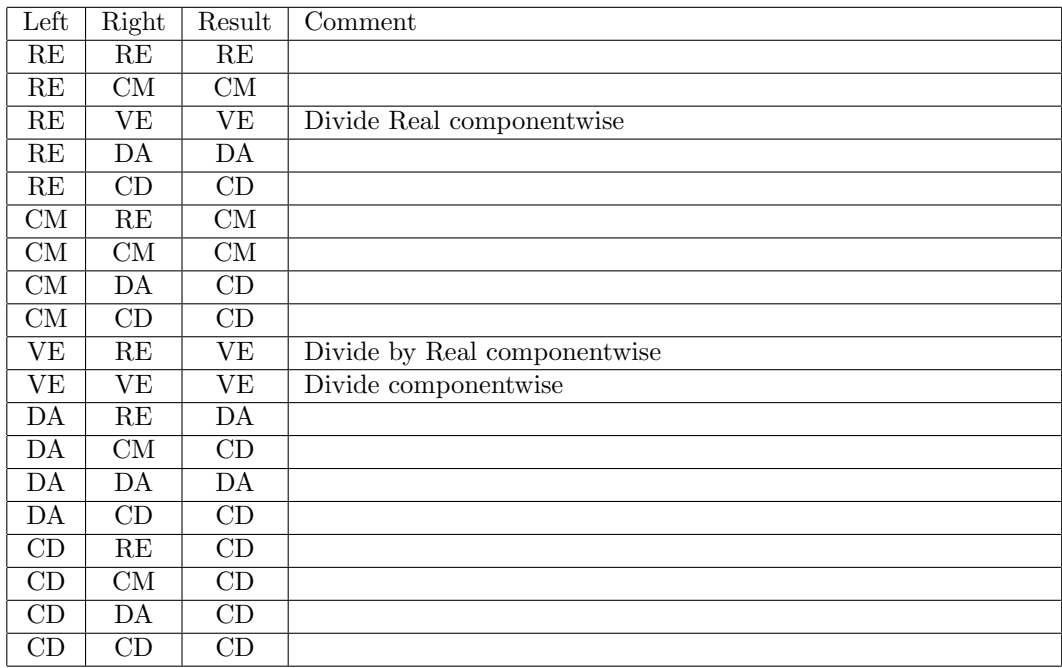

# 74 *A THE SUPPORTED TYPES AND OPERATIONS*

*•* **ˆ (Exponentiation)** (Priority: 5)

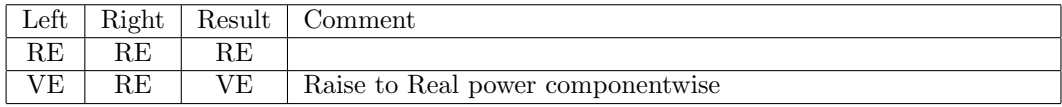

*• <* **(Less Than)** (Priority: 2)

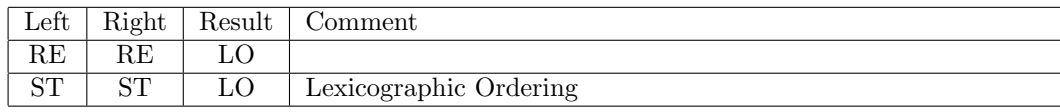

*• >* **(Greater Than)** (Priority: 2)

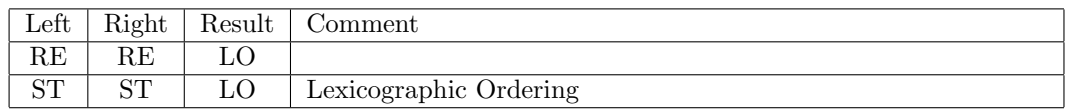

 $\bullet$  = (Equal) (Priority: 2)

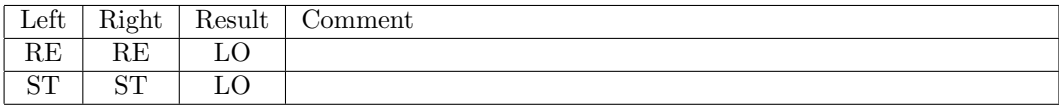

•  $# (Not Equal) (Priority: 2)$ 

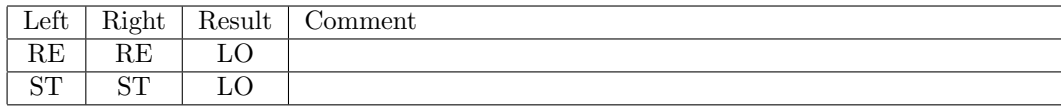

*•* **& (Concatenation)** (Priority: 2)

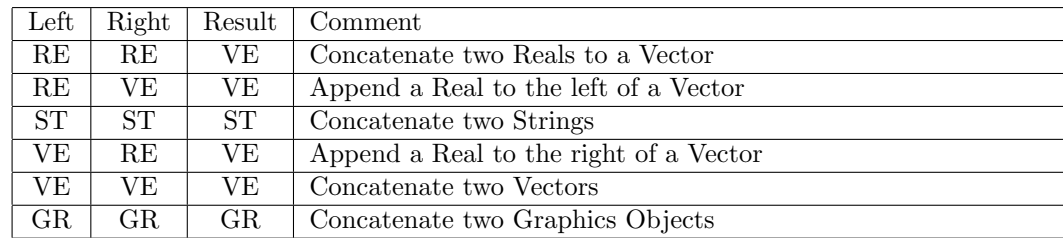

# *A.2 Operators* 75

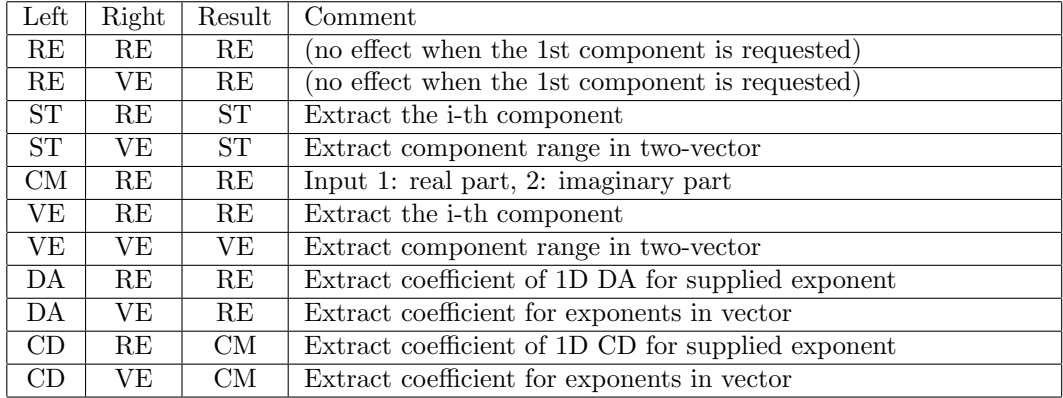

*• |* **(Extraction)** (Priority: 6)

*•* **% (Derivation)** (Priority: 7)

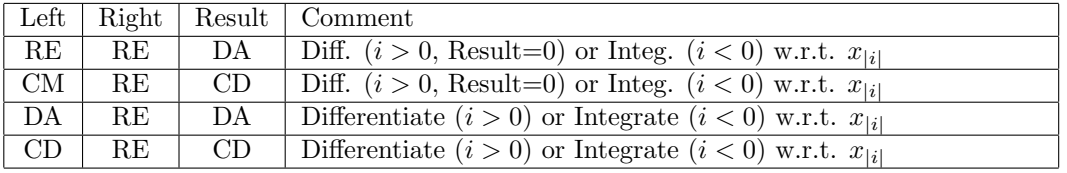

# **A.3 Intrinsic Functions**

The following is a list of all available intrinsic functions. Each function has a single argument. Also shown are all allowed incoming types and the resulting types of the function.

*•* **RE** Converts various types to Real (RE)

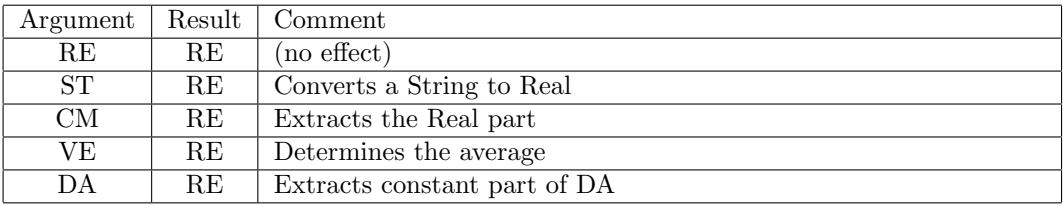

*•* **ST** Converts various types to String (ST)

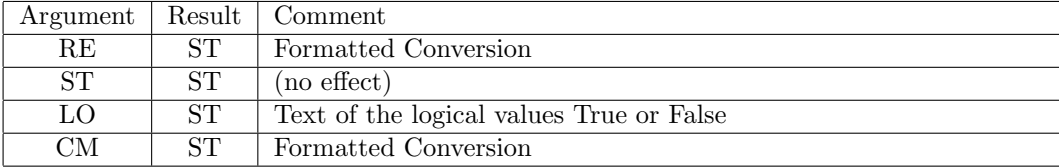

*•* **LO** Converts various types to Logical (LO)

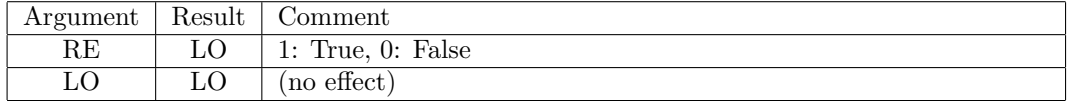

*•* **CM** Converts various types to Complex (CM)

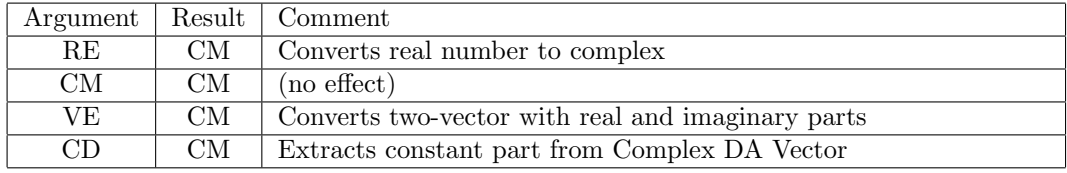

*•* **VE** Converts various types to Vector (VE)

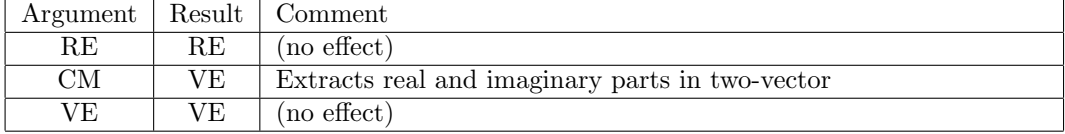

### *A.3 Intrinsic Functions* 77

*•* **DA** Converts various types to DA Vector

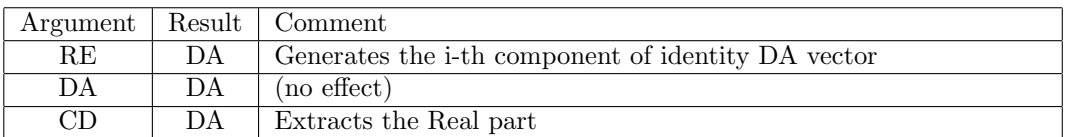

*•* **CD** Converts various types to Complex DA Vector (CD)

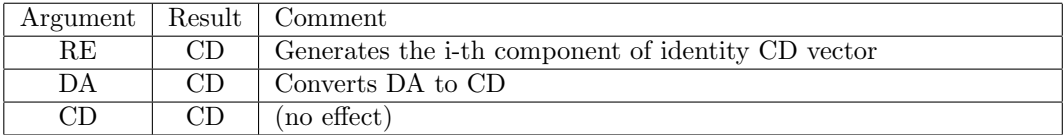

*•* **LRE** Determines allocation size of Real (RE)

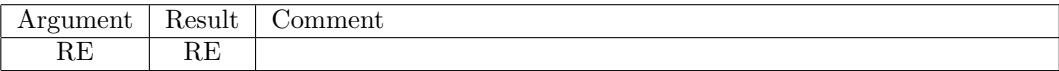

*•* **LST** Determines allocation size of String (ST)

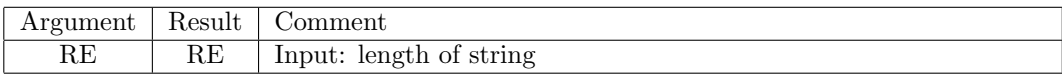

*•* **LLO** Determines allocation size of Logical (LO)

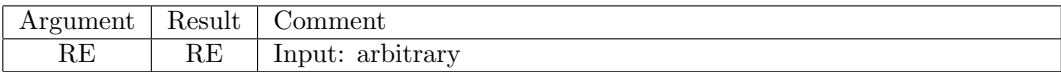

*•* **LCM** Determines allocation size of Complex (CM)

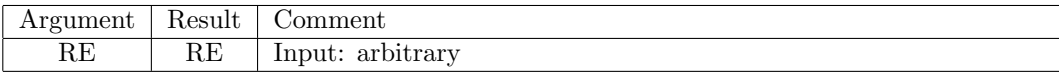

*•* **LVE** Determines allocation size of Vector (VE)

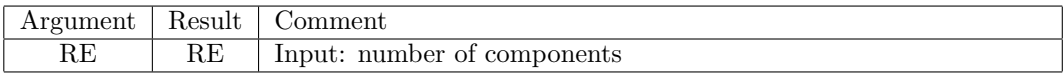

*•* **LDA** Determines allocation size of DA

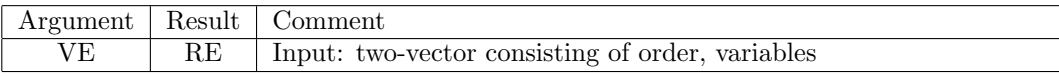

*•* **LCD** Determines allocation size of Complex DA Vector (CD)

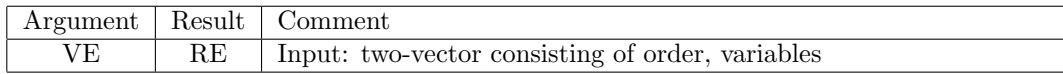

*•* **LGR** Determines allocation size of Graphics (GR)

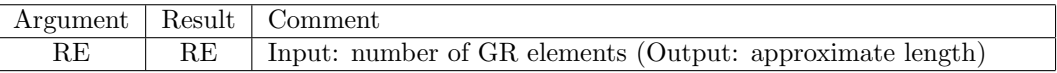

*•* **TYPE** Returns the type of an object as a number in internal order

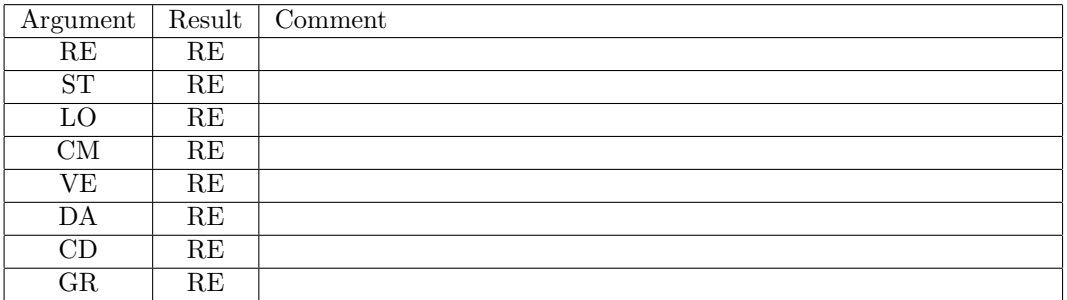

*•* **LENGTH** Returns the currently used memory of an object (8 byte blocks)

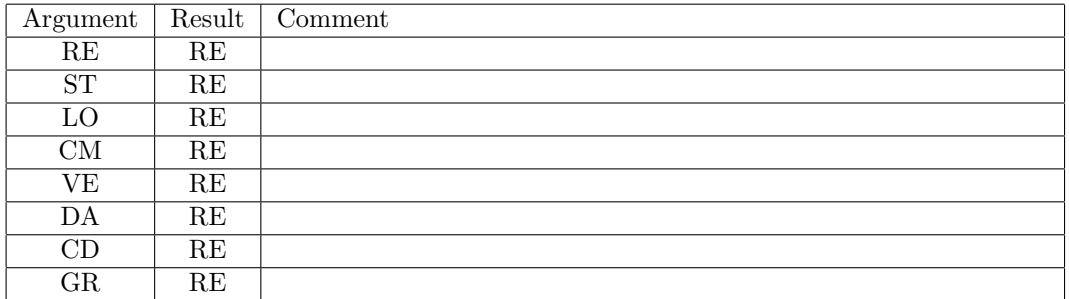

*•* **VARMEM** Returns the current memory address of an object

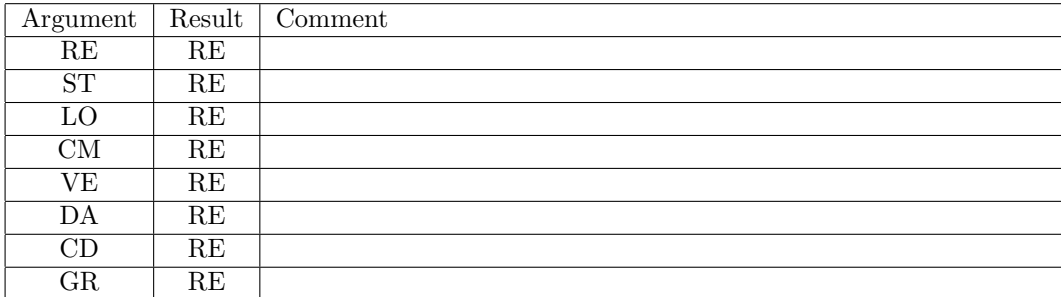

## *A.3 Intrinsic Functions* 79

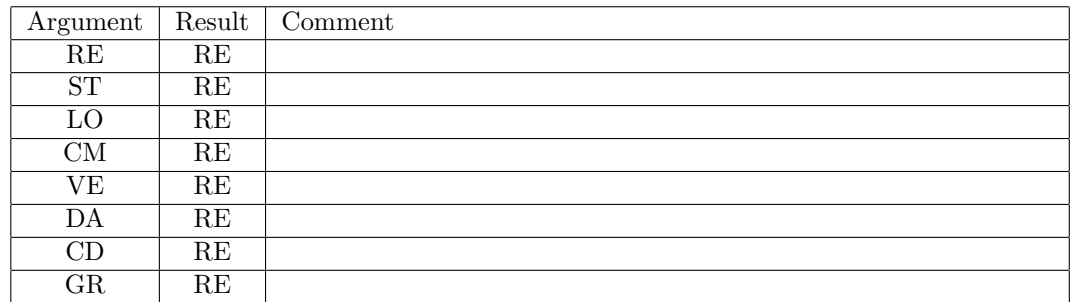

*•* **VARPOI** Returns the current pointer address of an object

*•* **EXP** Computes the exponential function

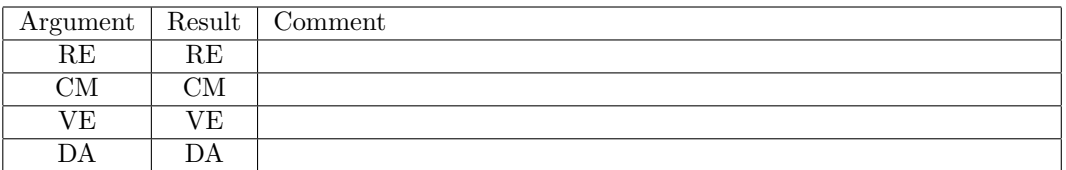

*•* **LOG** Computes the natural logarithm

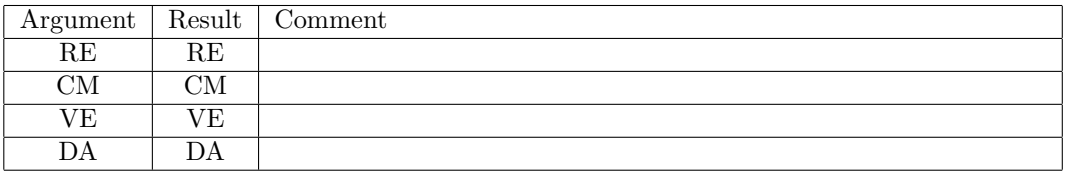

*•* **SIN** Computes the sine

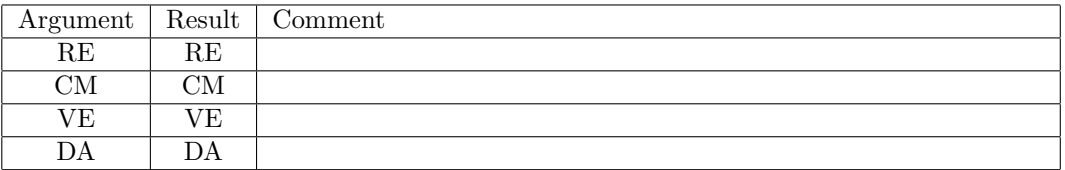

*•* **COS** Computes the cosine

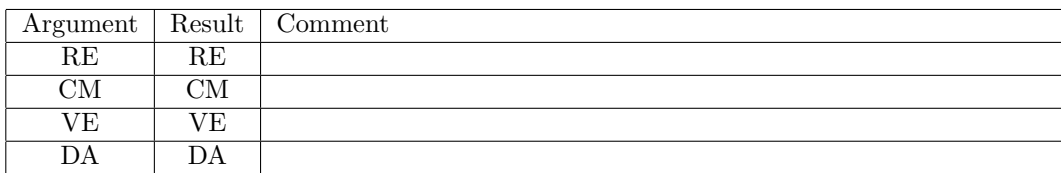

*•* **TAN** Computes the tangent

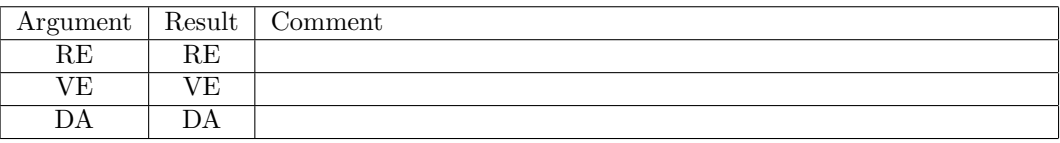

*•* **ASIN** Computes the arc sine

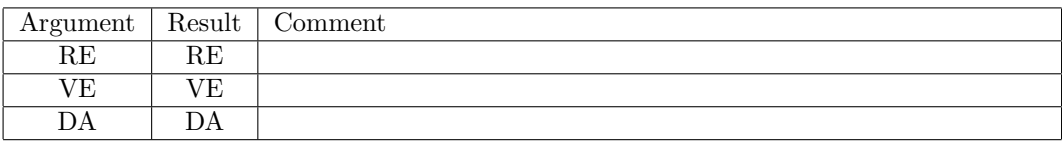

*•* **ACOS** Computes the arc cosine

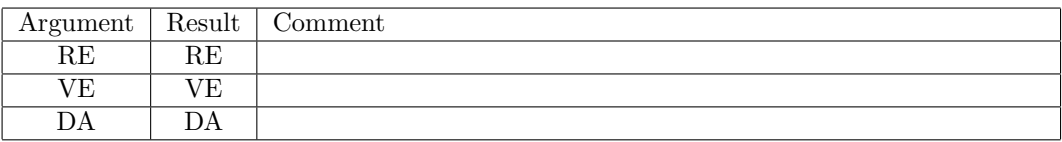

*•* **ATAN** Computes the arc tangent

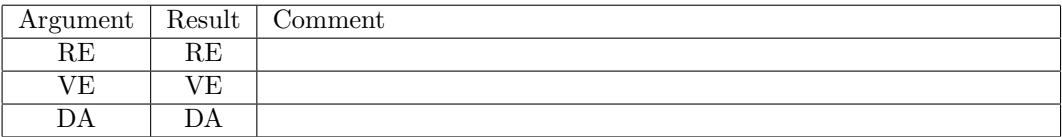

*•* **SINH** Computes the hyperbolic sine

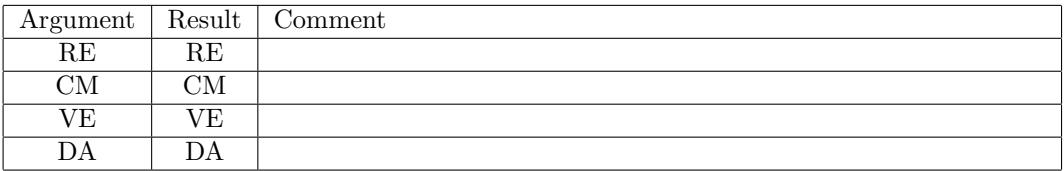

*•* **COSH** Computes the hyperbolic cosine

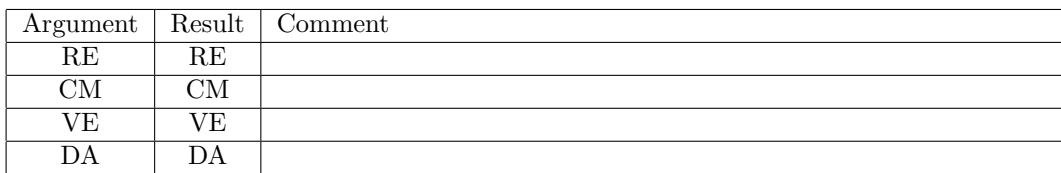

## *A.3 Intrinsic Functions* 81

*•* **TANH** Computes the hyperbolic tangent

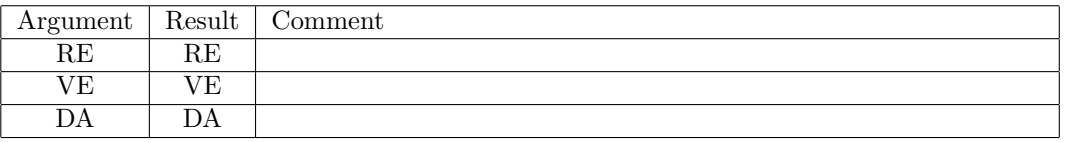

# *•* **SQRT** Computes the square root

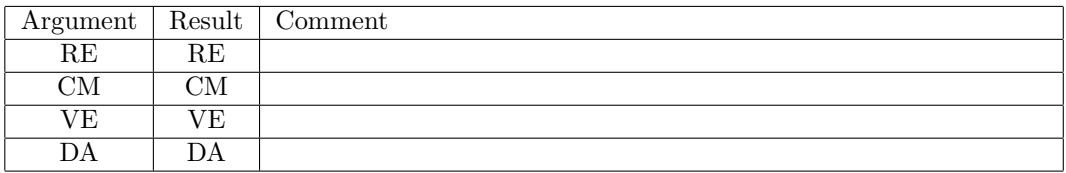

*•* **ISRT** Computes the reciprocal of the square root, *x −*1*/*2

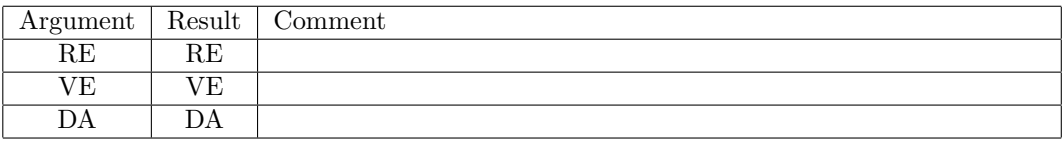

*•* **ISRT3** Computes the reciprocal to the power 3/2, *x −*3*/*2

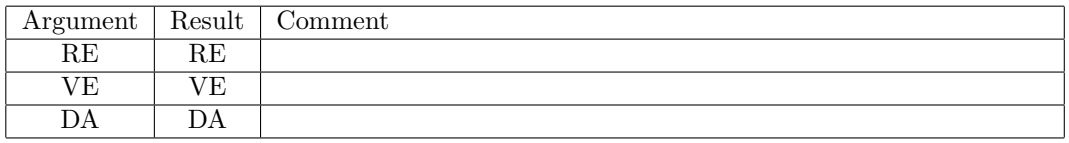

*•* **SQR** Computes the square

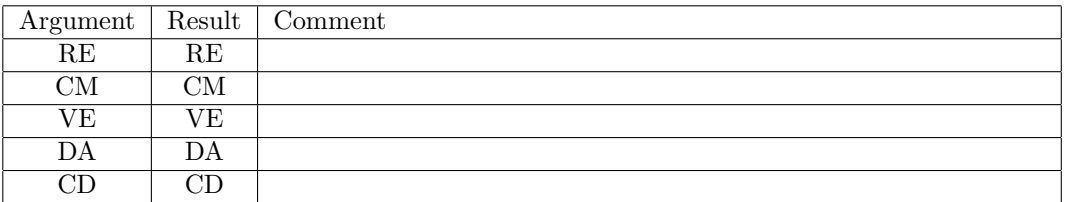

*•* **ERF** Computes the real error function erf

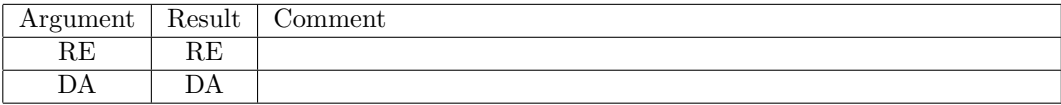

*•* **WERF** Computes the complex error function w

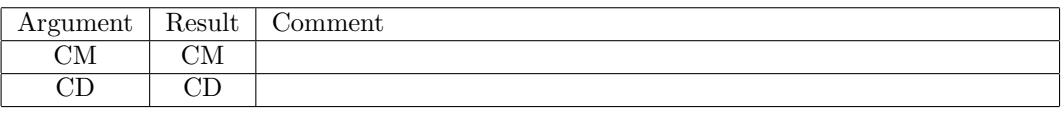

*•* **VMIN** Computes the minimum of vector elements

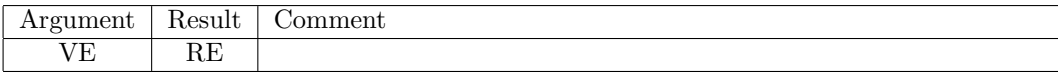

*•* **VMAX** Computes the maximum of vector elements

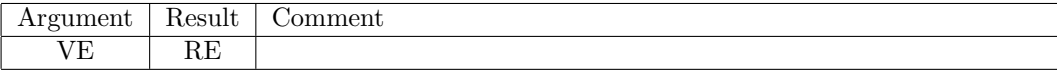

*•* **ABS** Computes the absolute value

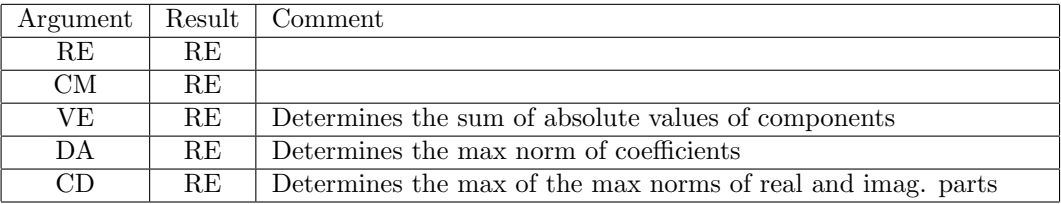

*•* **NORM** Computes the norm of a vector

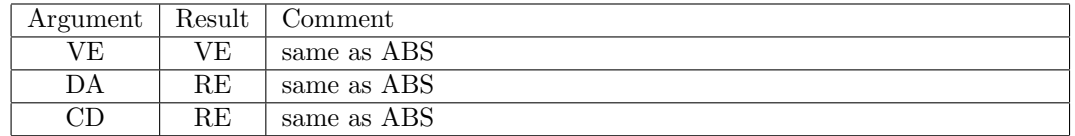

*•* **CONS** Determines the constant part of certain types

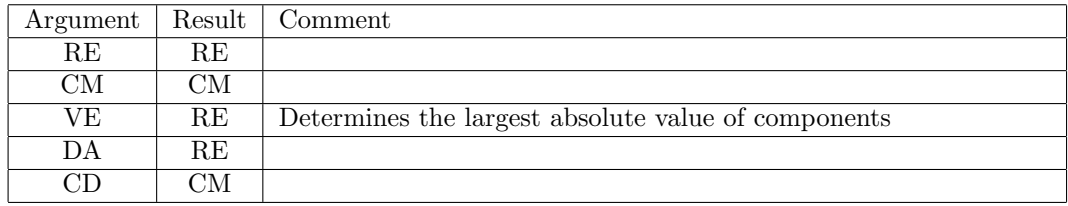

### *•* **REAL** Determines the real part of certain types

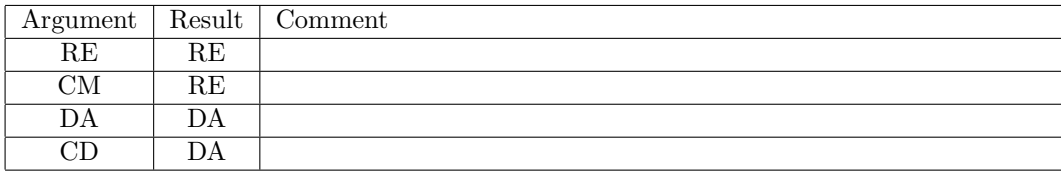

## *A.3 Intrinsic Functions* 83

- Argument | Result | Comment RE RE CM RE DA DA CD DA
- *•* **IMAG** Determines the imaginary part of certain types

## *•* **CMPLX** Converts types to complex

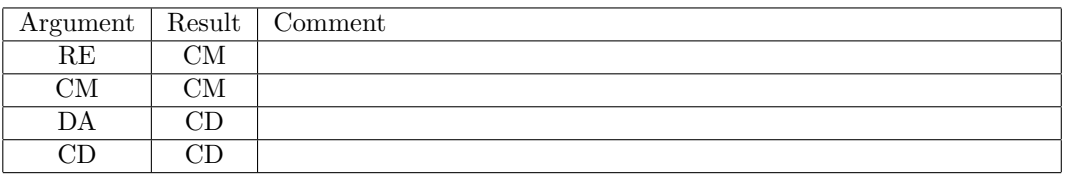

*•* **CONJ** Determines the complex conjugate of certain types

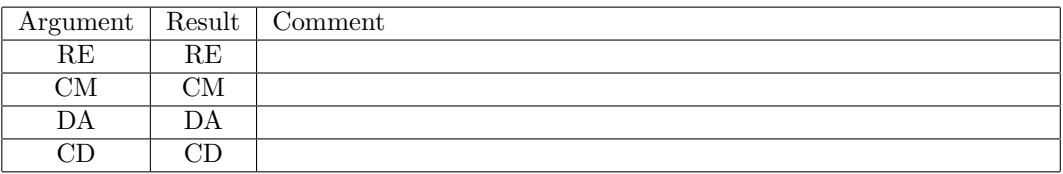

*•* **INT** Determines the integer part

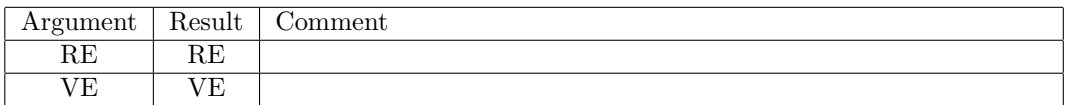

*•* **NINT** Determines the nearest integer

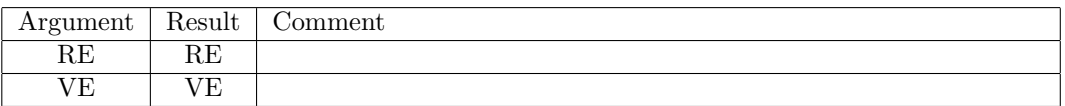

*•* **NOT** Returns the negation of a logical

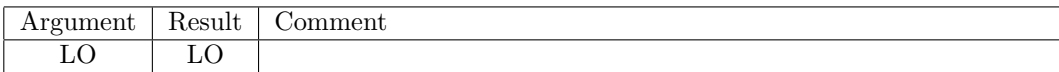

*•* **TRIM** Removes the space characters from the end of a string

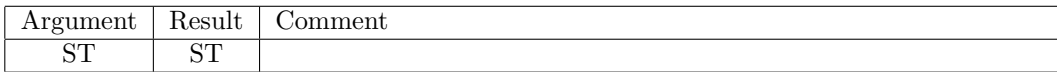

**• LTRIM** Removes the space characters from the beginning of a string

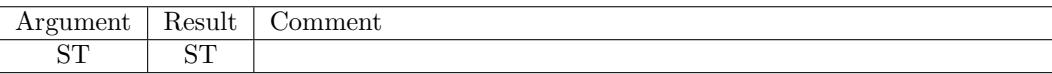

*•* **GRIU** Returns the internally allocated graphics output unit number

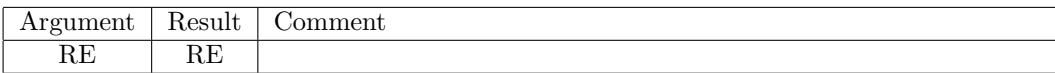

# **A.4 Intrinsic Procedures**

The following is a list of all available intrinsic procedures. The arguments and their properties are listed behind each name. For each of the arguments, 'v' denotes that it has to be passed as a variable, usually because a value is assigned to it, and a 'c' denotes that it can either be passed as a constant or a variable, and no value is assigned to it.

*•* **MEMALL** ( v )

Returns the total amount of COSY memory that is currently allocated.

*•* **MEMFRE** ( v )

Returns the total amount of COSY memory that is currently still available.

*•* **MEMDPV** ( cc )

Performs a dump of the memory contents of a variable. Arguments are the output unit number and the variable name.

*•* **MEMWRT** ( c )

Writes memory to file : I, NBEG, NEND, NMAX, NTYP, CC, NC in first lines, and CC, NC in subsequent ones. Argument is the unit number.

*•* **SCRLEN** ( c )

Sets the amount of space scratch variables are allocated with. When needed, use this before calling the corresponding procedure or function. When a negative number is given, it returns the current amount.

• **CPUSEC**  $(y)$ 

Returns the elapsed CPU time in the process. It may be necessary to adjust the subroutine CPUSEC in dafox.f depending on the local system.

*•* **PWTIME** ( v )

Returns the elapsed wall-clock time (sec) on the local node in parallel execution. In serial execution, returns the same time as CPUSEC.

*•* **PNPRO** ( v )

Returns the total number of concurrent processes in parallel execution, which is in most cases equivalent to the total number of processors used to run the parallel COSY program. In serial execution, the number returned is 1.

*•* **PROOT** ( v )

Returns 1 if the calling process is a root process in parallel execution, and 0 otherwise. In serial execution, the number returned is 1.

*•* **QUIT** ( c )

Terminates execution; argument  $= 1$  triggers whatever system traceback is available by performing the deliberate illegal operation sqrt(-1.D0).

*•* **SLEEPM** ( c )

Suspends program execution for a given duration (milli-sec).

*•* **OS** ( c )

Triggers a system call. For example, a Unix/Linux command 'date' can be called by " OS 'date' ; ".

*•* **ARGGET** ( cv )

Returns the *n*-th command line argument. This interfaces to the GETARG intrinsic subroutine in FORTRAN. Arguments are *n* and the resulting string. If the *n*-th command line argument does not exist, an empty string is returned.

*•* **OPENF** ( ccc )

Opens a file. Arguments are unit number, filename (string), and status (string, using same syntax as the Fortran open).

*•* **OPENFB** ( ccc )

Opens a binary file. Arguments are unit number, filename (string), and status (string, same as in Fortran open).

- *•* **CLOSEF** ( c ) Closes a file. Argument is the unit number.
- *•* **REWF** ( c ) Rewinds a file. Argument is the unit number.
- *•* **BACKF** ( c ) Backspaces a file. Argument is the unit number.
- *•* **READS** ( cv )

Reads a string without attempting to convert it to RE. The arguments are the unit number and the variable name.

- *•* **READB** ( cv ) Reads a variable in binary form. The arguments are the unit number and the variable name.
- *•* **WRITEB** ( cc )

Writes a variable in binary form. The arguments are the unit number and the variable name.

*•* **READM** ( vccccc )

Reads arrays for a variable in the form of the COSY memory contents. The arguments are (1) the variable name (any data type), (2) the variable information  $(VE)$ , (3) the length of arrays  $(RE)$ , (4) the array for the COSY memory double precision part (RE array), (5) the array for the COSY memory integer part (RE array), (6) the DA parameters if DA or CD (VE); else 0 (RE). READM is meant to input the output contents by WRITEM. Refer to WRITEM. The supplied DA parameters (6) are checked for the compatibility against the current DAINI setup.

*•* **WRITEM** ( cvcvvv )

Writes the COSY memory contents of a variable in arrays. The arguments are (1) the variable name (any data type), (2) the variable information (VE), (3) the length of arrays (RE), (4) the array for the COSY memory double precision part (RE array), (5) the array for the COSY memory integer part (RE array), (6) the DA parameters if DA or CD (VE); else 0 (RE). The variable information (2)

consists of the data type, the length in the COSY memory, and the WRITEM version identification number. The DA parameters (6) consists of the order, the number of variables, and when weighted DA is setup, the weight factors.

*•* **DAINI** ( cccv )

Initializes the order and number of variables of DA or CD. Arguments are order, number of variables, output unit number (nonzero value will trigger output of internally used addressing arrays to the given unit), and the number of resulting monomials (on return).

*•* **DANOT** ( c )

Sets momentary truncation order for DA and CD.

*•* **DANOTW** ( cc )

Sets weighted order factor of each independent variable for DA and CD. Arguments are the array containing the weight factors and the size of the array. Must be called before DAINI if needed; incorrect use of DANOTW may void the entire DA, CD computations. Consult us if it is necessary to use this procedure.

*•* **DAEPS** ( c )

Sets garbage collection tolerance, also called cutoff threshold, for coefficients of DA and CD vectors.

*•* **DAEPSM** ( v )

Returns the garbage collection tolerance, also called cutoff threshold, for coefficients of DA and CD vectors.

*•* **EPSMIN** ( v )

Returns the underflow threshold, the smallest positive number representable on the system.

*•* **DAFSET** ( c )

Sets the DA filtering mode. Provide a template DA vector for filtering operations DAFILT and some others including DA multiplications for DA and CD. If the argument is 0 or DAINI is called, the filtering mode is turned off.

*•* **DAFILT** ( cv )

Filters a DA or CD vector through the template DA vector specified by DAFSET. Arguments are the incoming and the result DA or CD vectors.

*•* **DAPEW** ( cccc )

Prints the part of DA vector that has a certain order  $n$  in a specified independent variable  $x_i$ . Arguments are the unit number, the DA vector, the independent variable number *i,* and the order *n.*

*•* **DAREA** ( cvc )

Reads a DA vector. Arguments are the unit number, the variable name and the number of independent variables.

*•* **DAPRV** ( ccccc )

Writes an array of DA vectors. Arguments are the array, the number of components, maximum and current main variable number, and the unit number.

*•* **DAREV** ( vcccc )

Reads an array of DA vectors. Arguments are the array, the number of components (limited to 5 currently), maximum and current main variable number, and the unit number.

*•* **DAFLO** ( ccvc )

Computes the DA representation of the flow of  $x' = f(x)$  for time step 1 to nearly machine accuracy. Arguments: array of right hand sides, the initial condition, result, and dimension of *f*.

- *•* **CDFLO** ( ccvc ) Same as DAFLO but with complex arguments.
- *•* **DAGMD** ( ccvc )

Computes *∇g · f* Arguments: *g* as a DA, *f* as an array of DA, the result DA, and the dimension of *f.*

*•* **RERAN** ( v )

Returns a random number between *−*1 and 1*.*

*•* **DARAN** ( vc )

Fills a DA vector with random entries between *−*1 and 1*.* Arguments are DA vector and the sparsity fill factor, i.e. the fraction of the coefficients that will actually be set nonzero.

*•* **DADIU** ( ccv )

Performs a division by a DA independent variable  $x_i$  if possible. Arguments are the number of the independent variable *i,* and the incoming and the result DA or CD vectors. If the division is not possible, 0 is returned.

• **DADMU** ( cccv )

Performs a division then a multiplication by a DA independent variable *x<sup>i</sup>* (division) if possible, then by  $x_j$  (multiplication). Arguments are the numbers of the independent variables *i, j,* and the incoming and the result DA or CD vectors. If the division is not possible, 0 is returned.

*•* **DADER** ( ccv )

Performs the derivation operation on a DA or CD vector. Arguments are the number with respect to which to differentiate and the incoming and the resulting DA or CD vectors.

*•* **DAINT** ( ccv )

Performs an integration of a DA vector. Arguments are the number with respect to which to integrate and the incoming and the result DA or CD vectors.

• **DAPLU** ( cccv )

Replaces power of independent variable  $x_i$  by constant *C*. Arguments are the DA or CD vector,  $i$ , *C,* and the resulting DA or CD vector.

• **DASCL** ( cccv )

Scales the *i*-th independent variable  $x_i$  by the factor *a*. Arguments are the DA, *i*, *a*, and the resulting DA.

• **DATRN** ( cccccv )

Transforms independent variables  $x_i$  with  $a_i x_i + c_i$  for  $i = m_1, \ldots, m_2$ . Arguments are the DA,  $a_i$ and  $c_i$  supplied by arrays,  $m_1$ ,  $m_2$ , and the resulting DA.

*•* **DASGN** ( ccvv )

Flips signs of coefficients of a DA vector by flipping the signs of independent variables to make the first  $N_s$  linear coefficients positive. Arguments are the DA,  $N_s$ , then the array containing the signs of original linear coefficients with the size at least *Ns,* and the resulting DA are returned.

*•* **DAPEE** ( ccv )

Returns a coefficient of a DA or CD vector. Arguments are the DA or CD vector, the id for the coefficient in TRANSPORT notation (for example, the id for the  $x_1x_3^2$  term is 133), and the returning real or complex number.

#### • **DAPEA** ( cccv )

Same as DAPEE, except the coefficient is specified by an array with each element denoting the exponent. The third argument is the size of the array.

*•* **DACODE** ( ccv )

Decodes the DA internal monomial numbers to the exponents. The first argument is a vector containing the DA parameters such as the order and the number of variables, *v,* and it is the same vector as WRITEM returns. The supplied DA parameters are checked for the compatibility against the current DAINI setup. For all the possible monomials under the current DAINI setup, the corresponding exponents are returned to the third argument. The third argument is an array, and the *M*-th array element contains the exponents of the *M*-th monomial, where *M* is the COSY DA internal number. Each array element is a number (if  $v = 1$ ), or a vector (if  $v > 1$ ) consisting of *v* components. Supply the length of the array via the second argument.

## *•* **DANORO** ( cccvv )

Computes the norms of power sorted parts of the DA. The power sorting is performed with respect to the *i*-th variable  $x_i$ . Arguments are the DA,  $i$ , the size of the array (the next argument), then the norms  $\vec{c}$  stored in the array, and the maximum power  $n_i$  of  $x_i$  existing in the DA are returned. The maximum norms are computed for  $\vec{c}$ , and  $c(k+1)$  represents the norm of the *k*-th power part of the DA. The number of returned elements of  $\vec{c}$  is  $n_i + 1$ . If 0 is given for *i*, an order sorting is performed. For weighted order DA computation, *n<sup>i</sup>* and *k* denote the weight divided power.

#### • **DANORS** ( cccvv )

Computes the summation norms of power sorted parts of the DA. The feature is the same with DANORO except that DANORO computes maximum norms.

*•* **DACLIW** ( ccv )

Extracts "linear" coefficients of a DA. When order weighted DA is used, it extracts order weighted coefficients. Arguments are the DA, the size of the array (the next argument), and the array containing "linear" coefficients.

*•* **DACQLC** ( ccvvv )

Extracts coefficients up to second order of a DA. When order weighted DA is used, it extracts order weighted coefficients. Arguments are the DA, and the size of arrays to store the Hessian matrix and "linear" coefficients. The returning arguments are the two dimensional array for the Hessian matrix *H,* the one dimensional array for the "linear" coefficients *L,* and a real number for the constant *c.* The quadratic part has the form  $x^t H x/2 + Lx + c$ .

• **DAPEP** ( cccv )

Returns a parameter dependent component of a DA or CD vector. Arguments are the DA or CD vector, the coefficient id in TRANSPORT notation for the first *m* variables, *m,* and the resulting DA or CD vector. The order of resulting DA or CD is lowered by the amount indicated by id.

• **DANOW** ( ccv )

Computes the order weighted max norm of the DA vector in the first argument. The other arguments are the weight and the result.

*•* **DAEST** ( cccv )

Estimates the size of *j*-th order terms of the DA vector (with respect to the *i*-th variable  $x_i$  if  $i > 0$ ). Arguments are the DA, *i,* and *j,* then the estimated size as summation norm is returned.

*•* **MTREE** ( vvvvvvv )

Computes the tree representation of a DA array. Arguments: DA array, elements, coefficient array, 2 steering arrays, elements, length of tree.

#### *A.4 Intrinsic Procedures* 89

- *•* **CDF2** ( vvvvv ) Lets  $exp(:, f_2:)$  act on first argument in Floquet variables. Other Arguments: 3 tunes  $(2\pi)$ , result.
- *•* **CDNF** ( vvvvvvvv )

Lets  $1/(1 - \exp(.f_2:))$  act on first argument in Floquet variables. Other Arguments: 3 tunes  $(2\pi)$ , array of resonances with dimensions, result.

*•* **CDNFDA** ( vvvvvvv )

Lets  $C_j^{\pm}$  act on the first argument. Other Arguments: moduli, arguments, coordinate number, total number, epsilon, and result.

*•* **CDNFDS** ( vvvvvvv )

Lets  $S_j^{\pm}$  act on the first argument. Other Arguments: moduli, arguments, spin argument, total number, epsilon, and result.

*•* **LINV** ( cvccv )

Inverts a quadratic matrix. Arguments are the matrix, the inverse, the number of actual entries, the allocation dimension, and an error flag (0: no error, 132: determinant is zero or very close to zero).

• **LDET** ( cccv )

Computes the determinant of a matrix. Arguments are the matrix, the number of actual entries, the allocation dimension, and the determinant.

*•* **LEV** ( cvvvcc )

Computes the eigenvalues and eigenvectors of a matrix. Arguments are the matrix A, the real and imaginary parts of eigenvalues, a matrix V containing eigenvectors as column vectors, the number of actual entries, and the allocation dimension. If the *i*-th eigenvalue is complex with positive imaginary part, the *i*-th and  $(i + 1)$ -th columns of V contain the real and imaginary parts of its eigenvector.

*•* **MBLOCK** ( cvvcc )

Transforms a quadratic matrix to a blocks on diagonal. Arguments are matrix, the transformation matrix and its inverse, allocation and actual dimension.

*•* **LSLINE** ( cccvv )

Computes the least square fit line  $y = ax + b$  for *n* pairs of values  $(x(i), y(i))$ . Arguments are the array  $x()$ ,  $y()$ , and the number of pairs *n*, then *a* and *b* are returned.

*•* **SUBSTR** ( cccv )

Returns a substring. Arguments are string, first and last numbers identifying substring, and substring.

*•* **STCRE** ( cv )

Converts a string to a real. Argument are the string and the real.

*•* **RECST** ( ccv )

Converts a real or a complex to a string using a Fortran format. Arguments are the real (or complex), the format, and the string.

*•* **VELSET** ( vcc )

Sets a component of a vector of reals VE. Arguments are the vector, the number of the component, and the real value for the component to be set.

*•* **VELGET** ( ccv )

Returns a component of a vector of reals VE. Arguments are the vector, the number of the component, and on return the real value of the component.

*•* **VEDOT** ( ccv )

Computes the scalar (inner, dot) product of vectors. Arguments are the two vectors VEs, and on return the scalar product.

*•* **VEUNIT** ( cv )

Normalizes the vector. Arguments are the vector VE to be normalized, and on return the normalized unit vector VE.

*•* **VEZERO** ( vvv )

Sets any components of vectors in an array to zero if the component exceeds a threshold value. Arguments are the array of real vectors VE, the number of VE array elements to be checked, and the threshold value. VEZERO is used in repetitive tracking to prevent overflow due to lost particle.

- **IMUNIT**  $(v)$ Returns the imaginary unit *i.*
- *•* **LTRUE** ( v ) Returns the logical value true.
- *•* **LFALSE** ( v ) Returns the logical value false.
- *•* **INTPOL** ( vc ) Determines coefficients of Polynomial satisfying  $P(\pm 1) = \pm 1$ ,  $P^{(i)}(\pm 1) = 0$ ,  $i = 1, ..., n$ . Arguments: coefficient array, n.
- *•* **CLEAR** ( v ) Clears a graphics object.
- *•* **GRMOVE** ( cccv )

Appends one move to a graphics object. Arguments are the three coordinates *x, y, z* and the graphics object.

*•* **GRDRAW** ( cccv )

Appends one draw to a graphics object. Arguments are the three coordinates *x, y, z* and the graphics object.

*•* **GRDOT** ( cccv )

Appends one move and one dot to a graphics object. Arguments are the three coordinates *x, y, z* and the graphics object.

*•* **GRTRI** ( cccv )

Appends a triangle to a graphics object. The triangle is formed by the last two positions and the given point, and updates the current position. Arguments are the three coordinates  $x, y, z$  of the newly given point and the graphics object.

*•* **GRPOLY** ( cccv )

Appends a polynomial curve or surface patch to a graphics object. The first argument specifies the curve or surface by an array of DA vectors with three array elements for *x, y, z* described in one or two independent variable(s). The second argument specifies the color, either by GRCOLR style (the color ID number (RE), or a vector (VE) of RGBA values, or the previously GRCOLR set color if -1), or by color polynomials using an array of DA vectors with four array elements for RGBA. The third argument describes the independent variable(s) of the position and color polynomials as type  $RE$ for the curve case, or VE for the surface case. It is possible to specify the discretization number(s) by using an array for the third argument. In this case, the second component of the array specifies the discretization number(s) corresponding to the independent variable(s). The fourth argument contains the graphics object.

#### *A.4 Intrinsic Procedures* 91

#### *•* **GRCURV** ( cccccccccv )

Appends a cubic spline curve to a graphics object. Arguments are the three final coordinates  $x_f$ ,  $y_f$ ,  $z_f$ , the three components of the initial tangent vector  $t_{ix}$ ,  $t_{iy}$ ,  $t_{iz}$ , the three components of the final tangent vector  $t_{fx}$ ,  $t_{fy}$ ,  $t_{fz}$ , and the graphics object.

*•* **GRCHAR** ( cv )

Adds a string of characters at the current position in a graphics object. Arguments are the string and the graphics object.

*•* **GRCOLR** ( cv )

Adds a color change to a graphics object. Arguments are the new color ID number (RE) or a vector (VE) of RGBA values, and the graphics object. RGBA describes red, green, blue and alpha (opacity), and values are between 0 and 1. When the graphics driver supports alpha,  $A=1$  is opaque  $(\text{default})$ , and  $A=0$  is transparent and thus invisible. A can be omitted.

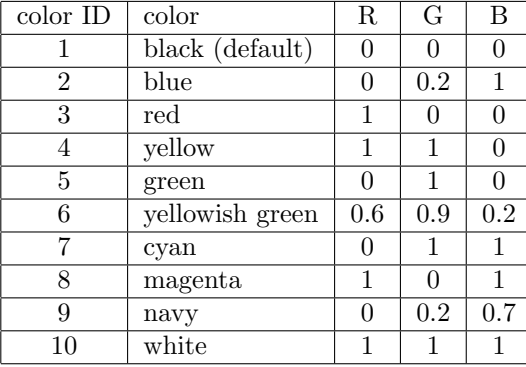

*•* **GRWDTH** ( cv )

Adds a width change to a graphics object. Arguments are the new width and the graphics object. The default value is 1.

*•* **GRPROJ** ( ccv )

Sets the 3D projection angles of a graphics object. Arguments are phi and theta in degrees and the graphics object.

*•* **GRZOOM** ( ccccccv )

Sets the 3D zooming area specified by two points  $(x_1, y_1, z_1)$  and  $(x_2, y_2, z_2)$  of a graphics object. Arguments are  $x_1, x_2, y_1, y_2, z_1, z_2$ , and the graphics object.

*•* **GRMIMA** ( cvvvvvv )

Finds the minimal and the maximal coordinates in a graphics object. Arguments are the object and  $x_{\min}$ *,*  $x_{\max}$ *,*  $y_{\min}$ *,*  $y_{\max}$ *,*  $z_{\min}$ *,*  $z_{\max}$ *.* 

*•* **GREPS** ( cv )

Sets drawing error tolerances for GRPOLY for the approximation of curves or surfaces by line segments or quadrilateral meshes, respectively. The first argument specifies the absolute tolerance(s). If 0, it resets to the default value. By giving a scalar value (RE), it specifies the space error tolerance. To add the color error tolerance, use the second component of a vector VE. The default tolerance is 0.005 (i.e., 0.5%) of the frame size of the graphics object for the *x, y, z* space part, and 0.005 of the full range 1 for the color part. Be aware that unreasonably small values may lead to exceedingly large graphics objects. The second argument is the graphics object.

*•* **GRSTYL** ( cv )

Sets the drawing style. Arguments are the style option and the graphics object. The default option value is 0. If the option is set to 1, the surface by GRPOLY or GRTRI is drawn by wire frame. The default is fill painting.

*•* **GROUTF** ( cc )

Sets the prefix and the sequence starting number for the graphics output file name used in graphics drivers outputting data to a file. The arguments are the prefix string and the sequence starting number. The default is 'pic' and 1. This is useful to prevent parallel COSY processes from overwriting each other's graphics output.

*•* **GUISET** ( ccc )

Updates the value of the *n*-th input field in the given GUI window unit. Arguments are the GUI window unit, the counting number *n* of the input element to replace, and the new value.

- *•* **RKCO** ( vvvvv ) Sets the coefficient arrays used in the COSY eighth order Runge Kutta integrator.
- *•* **POLSET** ( c ) Sets the polynomial evaluation method used in POLVAL. 0: expanded, 1: Horner.
- **POLVAL** ( cccccvc ) Performs the POLVAL composition operation. See Section 2.5 for details.

# **B Quick Start Guide for COSY INFINITY**

This guide is intended to assist new users to quickly get started with COSY INFINITY. The main emphasis is placed on writing a meaningful COSYScript program (with the file extension ".fox"), especially for performing Beam Physics computations. Some examples in this guide require to use the Beam Physics macro package cosy.fox.

For the information on how to install and execute COSY INFINITY, refer to the web page cosyinfinity.org, and Section 1.5 (page 8) for the installation, and Section 1.7 (page 23) for the execution, and especially Section 1.7.6 (page 26) for executing cosy.fox.

## **B.1 Basic Structure of a COSYScript Program**

#### **B.1.1 Program Segments**

A complete COSYScript program consists of a tree-structured arrangement of nested program segments. There are three types of program segments.

#### **MAIN Program**

There has to be one main program in a complete COSYScript program. The main program begins at the beginning and ends at the end of the whole program.

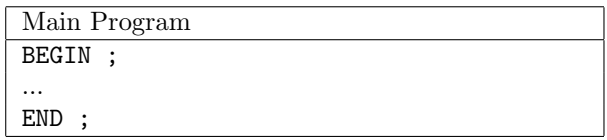

#### **Procedure Program and Function Program**

A COSYScript program can contain many procedures and functions which can be called by the main program and the other procedures or functions. A procedure program and a function program must contain at least one executable statement.

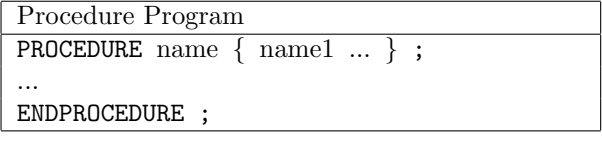

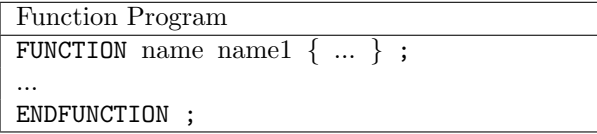

Note: *{ }* indicates an optional expression.

name: The name of the procedure or the function.

namel ...: The local name(s) of variable(s) that are passed into the procedure or into the function. These variables are to not be declared inside the procedure or the function.

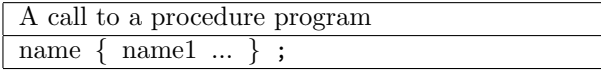

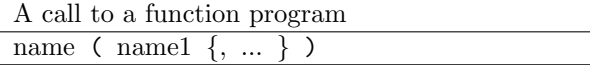

name: The name of the procedure or the function.

name1, ...: The argument(s) that are passed into the procedure or the function.

- The number of arguments in the procedure program or in the function program has to agree with the number of arguments in its calling statements.
- *•* A call to a function program can be made in an arithmetic expression.

#### **Examples**

- 1. A call to the procedure DL. DL .1 ; This is a drift of length .1 m.
- 2. A call to the function ME. ME(1,2) This is the  $(x, a)$  element of the map.

DL, ME are available via cosy.fox; refer to the Beam Physics Manual for DL, ME.

#### **B.1.2 Three Sections inside each Program Segment**

Inside each program segment, there are three sections.

### **1. Declaration of Local Variables**

The types of variables are free at the declaration time. There is no distinction among integer, real and double precision numbers. All locally declared variables are visible inside the program segment.

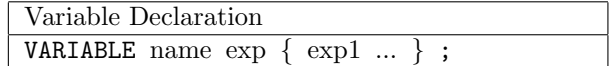

name: The name of the variable to be declared.

exp: The amount of memory to be allocated to the variable.

exp1, ...: In case of an array with indices, it specifies the different dimension.

#### **Examples**

- 1. A real number variable X. VARIABLE X 1 ;
- 2. A 5*×*7 array Y of memory length 100 per array element. VARIABLE Y 100 5 7 ;

**2. Local Procedures and Functions** Any local procedures and local functions are coded inside the program segment. Any local program is visible in the segment, as long as a call statement to it is made below the local program.

**3. Executable Statements** Executable statements are assignment statements, call statements to procedures, flow control statements, input/output statements.

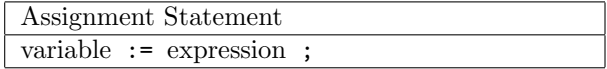

variable : The name of a variable or an array element.

expression : A combination of variables and array elements visible in the segment, combined with operands and grouped by parentheses.

#### **Examples**

- 1. An assignment of .5 to a variable Q1.  $Q1 := .5$ ;
- 2. An assignment of the summation of the absolute values of  $(x, a)$  and  $(y, b)$  elements of the map to a variable OBJ.

OBJ :=  $ABS(ME(1,2))+ABS(ME(3,4))$  ;

ME is available via cosy.fox; refer to the Beam Physics Manual for ME.

## **B.2 Input and Output**

The basic Input and Output statements are as follows.

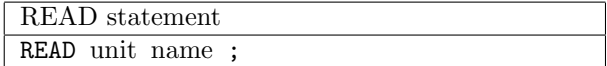

unit: The device unit number. 5 denotes the keyboard.

name: The name of the variable to be input.

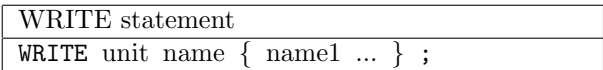

unit: The device unit number. 6 denotes the display.

name, name1, ...: The name(s) of the variable(s) or the string(s) to be output.

A PM statement prints the map.

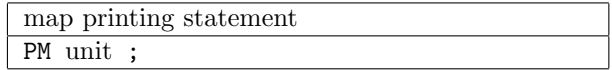

unit: The device unit number. PM is available via cosy.fox; refer to the Beam Physics Manual for PM.

## **B.3 How to use COSY INFINITY in Beam Physics Computations**

There is a COSYScript macro program cosy.fox, which contains many procedures and functions for Beam Physics computations. It forms a portion of a complete COSYScript program. To access those procedures and functions, the user has to include cosy.fox into the user's own COSYScript code. Since cosy.fox starts with the "BEGIN ;" statement, the user code has to have the executable code for the main program and the "END ;" statement to complete the whole COSYScript program.

To include a COSYScript macro program into the user's code, an include statement has to be placed in the beginning.

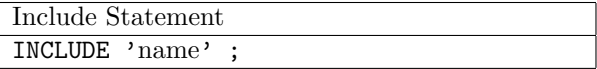

name: The name of a previously compiled macro program to be included.

#### **Examples**

- 1. Include the compiled version of cosy.fox. INCLUDE 'COSY' ;
- 2. A user's COSYScript code may look as follows.

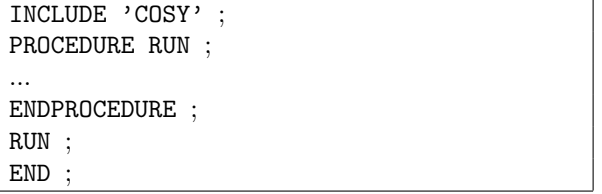

**Tips**

*•* Refer to the Beam Physics Manual for the available procedures and functions in cosy.fox.

#### **B.4 Example: a Sequence of Elements**

As a practical example of Beam Physics computations, we set up a sequence of beam elements consisting of a few drifts and a few quadrupoles, and compute a nonlinear transfer map of the sequence. OV, RP, UM, DL, MQ, PM in the example are available via cosy.fox; refer to the Beam Physics Manual. This example program is available as beamdemo ele.fox at the COSY INFINITY download site.

```
INCLUDE 'COSY' ;
PROCEDURE RUN ;
  OV 5 2 0 ; {order 5, phase space dim 2, # of parameters 0}
  RP 10 4 2 ; {kinetic energy 10MeV, mass 4 amu, charge 2}
  UM ; {sets map to unity}
  DL .1 ; {drift of length .1 m}
  MQ .2 .1 .05 ; {focusing quad; length .2 m, field .1 T, aperture .05 m}
  DL .1 ;
  MQ .2 -.1 .05 ; {defocusing}
  DL .1 ;
  PM 6 ; {prints map to display}
  ENDPROCEDURE ;
RUN ; END ;
```
The first few lines of the resulting transfer map look like this:

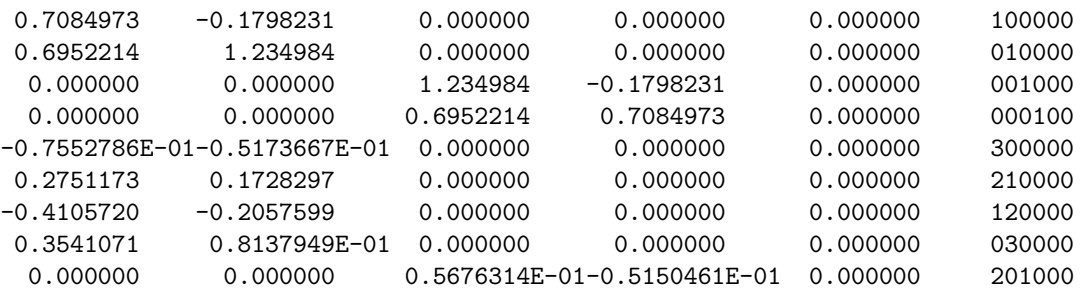

The different columns correspond to the final coordinates *x, a, y, b* and *t.* The lines contain the various expansion coefficients, which are identified by the exponents of the initial condition. For example, the third column, hence the final coordinate  $y$ , of the last line is the number  $0.5676314E-01$ , where the exponents are noted as 201000, which means  $xxy$ . So, the value of the expansion coefficient  $(y, xxy)$  is 0.05676314.

#### **Tips**

- A comment in COSYScript can be written inside a pair of curly brackets. **Example** *{*This is a comment in COSY.*}*
- Any user executable code for a Beam Physics calculation should start with "OV", then "RP" (or "RPP" or "RPE"), then "UM". A definition of the beam system consisting of elements like "DL", "DI", "MQ" ... follows afterward.
- demo.fox includes many example calculations with COSY INFINITY. It is a good starting point to refer to demo.fox to find some COSYScript example programs.

The following are typical **tips** for COSY beginners.

- *•* An input COSYScript file name has to have the extension ".fox".
- Don't forget to use the delimiter ";" at the end of each statement.
- COSYScript expressions are not case sensitive (except for strings treated as STring data type objects).

#### **B.5 Flow Control**

Like other computer languages, COSYScript has branching and looping statements. "FIT - ENDFIT structure" is a unique and unusual feature not found in other languages. It enables nonlinear optimization as a part of the syntax of the language.

### **IF - (ELSEIF) - ENDIF Structure**

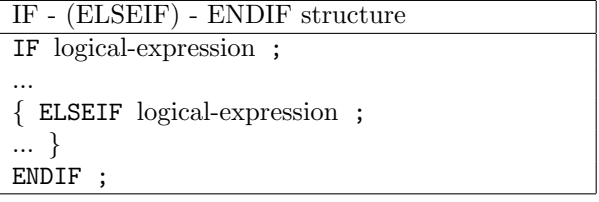

### **Example**

1. If the value of X is not zero, assign the multiplicative inverse of X to Y. IF  $X#0$  ;  $Y := 1/X$  ;  $ENDIF$  ;

### **WHILE - ENDWHILE Structure**

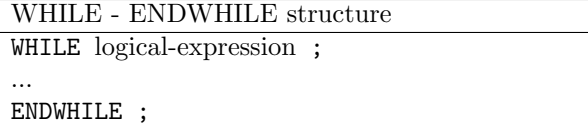

### **Example**

1. While the value of N is positive, add N to a variable SUM. SUM := 0 ; READ 5 N ; WHILE  $N>0$ ; SUM := SUM+N; READ 5 N; ENDWHILE;

#### **LOOP - ENDLOOP Structure**

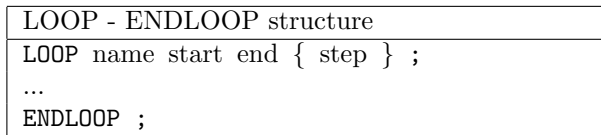

name: The name of the loop counter.

start: The starting value of the counter.

end: The ending value of the counter.

step: The step size of the counter.

#### **Examples**

1. Compute 10! and store the result in a variable N.  $N := 1;$ LOOP I 1 10 ;  $N := N*I$  ; ENDLOOP ;

## **FIT - ENDFIT Structure**

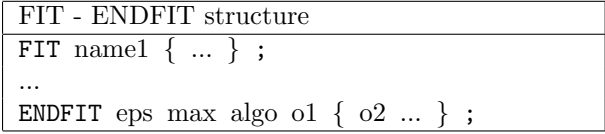

name1 ...: The variables to be fit.

eps: The tolerance.

max: The maximum number of iterations.

algo: The number of optimizing algorithm to be used.

- 1: The Simplex algorithm.
- 4: The LMDIF optimizer. Several objective quantities can be specified.

o1 *{*, o2, ...*}*: The name(s) of objective quantity (quantities) to be minimized.

#### **Examples**

1. See the next example COSYScript program.

# **B.6 Example: Fitting a System**

As another practical example of Beam Physics computations, we set up a triplet system consisting of three quadrupoles and drifts, and optimize the triplet system to fulfill some conditions, in this case, to form a stigmatic imaging system. The program is set so that we can monitor the process of optimization by

beam trajectories through graphics output. OV, RP, UM, DL, MQ, SB, ER, CR, BP, EP, PG, ME in the example are available via cosy.fox; refer to the Beam Physics Manual. This example program is available as beamdemo\_fit.fox at the COSY INFINITY download site.

```
INCLUDE 'COSY' ;
PROCEDURE RUN ;
  VARIABLE Q1 1 ; VARIABLE Q2 1 ; VARIABLE OBJ 1 ;
  PROCEDURE TRIPLET A B ;
    MQ .1 A .05 ; DL .05 ; MQ .1 -B .05 ; DL .05 ; MQ .1 A .05 ;
    ENDPROCEDURE ;
  OV 1 2 0 ; RP 1 1 1 ;
  SB .15 .15 0 .15 .15 0 0 0 0 0 0;
    {sets half widths of beam .15 m in x, y and .15 rad in a, b}
  Q1 := .5 ; Q2 := .5 ; {start values of Q1, Q2}
  FIT Q1 Q2 ;
    UM ; CR ; {clears the rays}
    ER 1 3 1 3 1 1 1 1 ; {ensemble of rays, 3 in a, b}
    BP ; {begins a picture}
    DL .2 ; TRIPLET Q1 Q2 ; DL .2 ;
    EP ; {ends the picture}
    PG -1 -2 ; {outputs the x,y pictures to default windows}
    OBJ := ABS(ME(1,2))+ABS(ME(3,4)) ;
      {defines the objective OBJ.
      ME(1,2): map element (x,a), ME(3,4): map element (y,b)}
    WRITE 6 'Q1, Q2: ' Q1 Q2 'OBJECTIVE: ' OBJ ;
    ENDFIT 1E-5 1000 1 OBJ ;
      {fits OBJ by Simplex algorithm. This is point-to-point for both x, y}
  PG -12 -12 ;
    {output final pictures to PDF files pic001.pdf and pic002.pdf}
  ENDPROCEDURE ;
RUN ; END ;
```
The following final *x, y* pictures are created in PDF files pic001.pdf and pic002.pdf.

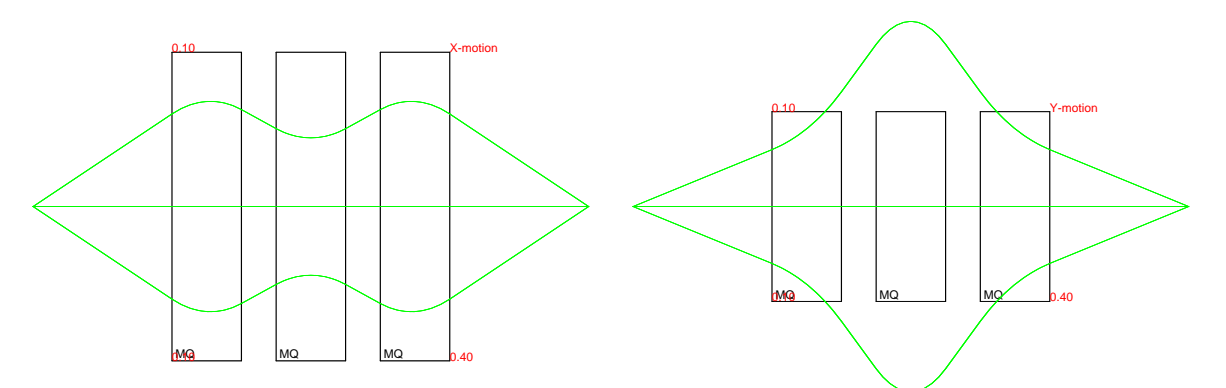

**Tip:** Refer to Section 5.2 (page 42) for information on the device unit numbers for various graphics drivers.

# **Index**

 $:=$ , 32 ;, 32 +, 72 &, 29, 38, 42, 74 %, 30, 75 /, 73 =, 74  $\hat{ }$ , 74 *|*, 29, 37, 75 *>*, 74 *<*, 74 \*, 73 #, 74 *−*, 72

# **A**

ABS (Intrinsic Function), 82 Absolute Value, 82 ACOS (Intrinsic Function), 80 AD, *see* Automatic Differentiation Addition (Operator), 72 Algorithm (Optimization), 36 Allocation Size Actual of Object, 78 For all Types, 77 AND, 73 Anti-Derivation, 87 Example of Use, 29 Anti-Derivation (Operator), 75 AquaTerm Graphics, 12, 14, 43, 44 ARGGET (Intrinsic Procedure), 85 Array  $C++, 58, 61$ COSYScript, 33, 94 F90, 68 ASCII Low Resolution Graphics, 42 ASIN (Intrinsic Function), 80 Assignment, 32, 34, 95 Assignment (COSYScript command), 32 ATAN (Intrinsic Function), 80 Automatic Differentiation, 6, 7 Axes for Graphics, 42

# **B**

BACKF (Intrinsic Procedure), 85 Backspace File, 85 Backwards Compatibility, 27 Beam Physics Computations, 26, 93 beamdemo ele.fox, 97

beamdemo fit.fox, 100 BEGIN (COSYScript command), 32, 33, 93 Binary Open File, 85 READ, 36, 85 WRITE, 36, 85 briefdemo basicgui.fox, 25 briefdemo.fox, 11, 23 briefdemo fullgui.fox, 25

# **C**

C++, 7, **55** Array Access, 58 Arrays, 61 Assignment Operators, 57 Constructors, 56 COSY Procedures, 60 Elementary Operations, 59 Interface, 55 Intrinsic Functions, 59 Memory Management, 56 Operator new, 56 Printing, 58 Streams, 58 Type Conversion, 59 Unary Operators, 58 CALL SYSTEM, 85 CD, 29 CD (COSY Object), 71 CD (Intrinsic Function), 77 CDF2 (Intrinsic Procedure), 89 CDFLO (Intrinsic Procedure), 87 CDNF (Intrinsic Procedure), 89 CDNFDA (Intrinsic Procedure), 89 CDNFDS (Intrinsic Procedure), 89 CG (Curve Graphics), 42 Checkpointing, 7 Class Cosy, 55 CLEAR (Intrinsic Procedure), 90 Close File, 36, 37, 85 CLOSEF (Intrinsic Procedure), 85 Cluster Environments, *see* MPI CM, *see* Complex CM (COSY Object), 71 CM (Intrinsic Function), 76 Example of Use, 28 CMPLX (Intrinsic Function), 83 Coefficient, 75 Flushing, 86

of Complex DA Vector - Get, 75 of DA Vector - Get, 75, 87, 88 coffee.png, 25 Color (Graphics), 91 Compatibility Compilers Tested with COSY, 14 Earlier Versions, 27 Complex, 28 Conversion from Others, 76, 83 Conversion to String, 76 Float, 83 Imaginary Part, 75, 83 Imaginary Unit, 90 Output Format, 37 Real Part, 75, 82 Complex DA Vector Coefficient - Get, 75 Conversion from Others, 77, 83 Output Format, 37 Component, 75 of Complex DA Vector - Get, 75 of DA Vector - Get, 75, 87 of Vector - Get, 75, 89 of Vector - Set, 89 Composition (COSY Operator) Use in  $C_{++}$ , 60 Composition (Operator), 74 Example of Use, 29 Computational Differentiation, *see* Automatic Differentiation Concatenation (Operator), 74 CONJ (Intrinsic Function), 83 CONS (Intrinsic Function), 82 Constant Part, 82 Control, 7 Control Statements, 34, 98 COS (Intrinsic Function), 79 COSH (Intrinsic Function), 80 **COSY** Execution, 23 Installation, 8 Language (COSYScript), 32 Obtaining Source, 8 Running, 23 Cosy class, 55

COSY Language, *see* COSYScript COSY ARRAYGET (F90 Subroutine), 63 COSY ARRAYSET (F90 Subroutine), 63 COSY CREATE (F90 Subroutine), 63 COSY DESTROY (F90 Subroutine), 63 COSY DOUBLE (F90 Subroutine), 63

COSY GETTEMP (F90 Subroutine), 63 COSY INIT (F90 Subroutine), 62 COSY LOGICAL (F90 Subroutine), 63 COSY TMP (F90 Subroutine), 64 COSY WRITE (F90 Subroutine), 63 COSY.bin, 26 cosy.fox, 7, 9, 16, 22, 26, 93 COSY-GO, 7 COSYScript, 7, 32 Arrays, 33, 94 Assignment, 34, 95 BEGIN, 33, 93 ELSEIF, 35, 98 END, 33, 93 ENDFIT, 36, 99 ENDFUNCTION, 33, 93 ENDIF, 34, 98 ENDLOOP, 35, 99 ENDPLOOP, 38 ENDPROCEDURE, 33, 93 ENDWHILE, 35, 98 FIT, 36, 99 Flow Control, 34, 98 FUNCTION, 33, 93 Function call, 34, 94 GUIIO, 48 IF, 34, 98 INCLUDE, 38, 96 Locality and Globality, 34 LOOP, 35, 99 PLOOP, 38 PROCEDURE, 33, 93 Procedure call, 34, 94 VARIABLE, 33, 94 WHILE, 35, 98 COSY-VI, 7 CPU Time, 14, 84 CPUSEC (Intrinsic Procedure), 14, 84 Curve (Graphics), 90 Curve, Drawing of, 42, 90, 91 Cutoff Threshold, 86 Cygwin Installation, 16

# **D**

DA, *see* DA Vector DA (COSY Object), 71 DA (Intrinsic Function), 77 Example of Use, 29 DA Filtering, 86 DA Runge Kutta, 92 DA Vector, 6, 29

Array Output (DAPRV), 86 Coefficient - Get, 75, 88 Constant Part, 76 Conversion from Others, 77 Decode, 88 Derivation, 87 Estimate Size, 88 Extracting Linear Coefficients, 88 Extracting Quadratic Form, 88 Filtered Output (DAPEW), 86 Filtering, 86 Get Coefficient, 87 Initialization, 86 Norm, 88 Output Format, 37 Parameter Dependent Coefficient, 88 Plugging in one Component, 87 Read (DAREA), 86 Scaling, 87 Shift and Scale, 87 Sign Normalization, 87 Truncation Order, 86 DACLIW (Intrinsic Procedure), 88 DACODE (Intrinsic Procedure), 88 DACQLC (Intrinsic Procedure), 88 DADER (Intrinsic Procedure), 87 DADIU (Intrinsic Procedure), 87 DADMU (Intrinsic Procedure), 87 DAE, 7 DAEPS (Intrinsic Procedure), 86 DAEPSM (Intrinsic Procedure), 86 DAEST (Intrinsic Procedure), 88 DAFILT (Intrinsic Procedure), 86 DAFLO (Intrinsic Procedure), 87 dafox.f, 13 DAFSET (Intrinsic Procedure), 86 DAGMD (Intrinsic Procedure), 87 DAINI (Intrinsic Procedure), 86 Example of Use, 29 DAINT (Intrinsic Procedure), 87 DANORO (Intrinsic Procedure), 88 DANORS (Intrinsic Procedure), 88 DANOT (Intrinsic Procedure), 86 DANOTW (Intrinsic Procedure), 86 DANOW (Intrinsic Procedure), 88 DAPEA (Intrinsic Procedure), 88 DAPEE (Intrinsic Procedure), 87 DAPEP (Intrinsic Procedure), 88 DAPEW (Intrinsic Procedure), 86 DAPLU (Intrinsic Procedure), 87 DAPRV (Intrinsic Procedure), 37, 86

DARAN (Intrinsic Procedure), 87 DAREA (Intrinsic Procedure), 86 DAREV (Intrinsic Procedure), 86 DASCL (Intrinsic Procedure), 87 DASGN (Intrinsic Procedure), 87 DATRN (Intrinsic Procedure), 87 Debug Memory Dump, 84 Memory of Variable, 84 Declaration, 33 demo.fox, 6, 16, 22, 26, 97 Derivation, 75, 87 Derivation (COSY Operator) Use in  $C++$ , 60 Derivation (Operator), 75 Example of Use, 30 Derivative, 75, 87 Determinant, 89 Differential Algebra, 6 Derivation, 87 Flow Computation, 87 Differentiation, 75 Division (Operator), 73 Dot (Graphics), 90 Download, 8 Draw (Graphics), 90 Dump Entire Memory, 84 Variable, 84 Dynamic Typing, 7, 32

## **E**

Earlier Versions, Compatibility, 27 Eigenvalues and Eigenvectors, 89 Elapsed Time, 84 Elementary C++ Operations, 59 ELSE (equivalent COSYScript command), 35 ELSEIF (COSYScript command), 32, 35, 98 END (COSYScript command), 32, 33, 93 ENDFIT (COSYScript command), 32, 36, 99 ENDFUNCTION (COSYScript command), 32, 33, 93 ENDIF (COSYScript command), 32, 34, 98 ENDLOOP (COSYScript command), 32, 35, 99 ENDPLOOP (COSYScript command), 32, 38 ENDPROCEDURE (COSYScript command), 32, 33, 93 ENDWHILE (COSYScript command), 32, 35, 98 EPSMIN (Intrinsic Procedure), 86 Equal (Operator), 74 ERF (Intrinsic Function), 81 Error Function

Complex, 82 Real, 81 Error Messages, 36, 39 Example beamdemo ele.fox, 97 beamdemo fit.fox, 100 briefdemo basicgui.fox, 25 briefdemo.fox, 11, 23 briefdemo fullgui.fox, 25 demo.fox, 16, 22, 26, 97 guidemo.fox, 25 guielements.fox, 25 Executable Statements, 34 Execution, 23 Execution Termination, 85 EXP (Intrinsic Function), 79 Exponentiation (Operator), 74 Extraction (COSY Operator) Use in  $C++$ , 60 Extraction (Operator), 75 Example of Use, 29, 30

# **F**

F2C Converter, 55 F90, 7, **62** Addition, 64 Arrays, 68 Assignment, 66 Concatenation, 66 Derivation, 66 .DI., 66 Division, 65 .EQ., 65 .EX., 66 Exponentiation, 65 Extraction, 66 Functions, 67 .GT., 65 Interface, 62 .LT., 65 Memory Management, 67 Multiplication, 64 .NE., 65 Operations, 64 Power Operation, 65 Subroutines, 67 Subtraction, 64 .UN., 66 Utility Routines, 62 False (Logical), 90 FG (Frame Graphics), 42

File Backspace, 85 Binary, 85 Close, 36, 85 Open, 36, 85 Rewind, 85 File Handling, 36 Filtering, 86 FIT (COSYScript command), 32, 36, 99 Fitting, 36 Float to Complex, 83 Flow, 7 Flow Control Statements, 34, 98 Flow, DA representation, 87 Flushing of Coefficients, 86 Format, 89 Default Output, 37 Output, 38 Formatted Input, 37 Output, 37 Fortran, 16 Installation, 16 Fortran Output Format, 38 foxfit.f, 13 foxgraf.f, 13, 15, 16, 21 foxy.f, 13 Frame for Graphics, 42 Function Call in COSYScript, 34, 94 Drawing of, 42 F90, 67 Intrinsics, 76 Local, 34 FUNCTION (COSYScript command), 32, 33, 93

# **G**

Garbage Collection Tolerance, 86 GENFOX, 71 genfox.dat, 71 GNU Fortran, 14 GR, 37, *see* Graphics GR (COSY Object), 71 Graphical User Interface, **47** Activate, 51 Advanced, 48 Alignment, 51 Automatic, 47 Button, 50 Canvas, 51 Center, 51 Close, 51

Commands, 49 Console, 50 Custom Executable, 26 Deactivate, 51 Debug, 51 Examples, 54 Finish, 51 Focus, 51 GRAppend, 51 GRScale, 51 GUIIO, 48 GUISET, 49 Image, 50 Java GUI, 25 Just, 51 Justified, 51 Layout, 53 Left, 51 Line, 50 NewCell, 51 NewLine, 51 ReadCheckbox, 50 ReadField, 50 ReadFileName, 50 Reading, 48 ReadList, 50 ReadNumber, 50 ReadOption, 50 ReadProgress, 50 Reference, 49 Right, 51 Set, 51 Show, 51 Simple, 47 Spacer, 50 Text, 50 Title, 51 Graphics, 6, 14, **42** Adding New Driver, 44 AquaTerm, 44 ASCII (Low Resolution), 42 Axes and Frames, 42 Clear, 90 Color, 91 Curve, 90 DA, 90 Dot, 90 Draw, 90 Error, 91 GrWin, 21, 43 Interactive, 42

Line, 90 Merging, 42 Meta File, 45 Minimum and Maximum, 91 Move, 90 PGPLOT, 17, 43 Polynomial, 90, 91 Projection, 91 Required Low-Level Routines, 44 Spline, 91 String, 91 Supported Drivers, 42 Surface, 90 Tolerance, 91 Triangle, 90 Width, 91 Windows, 43 Zooming, 91 GRCHAR (Intrinsic Procedure), 91 GRCOLR (Intrinsic Procedure), 91 GRCURV (Intrinsic Procedure), 91 GRDOT (Intrinsic Procedure), 90 GRDRAW (Intrinsic Procedure), 90 Greater Than (Operator), 74 GREPS (Intrinsic Procedure), 91 GRIU (Intrinsic Function), 84 GRMIMA (Intrinsic Procedure), 91 GRMOVE (Intrinsic Procedure), 90 GROUTF (Intrinsic Procedure), 92 GRPOLY (Intrinsic Procedure), 90 GRPROJ (Intrinsic Procedure), 91 GRSTYL (Intrinsic Procedure), 91 GRTRI (Intrinsic Procedure), 90 GRWDTH (Intrinsic Procedure), 91 GrWin Graphics, 9, 14, 16, 21, 43 GrWin Library, 16, 21 GRZOOM (Intrinsic Procedure), 91 GUI, *see* Graphical User Interface guidemo.fox, 25 coffee.png, 25 guielements.fox, 25 GUIIO (COSYScript command), 47, 48 GUISET (Intrinsic Procedure), 49, 92

## **H**

Hessian, 88 High Performance Computing, *see* MPI Hyperthreading, 6

# **I**

Identity CD Vector, 77

DA Vector, 77 IF (COSYScript command), 32, 34, 98 Illegal Operation SQRT(-1.D0), 39 IMAG (Intrinsic Function), 83 Imaginary Part, 75, 83 Imaginary Unit, 90 IMUNIT (Intrinsic Procedure), 90 INCLUDE (COSYScript command), 26, 32, 38, 96 Input, *see* Read Installation, 8 Linux/UNIX, 11 macOS, 11 Microsoft Windows, 9 New Graphics Packages, 44 New Optimizer, 41 INT (Intrinsic Function), 83 Integer Part, 83 Integral, 75 Integration, 75 Intel Fortran, 9, 14 Interface  $C_{++}$ , 55 F90, 62 INTPOL (Intrinsic Procedure), 90 Intrinsic C++ Functions, 60 F90 Functions, 67 F90 Subroutines, 67 Functions, 76 Objects, 71 Operators, 71 Procedures, 84 Types, 71 Inverse Matrix, 89 ISRT (Intrinsic Function), 81 ISRT3 (Intrinsic Function), 81 Iterations (Optimization), 36

## **K**

Keywords COSYScript List of, 32 COSYScript Syntax of, 32

## **L**

LaTeX Graphics, 43 LCD (Intrinsic Function), 77 LCM (Intrinsic Function), 77 LDA (Intrinsic Function), 77 LDET (Intrinsic Procedure), 89 Least square fit, 89 Length, *see* Allocation Size

LENGTH (Intrinsic Function), 78 Less Than (Operator), 74 LEV (Intrinsic Procedure), 89 Levi-Civita, 7 LFALSE (Intrinsic Procedure), 90 LGR (Intrinsic Function), 78 License, 8 Lie Derivative, 87 Lie Operator, 89 Line (Graphics), 90 Line breaks, 32 Linear Coefficients, 88 Linking Code, 38 Linux, 11 Installation, 11, 16 LINV (Intrinsic Procedure), 89 LLO (Intrinsic Function), 77 LMDIF (Optimizer), 40 LMEM, 23 LO, *see* Logical LO (COSY Object), 71 LO (Intrinsic Function), 76 Example of Use, 29 Local Procedures and Functions, 34 LOG (Intrinsic Function), 79 Logical, 6, 29 AND, 73 False, 90 Negation, 83 OR, 72 Output Format, 37 True, 90 LOOP (COSYScript command), 32, 35, 99 LRE (Intrinsic Function), 77 LSLINE (Intrinsic Procedure), 89 LST (Intrinsic Function), 77 LTRIM (Intrinsic Function), 84 LTRUE (Intrinsic Procedure), 90 LVE (Intrinsic Function), 77

## **M**

macOS, 11 Installation, 11 Macro Source Files, 9 Makefile, 13, 16, 43  $C++$  Interface, 56 Matrix Determinant, 89 Eigenvalues and Eigenvectors, 89 Inverse, 89 MBLOCK (Intrinsic Procedure), 89 MEMALL (Intrinsic Procedure), 84

MEMDPV (Intrinsic Procedure), 84 MEMFRE (Intrinsic Procedure), 84 Memory, 23 Allocated, 84 Allocated by Variable, 78 Dump All, 84 Free, 84 MEMDPV, 84 Page File, 9 READ, 85 Starting Address of Variable, 78 WRITE, 86 Memory Management, 23 MEMWRT (Intrinsic Procedure), 84 Merging of Pictures, 42 Meta File, 42, 45 Microsoft Windows –could not run the executable, 9 Error, 9 Installation, 9 Page File, 9 Minimum and Maximum (Graphics), 91 Move (Graphics), 90 MPI, 22 Compiling, 23 mpif77, 23 Number of Processors, 84 OpenMPI, 22 Root Process, 39, 84 Running COSY, 25 Wall Clock, 39, 84 MS Windows, *see* Microsoft Windows MTREE (Intrinsic Procedure), 88 Multicore, 6, 22 Multiplication (Operator), 73

## **N**

Names, COSYScript Syntax of, 32 Nearest Integer, 83 Negation, 83 NINT (Intrinsic Function), 83 Norm, 88 NORM (Intrinsic Function), 82 NOT (Intrinsic Function), 83 Not Equal (Operator), 74

## **O**

Object Complex Number, 28 DA Vector, 29 Logical, 29 RDA, 30

Real Number, 28 String, 28 Taylor Model, 30 Vector, 29 Object Oriented, 7 Objective Functions, 36 Objects, 28, 71 ODE, 7 ODE, Flow Computation, 87 Open File, 36, 37, 85 OPENF (Intrinsic Procedure), 36, 85 OPENFB (Intrinsic Procedure), 85 OpenMP, 6, 22 Operators, 71 Hierarchy, 71 Priority, 71 Optimization, 7, 32, 36, **40** Including New Algorithm, 41 OR, 72 OS (Intrinsic Procedure), 85 Output Format Default, 37

# **P**

Page File, 9 Parallel Environments, *see* MPI Parametric Polymorphism, 7 Parentheses, 34 PDF Graphics Graphics, 42 PGPLOT Installation, 18 PGPLOT Graphics, 12, 14, 16, 17, 43 PGPLOT Library, 16–18 Picture Drawing of Function, 42 PLOOP (COSYScript command), 32, 38 PM (Print Map), 37 PNPRO (Intrinsic Procedure), 39, 84 Pointer of Variable, 79 POLSET (Intrinsic Procedure), 92 POLVAL (Intrinsic Procedure), 30, 92 Polygon, Drawing of, 42 Polymorphism, 7, 32 Polynomial, 30 Polynomial (Graphics), 90 Polynomial, Drawing of, 90 PostScript Graphics Direct, 42 via PGPLOT, 43 Problems, 8 Procedure  $C_{++}$ , 60

Call of in COSYScript, 34, 94 Intrinsics, 84 Local, 34 PROCEDURE (COSYScript command), 32, 33, 93 Processor Number of in MPI, 39, 84 Program Segments, 33 Projection (Graphics), 91 PROOT (Intrinsic Procedure), 39, 84 Prototyping, 7, 32 PS Graphics Direct, 42 via PGPLOT, 43 PWTIME (Intrinsic Procedure), 39, 84

# **Q**

Quadratic Coefficients, 88 Questions, 8 QUIT (Intrinsic Procedure), 36, 85

## **R**

R (COSY Function), 37 Random DA Vector, 87 Random Number, 87 RD, *see* Taylor Model RDA, 30 RE, *see* Real RE (COSY Object), 71 RE (Intrinsic Function), 76 Read, 36 Binary, 36, 85 DA Vector, 86 Formatted, 37 Memory, 85 String, 85 Unformatted, 36 READ (COSYScript command), 32, 36, 95 READB (Intrinsic Procedure), 36, 85 READM (Intrinsic Procedure), 85 READS (Intrinsic Procedure), 85 Real, 6, 28 Conversion from Others, 76 Conversion to String, 76, 89 Output Format, 37 REAL (Intrinsic Function), 82 Real Part, 75, 82 of Complex, 76 of Complex DA Vector, 77 RECST (Intrinsic Procedure), 38, 89 Remainder Bound Flushing of Coefficients, 86 RERAN (Intrinsic Procedure), 87

Reverse Communication, 41 REWF (Intrinsic Procedure), 85 Rewind File, 85 RKCO (Intrinsic Procedure), 92 RKLOG.DAT, 36 Root Process, 39, 84 Runge Kutta Coefficients, 92 Running, 23

## **S**

SAVE (COSYScript command), 32, 38 Scalable Vector Graphics via PGPLOT, 43 Scaling of DA Vector, 87 Scratch Variables Allocation Size, 84 SCRLEN (Intrinsic Procedure), 84 Semicolon, 32 SF (COSY Function), 38 Shift and Scale DA Vector, 87 Simplex Algorithm, 40 Simulated Annealing, 40 Simulation Prototyping, 7 SIN (Intrinsic Function), 79 SINH (Intrinsic Function), 80 Size, *see* Allocation Size SLEEPM (Intrinsic Procedure), 85 Sparsity, 7 Spline (Graphics), 91 Splitting Code, 38 SQR (Intrinsic Function), 81 SQRT (Intrinsic Function), 81 SQRT(-1.D0), 39 ST, *see* String ST (COSY Object), 71 ST (Intrinsic Function), 76 Example of Use, 38 Example of User, 29 STCRE (Intrinsic Procedure), 89 STL Graphics Graphics, 43 Stop, 85 String, 6, 28 Conversion from Others, 76 Conversion from Real, 89 Output to Graphics, 91 Read, 85 Remove, 83, 84 Substring, 75, 89 String Output, 37 Structuring, 33
#### *INDEX* 109

SUBSTR (Intrinsic Procedure), 89 Substring, 75, 89 Read to Real, 37 Subtraction (Operator), 72 Sub-Vector, 75 Support, 8 Surface (Graphics), 90 Surface, Drawing of, 90 SVG Graphics Graphics, 43 Syntax Changes, 27 Syntax Table (COSYScript Language), 32 SYSCA.DAT, 16, 22, 26 SYSTEM, 85 System Time, 84 System Traceback, 39, 85

# **T**

TAN (Intrinsic Function), 80 TANH (Intrinsic Function), 81 Taylor Model, 6, 30 Output Format, 37 Technical Support, 8 Termination of Execution, 85 Time Elapsed, 84 Wall Clock, 84 TM, *see* Taylor Model TM (Intrinsic Function) Example of Use, 30 TM.fox, 7 TMVAR (Intrinsic Procedure), 30 Example of, 30 Tolerance (Optimization), 36 Tools, 7 Traceback, 85 Triangle (Graphics), 90 TRIM (Intrinsic Function), 83 True (Logical), 90 Truncation Order, 86 TYPE (Intrinsic Function), 78 Types, 28, 71

# **U**

UNIX, 11 Installation, 11, 16 User's Agreement, 8 Utility Tools, 7

# **V**

Variable Declaration, 33, 94

Visibility, 33 VARIABLE (COSYScript command), 32, 33, 94 VARMEM (Intrinsic Function), 78 VARPOI (Intrinsic Function), 79 VE, *see* Vector VE (COSY Object), 71 VE (Intrinsic Function), 76 Vector, 6, 29 Average, 76 Concatenate, 74 Conversion from Others, 76 Dot Product, 90 Get Component, 75, 89 Get Sub-Vector, 75 Inner Product, 90 Maximum, 82 Minimum, 82 Normalization, 90 Output, 37 Scalar Multiplication, 90 Scalar Product, 90 Set Component, 89 Splitting, 75 Unit Vector, 90 VEDOT (Intrinsic Procedure), 90 VELGET (Intrinsic Procedure), 89 VELMAX, *see* VMAX VELMIN, *see* VMIN VELSET (Intrinsic Procedure), 89 VERSION, 14, 23, 43, 44, 62 Version Compatibility, 27 VEUNIT (Intrinsic Procedure), 90 VEZERO (Intrinsic Procedure), 90 VMAX (Intrinsic Function), 82 VMIN (Intrinsic Function), 82

# **W**

Wall Clock Time, 84 WERF (Intrinsic Function), 82 WHILE (COSYScript command), 32, 35, 98 Width (Graphics), 91 Windows, *see* Microsoft Windows Write Binary, 36, 85 DA Vector Array, 86 Memory, 86 Memory Dump, 84 WRITE (COSYScript command), 32, 36, 95 WRITEB (Intrinsic Procedure), 36, 85 WRITEM (Intrinsic Procedure), 85

 $\label{eq:smb} \textit{INDEX}$ 

# $\mathbf{Z}$

Zooming (Graphics),  $91$